WebSphere Application Server

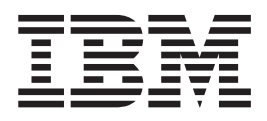

# Edge Components Konzepte, Planung und Installation

*Version 6.0*

WebSphere Application Server

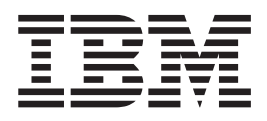

# Edge Components Konzepte, Planung und Installation

*Version 6.0*

#### **Hinweis**

Vor Verwendung dieser Informationen und des darin beschriebenen Produkts sollten unbedingt die Informationen im Abschnitt ["Bemerkungen"](#page-92-0) auf Seite 83 gelesen werden.

- v Die IBM Homepage finden Sie im Internet unter: **ibm.com**
- v IBM und das IBM Logo sind eingetragene Marken der International Business Machines Corporation.
- Das e-business-Symbol ist eine Marke der International Business Machines Corporation.
- v Infoprint ist eine eingetragene Marke der IBM.
- v ActionMedia, LANDesk, MMX, Pentium und ProShare sind Marken der Intel Corporation in den USA und/oder anderen Ländern.
- v C-bus ist eine Marke der Corollary, Inc. in den USA und/oder anderen Ländern.
- v Java und alle auf Java basierenden Marken und Logos sind Marken der Sun Microsystems, Inc. in den USA und/oder anderen Ländern.
- v Microsoft Windows, Windows NT und das Windows-Logo sind Marken der Microsoft Corporation in den USA und/oder anderen Ländern.
- v PC Direct ist eine Marke der Ziff Communications Company in den USA und/oder anderen Ländern.
- v SET und das SET-Logo sind Marken der SET Secure Electronic Transaction LLC.
- v UNIX ist eine eingetragene Marke der Open Group in den USA und/oder anderen Ländern.
- v Marken anderer Unternehmen/Hersteller werden anerkannt.

#### **Erste Ausgabe (November 2004)**

Diese Veröffentlichung ist eine Übersetzung des Handbuchs *WebSphere Application Server: Concepts, Planning and Installation for Edge Components, Version 6,* IBM Form GC31-6855-00, herausgegeben von International Business Machines Corporation, USA

© Copyright International Business Machines Corporation 2004 © Copyright IBM Deutschland GmbH 2004

Informationen, die nur für bestimmte Länder Gültigkeit haben und für Deutschland, Österreich und die Schweiz nicht zutreffen, wurden in dieser Veröffentlichung im Originaltext übernommen.

Möglicherweise sind nicht alle in dieser Übersetzung aufgeführten Produkte in Deutschland angekündigt und verfügbar; vor Entscheidungen empfiehlt sich der Kontakt mit der zuständigen IBM Geschäftsstelle.

Änderung des Textes bleibt vorbehalten.

Herausgegeben von: SW TSC Germany Kst. 2877 November 2004

## **Inhaltsverzeichnis**

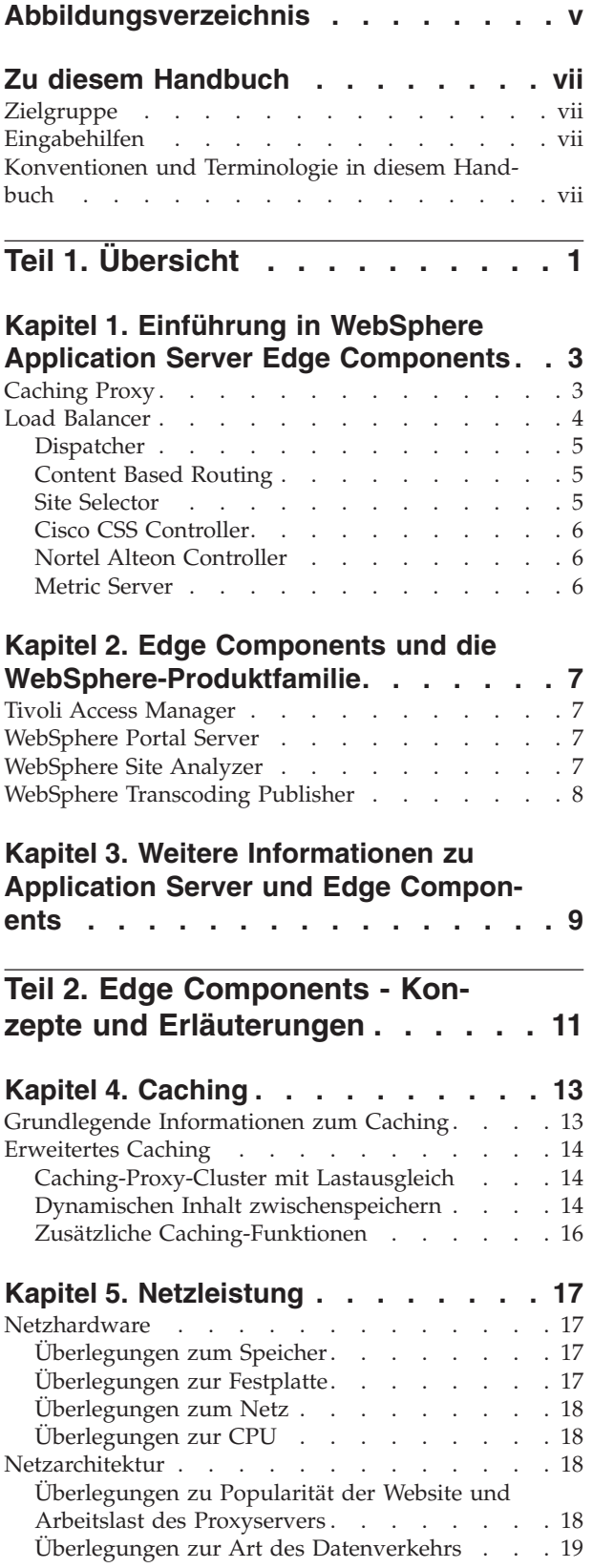

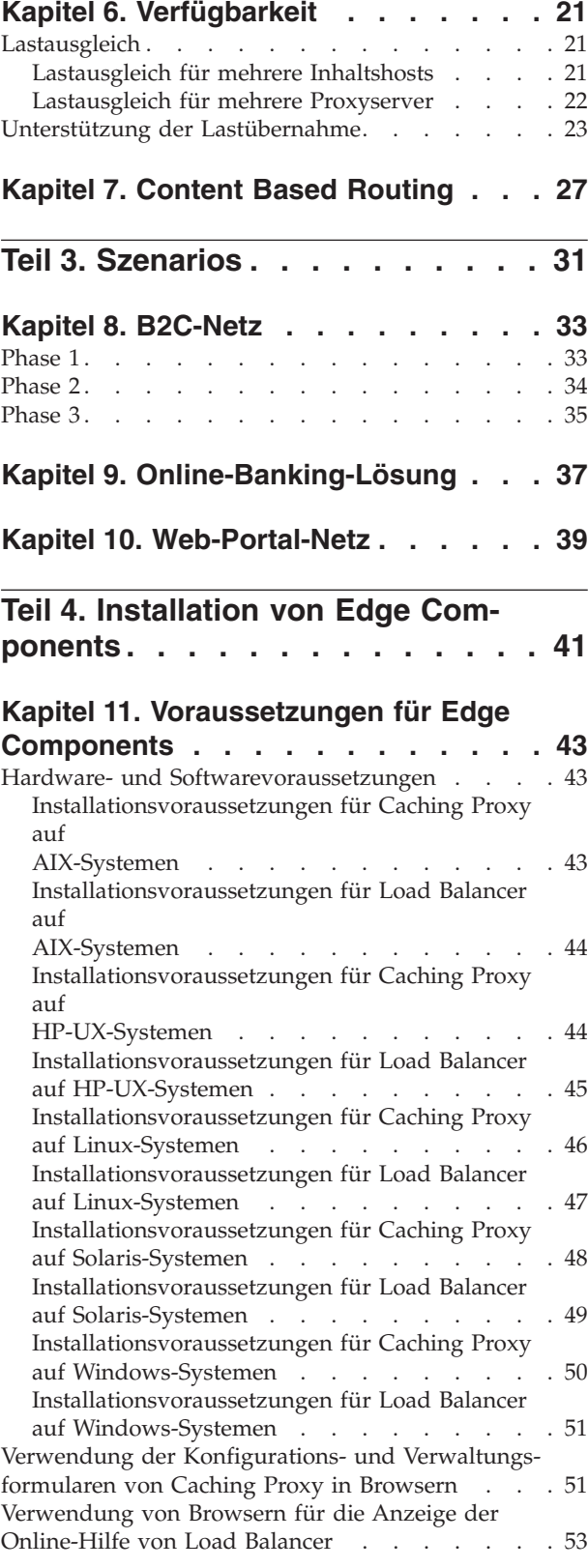

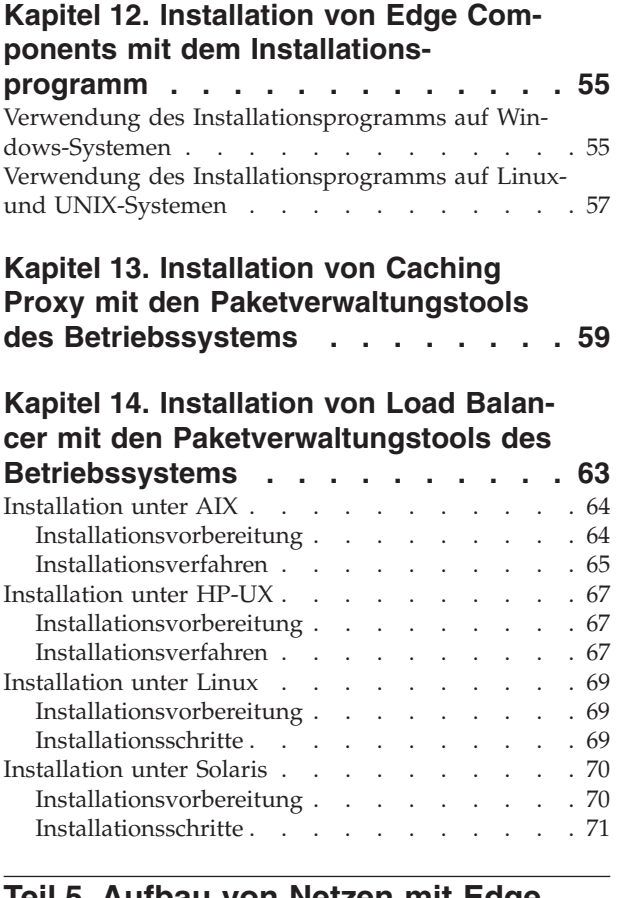

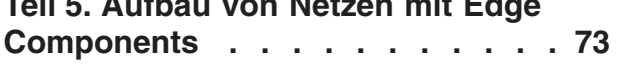

## **Kapitel 15. Aufbau eines [Caching-Pro-](#page-84-0)**

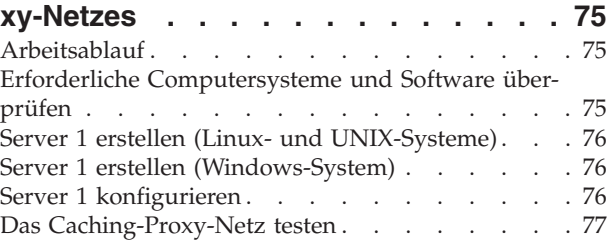

## **Kapitel 16. Aufbau eines [Load-Balan-](#page-88-0)**

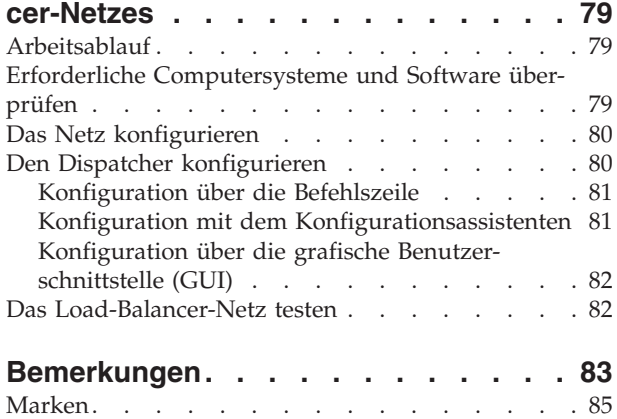

## <span id="page-6-0"></span>**Abbildungsverzeichnis**

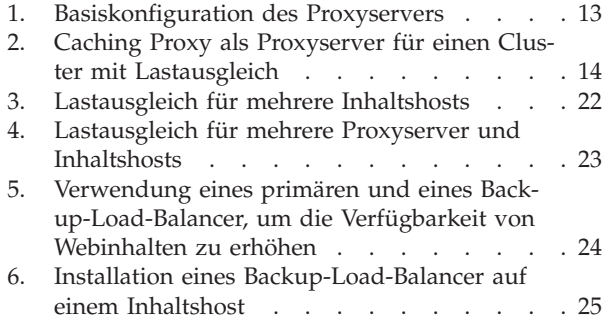

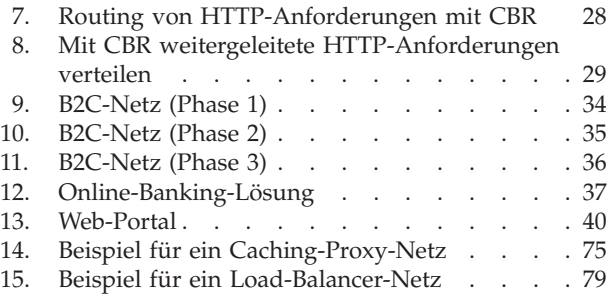

## <span id="page-8-0"></span>**Zu diesem Handbuch**

Das Handbuch *WebSphere Application Server Edge Components Konzepte, Planung und Installation* dient als Einführung in WebSphere Application Server Edge Components. Es enthält Produktübersichten, detaillierte Erläuterungen der Funktionalität von Schlüsselkomponenten, Szenarien für den Einsatz der Edge-Komponenten im Netz, Informationen zur Installation und Erstkonfiguration sowie Beispielnetze.

## **Zielgruppe**

Das Handbuch *WebSphere Application Server Edge Components Konzepte, Planung und Installation* wurde für erfahrene Netz- und Systemadministratoren geschrieben, die mit ihrem Betriebssystem und dem Bereitstellen von Internet-Services vertraut sind. Vorkenntnisse bezüglich WebSphere Application Server oder WebSphere Application Server Edge Components sind nicht erforderlich.

## **Eingabehilfen**

Eingabehilfen unterstützen Benutzer mit körperlichen Behinderungen wie eingeschränkter Motorik oder eingeschränktem Sehvermögen bei der Arbeit mit Softwareprodukten. Im Folgenden sind die wichtigsten Eingabehilfen von WebSphere Application Server Version 6.0 beschrieben:

- v Sie können so genannte Bildschirmleseprogramme (Screen-Reader) und einen digitalen Sprachsynthesizer verwenden, um sich die Bildschirmanzeige vorlesen zu lassen. Mit einer Spracherkennungssoftware wie IBM ViaVoice können Sie Daten eingeben und in der Benutzerschnittstelle navigieren.
- v Alle Funktionen sind neben der Maus auch über die Tastatur ausführbar.
- Die Funktionen von Application Server können mit Standardtexteditoren oder Befehlszeilenschnittstellen anstatt über die bereitgestellten grafischen Oberflächen konfiguriert und verwaltet werden. Nähere Informationen zu den speziellen Eingabehilfen finden Sie in der zugehörigen Dokumentation.

## **Konventionen und Terminologie in diesem Handbuch**

Diese Dokumentation richtet sich in Bezug auf Typografie und Hervorhebung nach den folgenden Konventionen.

| Konvention        | <b>Bedeutung</b>                                                                                                    |
|-------------------|----------------------------------------------------------------------------------------------------|
| Fettschrift       | Bei Bezugnahme auf grafische Benutzerschnittstellen (GUIs) werden Menüs, Menü-<br>punkte, Titel, Knöpfe (Schaltflächen), Symbole und Ordner in Fettschrift dargestellt.<br>Die Fettschrift kann auch zum Hervorheben von Befehlsnamen verwendet werden, die<br>sonst mit dem Begleittext verwechselt werden könnten. |
| Monospace-Schrift | Kennzeichnet Text, der an der Eingabeaufforderung eingegeben werden muss. In<br>Monospace-Schrift werden auch Anzeigetexte, Codebeispiele und Dateiauszüge hervor-<br>gehoben.                                                                                                    |
| Kursivschrift     | Kennzeichnet Variablenwerte, die eingegeben werden müssen (z. B. müssen Sie Datei-<br>name durch den Namen einer Datei ersetzen). Kursivschrift wird außerdem für Her-<br>vorhebungen und Handbuchtitel verwendet.                                                                                                   |

*Tabelle 1. In diesem Handbuch verwendete Konventionen*

*Tabelle 1. In diesem Handbuch verwendete Konventionen (Forts.)*

| Konvention         | Bedeutung                                                                                                    |
|--------------------|----------------------------------------------------------------------------------------------------|
| $Strg-x$           | Diese Angabe kennzeichnet eine Tastenkombination mit der Steuerungstaste. <i>x</i> steht<br>hier für eine Tastenbezeichnung. Beispielsweise bedeutet die Angabe <strg-c>, dass Sie<br/>die Taste Strg gedrückt halten und gleichzeitig die Taste c drücken sollen.</strg-c>                       |
| Eingabetaste       | Bei dieser Angabe müssen Sie die Eingabetaste drücken.                                                                                                    |
| $\frac{9}{6}$      | Steht in der Linux- und UNIX-Befehlsumgebung für die Aufforderung zur Eingabe<br>eines Befehls, der keine Root-Berechtigung erfordert.                                                                                                    |
| #                  | Steht in der Linux- und UNIX-Befehlsumgebung für die Aufforderung zur Eingabe<br>eines Befehls, der Root-Berechtigung erfordert.                                                                                                    |
| $C: \setminus$     | Steht für die Eingabeaufforderung in der Windows-Umgebung.                                                                                                    |
| Befehlseingabe     | Wenn Sie aufgefordert werden, einen Befehl einzugeben, geben Sie den Befehl ein und<br>drücken Sie dann die Eingabetaste. Beispiel: Die Anweisung "Geben Sie den Befehl Is<br>ein" bedeutet, dass Sie an der Eingabeaufforderung Is eingeben und anschließend die<br>Eingabetaste drücken müssen. |
| $\left[ \ \right]$ | In eckigen Klammern werden optionale Elemente in Syntaxbeschreibungen angegeben.                                                                                                    |
| $\{\}$             | In geschweiften Klammern werden Listen in Syntaxbeschreibungen angegeben, aus<br>denen Sie einen Eintrag auswählen können.                                                                                                    |
|                    | Dieses Zeichen trennt in Syntaxbeschreibungen die Einträge in einer Auswahlliste, die<br>in geschweiften Klammern ({ }) angegeben ist.                                                                                                    |
|                    | Drei Punkte in Syntaxbeschreibungen bedeuten, dass der vorherige Eintrag einmal<br>oder mehrmals wiederholt werden kann. Drei Punkte in Beispielen bedeuten, dass<br>Informationen weggelassen wurden, um die Darstellung zu vereinfachen.                                                        |

## <span id="page-10-0"></span>**Teil 1. Übersicht**

Dieser Teil enthält eine Einführung in die Komponenten Caching Proxy und Load Balancer von WebSphere Application Server Edge Components und erläutert ihre Verwendung zusammen mit Application Server. Darüber hinaus werden in diesem Teil andere zugehörige Produkte der WebSphere-Produktfamilie vorgestellt.

Dieser Teil enthält folgende Kapitel:

- Kapitel 1, "Einführung in WebSphere Application Server Edge [Components",](#page-12-0) auf [Seite](#page-12-0) 3
- Kapitel 2, "Edge Components und die [WebSphere-Produktfamilie",](#page-16-0) auf Seite 7
- Kapitel 3, "Weitere [Informationen](#page-18-0) zu Application Server und Edge [Components",](#page-18-0) auf Seite 9

## <span id="page-12-0"></span>**Kapitel 1. Einführung in WebSphere Application Server Edge Components**

WebSphere ist eine Internet-Infrastruktursoftware, mit deren Unterstützung Unternehmen e-business-Anwendungen der nächsten Generation, z. B. Anwendungen für B2B-E-Commerce, entwickeln, einsetzen und integrieren können. WebSphere-Middleware unterstützt Geschäftsanwendungen vom einfachen Web-Publishing bis hin zur unternehmensweiten Transaktionsverarbeitung.

Als Grundlage der WebSphere-Plattform stellt WebSphere Application Server umfassende Middleware bereit, mit deren Hilfe die Benutzer Geschäftsanwendungen entwerfen, implementieren, einsetzen und verwalten können. Diese Anwendungen können vom einfachen virtuellen Schaufenster auf einer Website bis hin zur vollständigen Überarbeitung der Datenverarbeitungsinfrastruktur eines Unternehmens reichen.

Prozessorintensive Funktionen wie Personalisierung bringen jedem e-business einen Wettbewerbsvorteil. Weil diese Funktionen jedoch für gewöhnlich an zentrale Server übertragen werden, stehen wertvolle Funktionen nicht auf Internet-Ebene zur Verfügung. Folglich müssen Umfang und Leistung der Internet-Infrastruktur eines Unternehmens zusammen mit der Zahl der neuen Webanwendungen wachsen. Außerdem sind für ein e-business die Zuverlässigkeit und die Sicherheit zwei Aspekte von außerordentlicher Bedeutung. Selbst die geringste Serviceunterbrechung kann Geschäftsverluste zur Folge haben.

Edge Components (früher Edge Server) ist jetzt im Produktumfang von WebSphere Application Server enthalten. Edge Components kann zusammen mit WebSphere Application Server eingesetzt werden, um den Client-Zugriff auf die Webserver zu steuern. Außerdem ermöglicht es den Unternehmen, Benutzern, die über das Internet oder ein Unternehmens-Intranet auf webbasierte Inhalte zugreifen, einen besseren Service zu bieten. Durch den Einsatz von Edge Components kann die Last auf den Webservern verringert, die Verfügbarkeit der Inhalte erhöht und die Leistung der Webserver verbessert werden. Wie der Name bereits andeutet, wird Edge Components normalerweise auf Maschinen eingesetzt, die sich (in Bezug auf die Netzkonfiguration) nahe der Grenze (Edge) zwischen dem Unternehmens-Intranet und dem Internet befinden.

WebSphere Application Server umfasst die Edge-Komponenten Caching Proxy und Load Balancer.

#### **Caching Proxy**

Caching Proxy verringert die Belastung des Netzes und verbessert Geschwindigkeit und Zuverlässigkeit einer Website durch die Bereitstellung eines POP-Knotens (Point-of-Presence, Zugangspunkt) für einen oder mehrere Back-End-Inhaltsserver. Caching Proxy kann statische Inhalte und Inhalte, die von WebSphere Application Server dynamisch generiert wurden, zwischenspeichern und bereitstellen.

Der Proxyserver fängt Datenanforderungen von Clients ab, ruft die angeforderten Informationen von den Maschinen ab, auf denen Inhalte bereitgestellt werden, und liefert sie an die Clients. Im Allgemeinen handelt es sich bei den Anforderungen um Anforderungen für Dokumente, die auf Webserver-Maschinen (auch *Ursprungs-* <span id="page-13-0"></span>*server* oder *Inhaltshosts* genannt) gespeichert sind und die über das Protokoll HTTP (Hypertext Transfer Protocol) zugestellt werden. Sie können den Proxyserver jedoch auch für die Verwendung anderer Protokolle wie File Transfer Protocol (FTP) und Gopher konfigurieren.

Der Proxyserver legt Inhalte, die zwischengespeichert werden können, in einem lokalen Cache ab, bevor er sie an den Requester liefert. Beispiele für solche Inhalte, die im Cache zwischengespeichert werden können, sind statische Webseiten und JSP-Dateien (JavaServer Pages) mit Fragmenten, die dynamisch generiert werden, sich aber nur selten ändern. Durch die Zwischenspeicherung (Caching) ist der Proxyserver in der Lage, nachfolgende Anforderungen für denselben Inhalt direkt aus dem Cache abzurufen. Das ist sehr viel schneller als ein erneuter Abruf des Inhalts vom Inhaltshost.

Die Plug-ins für Caching Proxy erweitern die Funktionalität des Proxyservers.

- v Das Plug-in ICP erlaubt es einem Proxyserver, bei der Suche nach HTML-Seiten oder anderen Ressourcen, die im Cache gespeichert werden können, ICP-kompatible Caches (ICP = Internet Caching Protocol) abzufragen.
- v Das Plug-in Tivoli Access Manager (früher Policy Director) ermöglicht dem Proxyserver, die integrierten Berechtigungs- und Authentifizierungsservices von Access Manager zu verwenden.
- Mit dem PAC-LDAP-Authentifizierungsmodul ist der Proxyserver in der Lage, beim Ausführen von Berechtigungs- und Authentifizierungsroutinen auf einen LDAP-Server zuzugreifen.
- Das Plug-in WebSphere Transcoding Publisher erlaubt es dem Proxyserver, mehrere Versionen von konvertiertem Inhalt für mobile Einheiten zwischenzuspeichern.

Darüber hinaus können Sie die Funktionen von Caching Proxy erweitern, indem Sie eigene Plug-in-Module für eine API (Application Programming Interface) schreiben. Die API ist flexibel, einfach zu verwenden und plattformunabhängig. Der Proxyserver führt für jede von ihm verarbeitete Clientanforderung eine Reihe von Schritten aus. Eine Plug-in-Anwendung ändert oder ersetzt einen Schritt der Anforderungsverarbeitung, z. B. die Client-Authentifizierung oder das Filtern der Anforderungen. Die leistungsfähige Schnittstelle Transmogrify unterstützt beispielsweise den Zugriff auf HTTP-Daten und das Ersetzen oder Umwandeln von URLs und Webinhalten. Plug-ins können bestimmte Verarbeitungsschritte ändern oder ersetzen. Außerdem können für einen bestimmten Schritt mehrere Plug-ins aufgerufen werden.

#### **Load Balancer**

Mit Load Balancer werden Systeme an der Grenze (Edge) des Netzes erstellt, die die Datenübertragungen auf dem Netz steuern. Auf diese Weise kann eine Überlastung des Netzes weitgehend vermieden und die Arbeitslast auf verschiedene andere Services und Systeme verteilt werden. Load Balancer unterstützt Site-Auswahl, Laststeuerung (WLM, Workload Management), Sitzungsaffinität und transparente Übernahme von Arbeitslasten.

Load Balancer wird zwischen dem Internet und den Back-End-Servern des Unternehmens installiert, bei denen es sich um Inhaltshosts oder Caching-Proxy-Maschinen handeln kann. Load Balancer fungiert als zentraler POP-Knoten (Point-of-Presence, Zugangspunkt) des Unternehmens im Internet, selbst wenn das Unternehmen auf Grund hoher Nachfrage oder großer Inhaltsmengen mehrere Back-End-Server

<span id="page-14-0"></span>verwendet. Eine hohe Verfügbarkeit ist garantiert, wenn Sie einen Load Balancer als Backup installieren, der bei temporärem Ausfall des primären Load Balancer dessen Aufgaben übernimmt.

Load Balancer fängt Datenanforderungen von Clients ab und leitet jede Anforderung an den Server weiter, der zum gegebenen Zeitpunkt am besten für die Bearbeitung der Anforderung geeignet ist. Anders ausgedrückt, die Last eingehender Anforderungen wird auf eine definierte Menge von Maschinen aufgeteilt, die dieselbe Art von Anforderungen bearbeiten. Load Balancer kann Anforderungen auf viele Servertypen verteilen, darunter WebSphere Application Server und Caching-Proxy-Maschinen. Der Lastausgleich kann für eine bestimmte Anwendung oder Plattform mit benutzerdefinierten Advisor-Funktionen angepasst werden. Es werden spezielle Advisor-Funktionen bereitgestellt, mit denen Informationen für den Lastausgleich in WebSphere Application Server abgerufen werden können.

Wird die Komponente Content Based Routing zusammen mit Caching Proxy installiert, können HTTP- und HTTPS-Anforderungen sogar auf der Grundlage der URLs oder anderer, vom Administrator festgelegter Merkmale verteilt werden. Dadurch entfällt das Speichern identischer Inhalte auf allen Back-End-Servern. Die Komponente Dispatcher kann dieselbe Funktion auch für HTTP-Anforderungen bereitstellen.

Der Lastausgleich verbessert die Verfügbarkeit und Skalierbarkeit Ihrer Website, indem Inhaltsserver, einschließlich HTTP-Server, Anwendungsserver und Proxyserver, die stellvertretend für die Inhaltsserver auftreten, transparent zusammengefasst werden. Durch Parallelschaltung, Lastausgleich und Lastübernahme wird eine hohe Verfügbarkeit sichergestellt. Der Ausfall eines Servers hat keine Unterbrechung von Geschäftsaktivitäten zur Folge. Die Skalierbarkeit einer Infrastruktur verbessert sich erheblich, weil Back-End-Verarbeitungsleistung transparent hinzugefügt werden kann.

Load Balancer umfasst folgende Komponenten:

#### **Dispatcher**

Die Komponente Dispatcher führt den Lastausgleich für alle Internet-Services, wie z. B. HTTP, FTP, HTTPS und Telnet, auf den Servern eines lokalen Netzes (LAN) oder eines Weitverkehrsnetzes (WAN) durch. Für HTTP-Services kann Dispatcher den Lastausgleich zwischen den Servern basierend auf dem URL-Inhalt der Clientanforderung durchführen.

Die Komponente Dispatcher erlaubt eine stabile, effiziente Verwaltung eines großen skalierbaren Servernetzes. Mit Hilfe von Dispatcher können Sie viele einzelne Server so miteinander verknüpfen, dass sie als einzelner virtueller Server erscheinen. Den Besuchern stellt sich Ihre Site daher als eine einzelne IP-Adresse dar.

#### **Content Based Routing**

Die Komponente Content Based Routing führt den Lastausgleich zwischen den Servern für die Services HTTP und HTTPS basierend auf dem Inhalt der Clientanforderung durch. Die Komponente Content Based Routing arbeitet mit der Komponente Application Server Caching Proxy zusammen.

#### **Site Selector**

Die Komponente Site Selector erweitert ein Lastausgleichsystem, indem sie ihm erlaubt, als POP-Knoten (Point-of-Presence, Zugangspunkt) für ein Netz zu fungieren und ankommende Anforderungen durch Zuordnung von DNS-Namen zu IP-Adressen zu verteilen. Zusammen mit Metric Server kann Site Selector die Aktivitäten eines Servers überwachen, den Server mit der geringsten Auslastung herausfinden und einen Server, der ausgefallen ist, erkennen.

#### <span id="page-15-0"></span>**Cisco CSS Controller**

Die Komponente Cisco CSS Controller generiert Metrikangaben für die Servergewichtung, die zwecks Serverauswahl, Lastoptimierung und Fehlertoleranz an einen Cisco CSS Switch weitergeleitet werden.

#### **Nortel Alteon Controller**

Die Komponente Nortel Alteon Controller generiert Metrikangaben für die Servergewichtung, die zwecks Serverauswahl, Lastoptimierung und Fehlertoleranz an einen Nortel Alteon Switch weitergeleitet werden.

#### **Metric Server**

Die Komponente Metric Server wird als Dämon auf einem Server mit Lastausgleich ausgeführt und liefert der Komponente Load Balancer Informationen über die Systembelastung.

## <span id="page-16-0"></span>**Kapitel 2. Edge Components und die WebSphere-Produktfamilie**

Die IBM WebSphere-Produktfamilie unterstützt Benutzer bei der Realisierung eines eigenen e-business. Es handelt sich bei dieser Produktfamilie um eine Gruppe von Softwareprodukten, die den Benutzer dabei unterstützen, extrem leistungsfähige Websites zu entwickeln und zu verwalten sowie Websites in neue oder vorhandene Informationssysteme außerhalb des Web-Business zu integrieren.

Die WebSphere-Produktfamilie setzt sich zusammen aus WebSphere Application Server mit Edge Components und anderer WebSphere-Software, die eng mit WebSphere Application Server verbunden ist und dessen Leistungsspektrum erweitert. Eine Übersicht über WebSphere Application Server und seine Komponenten enthält Kapitel 1, ["Einführung](#page-12-0) in WebSphere Application Server Edge [Components",](#page-12-0) auf Seite 3.

#### **Tivoli Access Manager**

Tivoli Access Manager (früher Tivoli Policy Director) ist ein eigenständig verfügbares Produkt. Dieses Produkt ermöglicht die Zugriffssteuerung und zentrale Sicherheitsverwaltung in vorhandenen Webanwendungen und den Zugriff auf mehrere Webressourcen nach einmaliger Authentifizierung. Ein Caching-Proxy-Plug-in nutzt die Sicherheitsfunktionen von Access Manager und erlaubt dadurch dem Proxyserver, die integrierten Berechtigungs- und Authentifizierungsservices von Access Manager zu verwenden.

#### **WebSphere Portal Server**

WebSphere Portal Server ist ein eigenständig verfügbares Produkt, das ein Gerüst für die Präsentation, Sicherheit, Skalierbarkeit und Verfügbarkeit von Portalen bietet. Mit Hilfe von Portal Server können Unternehmen eigene angepasste Portal-Websites erstellen, um den Anforderungen ihrer Angestellten, Geschäftspartner und Kunden gerecht zu werden. Benutzer können sich am Portal anmelden und erhalten personalisierte Webseiten, die ihnen den Zugang zu den gewünschten Informationen, Personen und Anwendungen liefern. Durch diesen personalisierten, zentralen Zugangspunkt zu allen erforderlichen Ressourcen wird eine Informationsüberflutung verringert, die Produktivität verbessert und die Nutzung der Website erhöht.

WebSphere Portal Server wird zur Gewährleistung von Skalierbarkeit und Zuverlässigkeit in einem WebSphere-Application-Server-Cluster ausgeführt. Ein besserer Lastausgleich und eine noch höhere Verfügbarkeit können durch die zusätzliche Verwendung der Komponente Load Balancer von Application Server erreicht werden.

## **WebSphere Site Analyzer**

WebSphere Site Analyzer ist ein eigenständig verfügbares Produkt, das Unternehmen bei der frühzeitigen Erkennung von Kapazitäts- und Leistungsproblemen unterstützt. Mit Site Analyzer können die Protokolle von Caching Proxy und Load Balancer sowie weitere Verwaltungshilfen dazu herangezogen werden, den Bedarf an zusätzlichen Ressourcen festzustellen, indem die Auslastung der Website überwacht, analysiert und in Berichten gespeichert wird. Außerdem unterstützen die Verwaltungskomponenten von Site Analyzer den Benutzer bei Installation und Upgrade von Edge Components, beim Verwalten und Speichern von Konfigurationen, bei der fernen Ausführung von Edge Components sowie beim Anzeigen und Berichten von Ereignissen.

## <span id="page-17-0"></span>**WebSphere Transcoding Publisher**

WebSphere Transcoding Publisher ist ein eigenständig verfügbares Produkt, das eine Website so konvertieren kann, dass sie auf einer mobilen Einheit, z. B. auf einem Telefon mit Internet-Unterstützung, anzeigbar ist, Webinhalte (durch Aufruf von WebSphere Translation Server) in die gewünschte Landessprache des Benutzers übersetzen und Markup-Sprachen konvertieren kann. Durch die Möglichkeit, Inhalte für verschiedene Einheiten und Benutzer bereitzustellen, erweitert Transcoding Publisher das Leistungsspektrum von Caching Proxy. Nach dem Zugriff auf die Inhalte eines Webservers kann die Schnittstelle Transmogrify Caching Proxy so konfiguriert werden, dass Transcoding Publisher aufgerufen wird, um die Daten umzuwandeln und für Caching und mögliche Wiederverwendung zu kennzeichnen. An der Schnittstelle von Caching Proxy, die nach der Authentifizierung aufgerufen wird, prüft Transcoding Publisher anschließend den Proxyserver auf Inhalte, die mit den Benutzer- und Einheitenvoraussetzungen übereinstimmen, und stellt bei Übereinstimmung die Inhalte aus dem Cache des Proxyservers bereit.

## <span id="page-18-0"></span>**Kapitel 3. Weitere Informationen zu Application Server und Edge Components**

Im Information Center von Edge Components finden Sie die folgenden Veröffentlichungen zu WebSphere Application Server Edge Components:

- v *Programming Guide for Edge Components*, IBM Form GC31-6856-00
- v *Caching Proxy Administratorhandbuch*, IBM Form GC12-3421-00
- v *Load Balancer Administratorhandbuch*, IBM Form GC12-3422-00

Weitere Veröffentlichungen zu WebSphere Application Server finden Sie auf der Bibliotheksseite von WebSphere Application Server.

Technische Unterstützungsinformationen zu Edge Components finden Sie auf der Unterstützungsseite von WebSphere Application Server.

In der folgenden Liste sind die Websites aufgeführt, die Informationen zu Edge Components oder zugehörige Informationen enthalten:

- v Homepage der IBM Website: *<http://www.ibm.com/>*
- IBM WebSphere Application Server: *<http://www.ibm.com/software/webservers/appserv/>*
- v Website mit der Bibliothek zu IBM WebSphere Application Server: *<http://www.ibm.com/software/webservers/appserv/library.html>*
- v Website mit Unterstützungsinformationen zu IBM WebSphere Application Server: *<http://www.ibm.com/software/webservers/appserv/support.html>*
- IBM WebSphere Application Server Information Center *<http://www.ibm.com/software/webservers/appserv/infocenter.html>*
- IBM WebSphere Application Server Edge Components Information Center *<http://www.ibm.com/software/webservers/appserv/ecinfocenter.html>*

## <span id="page-20-0"></span>**Teil 2. Edge Components - Konzepte und Erläuterungen**

In den detaillierten Erläuterungen in diesem Teil werden einige Funktionen von Edge Components besonders hervorgehoben. Eine Übersicht über die Komponente Caching Proxy von Application Server finden Sie in Kapitel 1, ["Einführung](#page-12-0) in WebSphere Application Server Edge [Components",](#page-12-0) auf Seite 3.

Dieser Teil enthält folgende Kapitel:

Kapitel 4, ["Caching",](#page-22-0) auf Seite 13

Kapitel 5, ["Netzleistung",](#page-26-0) auf Seite 17

Kapitel 6, ["Verfügbarkeit",](#page-30-0) auf Seite 21

Kapitel 7, "Content Based [Routing",](#page-36-0) auf Seite 27

## <span id="page-22-0"></span>**Kapitel 4. Caching**

Mit den Caching-Funktionen von Caching Proxy können Sie die Belastung des Netzes verringern und den Endbenutzern einen schnelleren und zuverlässigeren Service gewährleisten. Dies erfolgt durch Entlastung der Back-End-Server und Peer-Links durch das vom Proxyserver durchgeführte Caching. Caching Proxy kann statische Inhalte und Inhalte, die von WebSphere Application Server dynamisch generiert werden, zwischenspeichern. Zur Verbesserung des Caching arbeitet Caching Proxy außerdem mit der Komponente Application Server Load Balancer zusammen. Eine Einführung in diese Systeme finden Sie in Kapitel 1, ["Einführung](#page-12-0) in WebSphere Application Server Edge [Components",](#page-12-0) auf Seite 3.

#### **Grundlegende Informationen zum Caching**

Caching-Proxy-Maschinen werden zwischen dem Internet und den Inhaltshosts des Unternehmens positioniert. Der Proxyserver fängt stellvertretend die aus dem Internet ankommenden Benutzeranforderungen ab, leitet diese an den geeigneten Inhaltshost weiter, speichert die zurückgegebenen Daten im Cache und übermittelt sie dann über das Internet an die Benutzer. Durch das Caching ist Caching Proxy in der Lage, nachfolgende Anforderungen für denselben Inhalt direkt aus dem Cache abzurufen. Das ist sehr viel schneller als ein erneuter Abruf des Inhalts vom Inhaltshost. Entscheidungsfaktoren für das Caching von Daten können das Verfallsdatum der Daten, die Größe des Cache und der erforderliche Aktualisierungszeitpunkt für die Daten sein. Schnellere Download-Zeiten für Daten, die bereits im Cache gespeichert sind, bedeuten eine bessere Servicequalität für die Kunden. Abb. 1 stellt diese grundlegende Funktionalität von Caching Proxy dar.

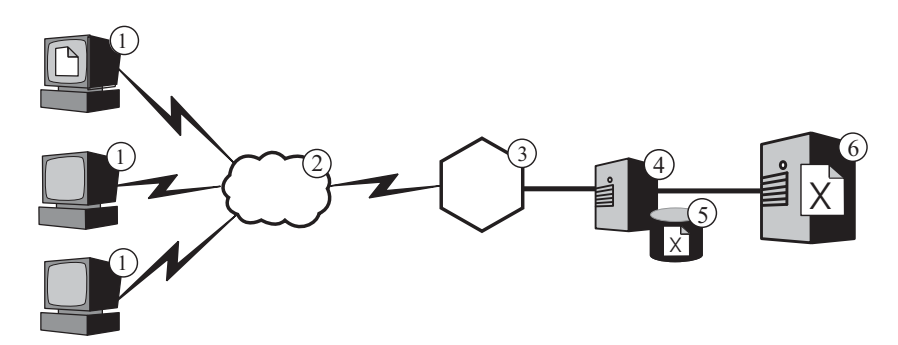

*Abbildung 1. Basiskonfiguration des Proxyservers.* Legende: 1—Client 2—Internet 3—Router/Gateway 4—Caching 6—Inhaltshost

In dieser Konfiguration fängt der Proxyserver (**4**) die Anforderungen ab, deren URL den Hostnamen des Inhaltshost (**6**) enthalten. Wenn ein Client (**1**) die Datei **X** anfordert, wird die Anforderung über das Internet (**2**) gesendet und erreicht das interne Unternehmensnetz über das Internet-Gateway (**3**) des Unternehmens. Der Proxyserver fängt die Anforderung ab, generiert eine neue Anforderung mit seiner eigenen IP-Adresse als Ursprungsadresse und sendet die neue Anforderung an den Inhaltshost (**6**).

Der Inhaltshost gibt die Datei **X** nicht direkt an den Endbenutzer, sondern an den Proxyserver zurück. Wenn die Datei für Caching geeignet ist, speichert der

Caching-Proxy-Server eine Kopie der Datei in seinem Cache (**5**), bevor er die Datei an den Endbenutzer übergibt. Statische Webseiten sind das bekannteste Beispiel für Inhalte, die für Caching geeignet sind. Allerdings erlaubt Caching Proxy auch das Caching und Bereitstellen von Inhalten, die WebSphere Application Server dynamisch generiert.

#### <span id="page-23-0"></span>**Erweitertes Caching**

## **Caching-Proxy-Cluster mit Lastausgleich**

Eine erweiterte Caching-Funktionalität erhalten Sie, wenn Sie Caching Proxy zusammen mit der Komponente Load Balancer von Application Server verwenden. Durch die Kombination von Caching- und Lastausgleichsfunktionen erhalten Sie eine effiziente und einfach zu handhabende Infrastruktur für Webauftritte.

Abb. 2 zeigt, wie Sie Caching Proxy mit Load Balancer kombinieren können, um Webinhalte selbst bei hohem Bedarf effizient bereitzustellen. In dieser Konfiguration ist der Proxyserver (**4**) so konfiguriert, dass er die Anforderungen abfängt, deren URL den Hostnamen eines Cluster von Inhaltshosts (**7**) enthält, in dem Load Balancer (**6**) für den Lastausgleich zuständig ist.

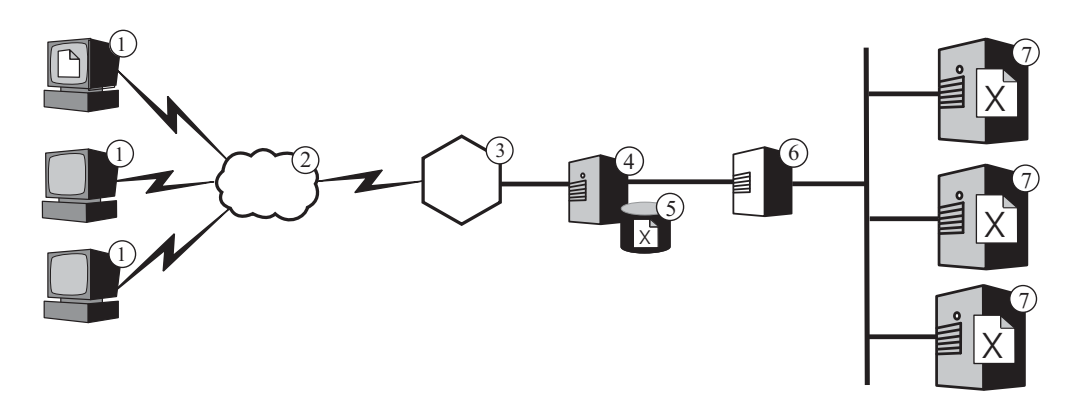

*Abbildung 2. Caching Proxy als Proxyserver für einen Cluster mit Lastausgleich.* Legende: 1—Client 2—Internet 3—Router/Gateway 4—Cach<br>Proxy 5—Cache 6—Load-Balancer 7—Inhaltshost 6—Load Balancer 7-

Wenn ein Client (**1**) die Datei **X** anfordert, wird die Anforderung über das Internet (**2**) gesendet und erreicht das interne Unternehmensnetz über das Internet-Gateway (**3**) des Unternehmens. Der Proxyserver fängt die Anforderung ab, generiert eine neue Anforderung mit seiner eigenen IP-Adresse als Ursprungsadresse und sendet die neue Anforderung an den Load Balancer an die Adresse des Clusters. Load Balancer verwendet seinen Algorithmus für Lastausgleich, um den Inhaltshost zu ermitteln, der zum gegebenen Zeitpunkt am besten für die Verarbeitung der Anforderung von Datei **X** geeignet ist. Der Inhaltshost gibt die Datei **X** an den Proxyserver zurück, anstatt sie über Load Balancer weiterzuleiten. Der Proxyserver bestimmt, ob die Datei im Cache gespeichert wird, und liefert die Datei wie zuvor beschrieben an den Endbenutzer.

#### **Dynamischen Inhalt zwischenspeichern**

Erweiterte Caching-Funktionen werden auch vom Plug-in Dynamic Caching von Caching Proxy bereitgestellt. Zusammen mit WebSphere Application Server verwendet, kann Caching Proxy dynamische Inhalte in Form von JSPs (JavaServer

Pages) und Servlet-Antworten, die von einem WebSphere Application Server generiert werden, im Cache speichern, bereitstellen und ungültig machen (invalidieren).

Im Allgemeinen müssen dynamische Inhalte mit unbegrenzter Verfallszeit als ″nicht Cache-fähig″ gekennzeichnet werden, weil die zeitbasierte Standardverfallslogik für Cache-Einträge nicht sicherstellen kann, dass derartige Inhalte in angemessener Zeit aus dem Cache entfernt werden. Die ereignisgesteuerte Verfallslogik des Plug-in Dynamic Caching hingegen unterstützt das Caching von Inhalten mit unbestimmter Verfallszeit durch Proxyserver. Das Caching solcher Inhalte an den Grenzen (Edge) des Netzes entlastet die Inhaltshosts insofern, dass Application Server nicht wiederholt abgefragt werden müssen, um Client-Anforderungen zu bedienen. Dies kann folgende Vorteile haben:

- v Geringere Arbeitsbelastung von Webservern, WebSphere Application Server und Back-End-Inhaltshosts
- v Schnellere Bedienung von Benutzern durch Vermeiden von Netzverzögerungen
- v Geringere Belastung des Netzes aufgrund einer geringeren Anzahl von Internet-Abfragen
- v Bessere Skalierbarkeit von Websites, die dynamisch generierte Inhalte bereitstellen

Das Caching von Servlet-Antworten eignet sich ideal für dynamisch erstellte Webseiten, deren Verfallszeit auf der Anwendungslogik oder auf einem Ereignis, z. B. der Nachricht von einer Datenbank, basiert. Obwohl die Lebensdauer einer solchen Seite begrenzt ist, kann der Wert für die Lebensdauer (TTL, Time-to-Live) zum Zeitpunkt der Erstellung nicht festgelegt werden, weil der Auslöser für den Verfall nicht im Vorhinein bekannt ist. Wird die Lebensdauer für solche Seiten auf null gesetzt, wirkt sich das Bereitstellen dynamischer Inhalte extrem nachteilig auf die Inhaltshosts aus.

Zuständig für die Synchronisation des dynamischen Cache von Caching Proxy und Application Server sind beide Systeme. Beispielsweise kann eine öffentliche Webseite, die von einer Anwendung dynamisch erstellt wurde, die aktuelle Wettervorhersagen meldet, von Application Server exportiert und von Caching Proxy im Cache gespeichert werden. Caching Proxy kann anschließend die Ausführungsergebnisse der Anwendung so oft an viele verschiedene Benutzer liefern, bis er darüber benachrichtigt wird, dass die Seite ungültig ist. Der Inhalt im Caching-Proxy-Cache für Servlet-Antworten bleibt so lange gültig, bis der Proxyserver einen Eintrag löscht, weil der Cache überlastet ist, bis das von der Anweisung External-CacheManager in der Konfigurationsdatei von Caching Proxy gesetzte Standardzeitlimit abläuft oder Caching Proxy eine Invalidierungsnachricht empfängt, in der er zum Löschen des Inhalts aus dem Cache angewiesen wird. Invalidierungsnachrichten stammen immer vom WebSphere Application Server, der Eigner des Inhalts ist, und werden an jeden konfigurierten Caching Proxy weitergegeben.

**Anmerkung:** Dynamisch generierte private Seiten (beispielsweise eine Seite, die den Inhalt des elektronischen Warenkorbs eines Benutzers anzeigt) können und sollten im Allgemeinen von Caching Proxy nicht im Cache gespeichert werden. Caching Proxy kann private Seiten nur dann im Cache speichern und bereitstellen, wenn er für die Übernahme von Authentifizierungs- und Berechtigungsaufgaben konfiguriert ist und auf diese Weise sicherstellen kann, dass die privaten Seiten nur den vorgesehenen Benutzern bereitgestellt werden.

## <span id="page-25-0"></span>**Zusätzliche Caching-Funktionen**

Caching Proxy stellt weitere wichtige Funktionen für erweitertes Caching bereit:

- die Möglichkeit, sehr große Caches zu verwenden
- eine Option zur automatischen Aktualisierung des Cache mit den am häufigsten aufgerufenen Seiten
- v die Möglichkeit, selbst die Seiten im Cache zu speichern, deren Header-Informationen eigentlich vorsehen, dass sie immer neu abgerufen werden müssen
- v konfigurierbare tägliche Garbage-Collection, um die Serverleistung zu verbessern und die Cache-Pflege zu gewährleisten
- v Remote Cache Access (RCA) eine Funktion, die es erlaubt, dass mehrere Caching-Proxy-Maschinen denselben Cache gemeinsam benutzen, und die auf diese Weise die Anzahl redundanter Informationen im Cache verringert
- das Plug-in ICP, das es Caching Proxy erlaubt, bei der Suche nach HTML-Seiten und anderen Ressourcen, die im Cache gespeichert werden können, ICP-kompatible Caches (ICP = Internet Caching Protocol) abzufragen

## <span id="page-26-0"></span>**Kapitel 5. Netzleistung**

Die Einführung der Caching-Proxy-Funktionalität wirkt sich auf die Netzleistung aus. Sie können die Leistung Ihres Netzes verbessern, indem Sie Caching Proxy allein oder zusammen mit Load Balancer verwenden. Eine Einführung in diese Systeme finden Sie in Kapitel 1, ["Einführung](#page-12-0) in WebSphere Application Server Edge [Components",](#page-12-0) auf Seite 3.

Die Leistung der Software Caching Proxy in Ihrem Unternehmen ist jedoch direkt abhängig von der Hardware, auf der sie ausgeführt wird, und von der Gesamtarchitektur des Systems, in dem sie eingesetzt wird. Zur Optimierung der Netzleistung sollten Sie die Hardware- und Gesamtnetzarchitektur gemäß den Anforderungen der Proxyserver gestalten.

**Anmerkung:** Natürlich kann die grundlegende Konfiguration und Verwaltung der Caching-Proxy-Software sowie durch die Optimierung auf Betriebssystemebene ebenfalls in hohem Maße zu einer besseren Leistung von Caching Proxy beitragen. Sie können zahlreiche Softwarekonfigurationsänderungen vornehmen, die eine bessere Leistung zur Folge haben. Dazu gehören unter anderem das Anpassen von Protokollanweisungen, Zuordnungsregeln, Plug-ins, Zeitlimitwerten, Cache-Konfigurationswerten und Werten für aktive Threads. Viele Änderungen an der Konfiguration des Betriebssystems können die Leistung ebenfalls verbessern. Dazu gehören unter anderem die Optimierung von TCP und ARP, höhere Grenzwerte für Dateideskriptoren, Synchronisation der Systemuhren, Optimierung der Network Interface Cards (NICs) und Befolgen der empfohlenen Praktiken zur Ausführung von Systemverwaltungs-Tasks. Detaillierte Angaben zur Konfiguration der Caching-Proxy-Software enthält das *Caching Proxy Administratorhandbuch*.

#### **Netzhardware**

In diesem Abschnitt werden Aspekte der Netzhardware beschrieben, die Sie bei Einführung der Caching-Proxy-Funktionalität in Ihr Netz beachten müssen.

### **Überlegungen zum Speicher**

Dem Proxyserver muss eine große Menge an Speicher zugeordnet werden. Caching Proxy kann 2 GB virtuellen Adressraum belegen, wenn ein großer Speicher-Cache konfiguriert wird. Außerdem wird Speicherplatz für den Kernel, gemeinsam benutzte Bibliotheken und Netzpuffer benötigt. Daher ist ein physischer Speicherbedarf von 3 oder 4 GB für einen Proxyserver nicht ungewöhnlich. Beachten Sie, dass ein Speicher-Cache erheblich schneller ist als ein Rohplatten-Cache und eine solche Konfigurationsänderung allein schon eine Leistungsverbesserung darstellt.

## **Überlegungen zur Festplatte**

Auf der Maschine, auf der Caching Proxy installiert wird, muss viel Plattenspeicherplatz verfügbar sein. Dies gilt insbesondere dann, wenn Platten-Caches verwendet werden. Das Lesen von einer und Schreiben auf eine Festplatte sind für einen Computer rechenintensive Prozesse. Obwohl Caching Proxy effiziente E/A-Prozeduren verwendet, können die mechanischen Grenzen von Festplatten die Leistung beeinträchtigen, wenn in der Konfiguration von Caching Proxy die Ver<span id="page-27-0"></span>wendung eines Platten-Cache vorgesehen ist. Der Engpass, der aus der Platten-E/A resultiert, kann beispielsweise durch Verwendung mehrerer Festplatten für Cache-Roheinheiten (Raw Cache Devices) und durch Protokolldateien sowie durch Verwendung von Plattenlaufwerken mit kurzen Suchzeiten, hohen Umdrehungsgeschwindigkeiten und hohen Übertragungsgeschwindigkeiten beseitigt werden.

## **Überlegungen zum Netz**

Die Anforderungen des Netzes wie Geschwindigkeit, Art und Zahl der NICs und Geschwindigkeit der Netzverbindung zum Proxyserver beeinflussen die Leistung von Caching Proxy. Im Allgemeinen ist es der Leistung dienlich, wenn auf einer Proxyservermaschine zwei NICs verwendet werden: eine für ankommende Datenübertragungen und eine für abgehende Datenübertragungen. Eine einzelne NIC erreicht ihr Limit wahrscheinlich bereits allein durch die HTTP-Anforderungen und -Antworten. Außerdem sollten NICs mindestens eine Kapazität von 100 MB besitzen und immer für Vollduplexbetrieb konfiguriert sein, weil bei einer automatischen Vereinbarung zwischen Routing- und Switching-Einheiten Fehler auftreten können, die sich negativ auf den Durchsatz auswirken. Schließlich ist die Übertragungsgeschwindigkeit in der Netzverbindung von großer Bedeutung. Sie können beispielsweise nicht erwarten, eine hohe Anforderungslast zu verarbeiten und gleichzeitig einen optimalen Durchsatz zu erzielen, wenn die Verbindung zur Caching-Proxy-Maschine über einen ausgelasteten T1-Träger erfolgt.

## **Überlegungen zur CPU**

Die Zentraleinheit (Central Processing Unit, CPU) einer Caching-Proxy-Maschine kann eventuell zu einem einschränkenden Faktor für die Leistung werden. Die CPU-Leistung wirkt sich aus auf die Zeit, die zur Verarbeitung von Anforderungen benötigt wird, und die Anzahl der CPUs im Netz hat Auswirkungen auf die Skalierbarkeit. Es ist von großer Bedeutung, dass Sie die CPU-Anforderungen des Proxyservers an die Umgebung anpassen, wobei Sie insbesondere die Spitzenauslastung berücksichtigen müssen, die vom Proxyserver bewältigt werden soll.

#### **Netzarchitektur**

Für die Gesamtleistung ist es im Allgemeinen vorteilhaft, die Architektur als Ganzes zu skalieren und nicht nur einzelne Hardwarekomponenten. Unabhängig davon, wie viel Hardware Sie einer einzelnen Maschine hinzufügen, diese Hardware hat trotzdem eine maximale Leistungsgrenze.

In diesem Abschnitt werden Aspekte der Netzarchitektur beschrieben, die Sie bei Einführung der Caching-Proxy-Funktionalität in Ihr Netz beachten müssen.

## **Überlegungen zu Popularität der Website und Arbeitslast des Proxyservers**

Ist die Website Ihres Unternehmens sehr populär, besteht unter Umständen eine höhere Nachfrage nach Inhalten, als ein einzelner Proxyserver verarbeiten kann, was lange Antwortzeiten zur Folge haben kann. Zur Optimierung der Netzleistung sollten Sie in Erwägung ziehen, Cluster von Proxyserver-Maschinen mit Lastausgleich oder eine Architektur mit gemeinsamem Cache und RCA (Remote Cache Access) in Ihrer Gesamtnetzarchitektur einzusetzen.

#### v **Cluster mit Lastausgleich**

Eine Möglichkeit zum Skalieren der Architektur besteht darin, dass Sie Cluster von Proxyservern bilden und die Komponente Load Balancer für Verteilung der Arbeitslast auf diese Proxyserver verwenden. Das Clustering von Proxyservern ist eine nützliche Designmaßnahme, die sich nicht nur auf Leistung und Skalier<span id="page-28-0"></span>barkeit vorteilhaft auswirkt, sondern auch Redundanzen vermeidet und die Zuverlässigkeit erhöht. Ein einzelner Proxyserver stellt einen Single Point of Failure dar. Falls er ausfällt oder aufgrund eines Netzfehlers nicht mehr zugänglich ist, können die Benutzer nicht mehr auf die Website zugreifen.

#### v **Architektur mit gemeinsamem Cache**

Sie sollten auch eine Architektur mit gemeinsamem Cache und RCA in Erwägung ziehen. In einer Architektur mit gemeinsamem Cache wird der gesamte virtuelle Cache auf mehrere Caching-Proxy-Server verteilt. Diese Server verwenden in der Regel ein Intercache-Protokoll wie Internet Cache Protocol (ICP) oder Cache Array Routing Protocol (CARP). RCA dient dazu, die Trefferquoten im Cache eines Clusters zu erhöhen, indem ein großer virtueller Cache bereitgestellt wird.

Leistungsverbesserungen werden erzielt, indem anstelle einer einzelnen Standalone-Caching-Proxy-Maschine oder auch eines Clusters von Standalone-Caching-Proxy-Maschinen eine RCA-Gruppe von Proxyservern verwendet wird. In der Regel werden die Leistungsverbesserungen durch die höhere insgesamt verfügbare virtuelle Cache-Kapazität erzielt, wodurch sich die Cache-Trefferquote erhöht und Abweichungen und Verzögerungen im Cache auf ein Minimum reduziert werden. Bei Verwendung von RCA wird nur eine Kopie eines gegebenen Dokuments im Cache gespeichert. Bei einem Cluster von Proxyservern erhöht sich zwar die Cache-Kapazität insgesamt, aber wahrscheinlich werden jedoch mehrere Proxyserver dieselben Informationen abrufen und zwischenspeichern. Die Gesamttrefferquote im Cache erhöht sich folglich nicht.

RCA wird in der Regel in großen Unternehmen eingesetzt, die Inhaltshosts verwenden. Allerdings sind die Vorteile von RCA nicht nur auf den Einsatz in sehr großen Unternehmen beschränkt. Sie können RCA beispielsweise auch dann einsetzen, wenn die Arbeitslast im Netz die Verwendung eines Clusters von Cache-Servern erfordert und die Mehrzahl der Anforderungen sich auf im Cache gespeicherte Informationen beziehen. In bestimmten Netzkonfigurationen führt der Einsatz von RCA jedoch nicht zu einer besseren Leistung im Unternehmen. Dies hängt mit der größeren Zahl von TCP-Verbindungen zusammen, die ein Client verwendet, wenn RCA konfiguriert wird. Ein RCA-Member ist nämlich nicht nur dafür verantwortlich, die URLs bereitzustellen, für die es selbst die höchste Trefferquote aufweist, sondern es muss auch Anforderungen an andere Member oder Cluster weiterleiten, wenn es eine URL-Anforderung erhält, für die es selbst nicht die höchste Trefferquote hat. Dies bedeutet, dass ein bestimmtes Member einer RCA-Gruppe mehr offene TCP-Verbindungen haben kann, als dies der Fall wäre, wenn es als Standalone-Server arbeiten würde.

## **Überlegungen zur Art des Datenverkehrs**

Einen großen Beitrag zur Leistungsverbesserung leisten die Caching-Funktionen von Caching Proxy. Der Cache des Proxyservers kann jedoch einen Engpass darstellen, wenn er nicht ordnungsgemäß konfiguriert ist. Um die beste Cache-Konfiguration zu bestimmen, ist es notwendig, einen größeren Aufwand zu betreiben und die Merkmale des Datenverkehrs genau zu analysieren. Art, Größe, Menge und Attribute des Inhalts haben Auswirkungen auf die Leistung des Proxyservers, was sich in der Zeit, die zum Abrufen eines Dokuments von den Ursprungsservern benötigt wird, und in der Arbeitslast des Servers bemerkbar macht. Wenn Sie die Art des Datenverkehrs bestimmen können, den Caching Proxy weiterleitet oder aus seinem Cache bedient, dann können Sie diese Merkmale bei der Konfiguration des Proxyservers berücksichtigen. Wenn Sie beispielsweise wissen, dass 80 % der im Cache gespeicherten Objekte Bilder sind (\*.gif oder \*.jpg) und ungefähr eine Größe von 200 KB aufweisen, dann ist diese Information für Sie sicher nützlich bei der Optimierung der Caching-Parameter und beim Festlegen der Cache-Größe.

Wenn Sie darüber hinaus wissen, dass die meisten Inhalte angepasste dynamische Seiten sind, die nicht im Cache gespeichert werden, dann kann Ihnen dies ebenfalls bei der Optimierung von Caching Proxy helfen.

Indem Sie die Merkmale des Datenverkehrs analysieren, können Sie bestimmen, ob Sie die Leistung des Cache eher durch einen Speicher-Cache oder eher durch einen Platten-Cache optimieren können. Außerdem hilft Ihnen die Kenntnis der Merkmale des Netzverkehrs bei der Entscheidung, ob durch das dynamische Caching von Caching Proxy eine Leistungsverbesserung erzielt werden könnte.

#### v **Speicher-Cache versus Platten-Cache**

Platten-Caches eignen sich für Sites, für die große Datenmengen zwischengespeichert werden müssen. Wenn der Inhalt der Site umfangreich (mehr als 5 GB) ist und eine Cache-Trefferquote von 80 bis 90 % aufweist, dann ist die Verwendung eines Platten-Cache zu empfehlen. Allerdings ist bekannt, dass ein Speicher-(RAM)-Cache schneller ist, und es gibt viele Szenarios, in denen sich ein Speicher-Cache auch für große Sites eignet. Wenn die Cache-Trefferquote von Caching Proxy beispielsweise nicht so wichtig ist oder eine Konfiguration mit gemeinsamem Cache verwendet wird, empfiehlt sich die Verwendung eines Speicher-Cache.

#### **Caching** von dynamisch erstelltem Inhalt

Caching Proxy kann dynamische Inhalte (JSPs und Servlet-Antworten), die vom dynamischen Cache des WebSphere Application Server generiert werden, zwischenspeichern und ungültig machen (invalidieren) und ermöglicht auf diese Weise eine virtuelle Erweiterung des Cache von Application Server auf netzgestützte Caches. Das Caching von dynamisch generierten Inhalten verbessert die Netzleistung in einer Umgebung, in der viele Anforderungen nach dynamisch generierten öffentlichen Webseiten gestellt werden, wobei diese Webseiten auf der Basis der Anwendungslogik oder auf der Basis eines Ereignisses, z. B. einer Nachricht von einer Datenbank, verfallen. Die Lebensdauer der Seite ist zwar begrenzt, aber zum Zeitpunkt ihrer Erstellung kann kein Verfallsauslöser definiert werden. Aus diesem Grund müssen Hosts ohne dynamisches Caching und 5Invalidierungsfunktion einer solchen Seite eine Lebensdauer von null zuweisen.

Wird eine solche dynamisch generierte Seite während ihrer Lebensdauer von einem oder mehreren Benutzern häufiger angefordert, dann bietet das dynamische Caching eine wertvolle Entlastung und verringert die Arbeitslast der Inhaltshosts im Netz. Mit dynamischem Caching verbessert sich auch die Netzleistung, weil Benutzer aufgrund der geringeren Netzverzögerungen und der geringeren Arbeitslast im Netz, die durch weniger Internet-Abfragen, erreicht wird, schneller bedient werden können.

## <span id="page-30-0"></span>**Kapitel 6. Verfügbarkeit**

Durch die Verwendung der Komponente Load Balancer von Application Server zusammen mit Inhaltshosts wie WebSphere Application Server oder mit der Komponente Caching Proxy von Application Server können Sie Verfügbarkeit und Skalierbarkeit Ihres Netzes verbessern. (Eine Einführung in diese Komponenten von Edge Components finden Sie in Kapitel 1, ["Einführung](#page-12-0) in WebSphere Application Server Edge [Components",](#page-12-0) auf Seite 3.) Load Balancer wird in Unternehmensnetzen verwendet und zwischen dem Internet und den Back-End-Servern des Unternehmens installiert. Load Balancer fungiert als Zugangspunkt (POP, Point-of-Presence) des Unternehmens im Internet, selbst wenn das Unternehmen auf Grund des hohen Bedarfs oder großer Inhaltsmengen mehrere Back-End-Server verwendet.

Die Verfügbarkeit wird durch Lastausgleich und Übernahme der Arbeitslast bei Ausfall eines Servers (Failover) erzielt.

#### **Lastausgleich**

Der Lastausgleich verbessert die Verfügbarkeit und Skalierbarkeit Ihrer Website, indem Proxyserver und Anwendungsserver transparent zu einem Cluster zusammengefasst werden. Die Skalierbarkeit einer IT-Infrastruktur verbessert sich in hohem Maße, weil Back-End-Verarbeitungsleistung transparent hinzugefügt werden kann.

### **Lastausgleich für mehrere Inhaltshosts**

Wenn Ihr System eine große Anzahl von Anforderungen verarbeiten muss, können Sie den Inhalt auf mehreren Hosts duplizieren. In diesem Fall müssen Sie jedoch dafür sorgen, dass die Arbeitslast gleichmäßig auf die einzelnen Hosts verteilt wird. DNS (Domain Name Service) bietet zwar einen grundlegenden Lastausgleich nach dem Round-Robin-Verfahren, aber es gibt verschiedene Situationen, in denen sich dieses Verfahren nicht eignet.

Eine ausgereiftere Lösung für die Lastverteilung auf mehrere Inhaltshosts bietet die Verwendung der Komponente Dispatcher von Load Balancer, die in [Abb.](#page-31-0) 3 auf [Seite](#page-31-0) 22 veranschaulicht ist. Bei dieser Konfiguration ist auf allen Inhaltshosts (die mit **5** gekennzeichneten Maschinen) derselbe Inhalt gespeichert. Die Maschinen bilden einen *Cluster* mit Lastausgleich, und einer der Netzschnittstellen auf der Load-Balancer-Maschine (**4**) ist ein Hostname und eine IP-Adresse für diesen Cluster zugewiesen. Wenn ein Endbenutzer, der auf einer der Maschinen **1** arbeitet, die Datei **X** anfordert, wird die Anforderung über das Internet (**2**) gesendet und erreicht das interne Netz des Unternehmens über das Internet-Gateway (**3**). Der Dispatcher fängt die Anforderung ab, weil der URL der Anforderung dem Hostnamen und der IP-Adresse des Dispatcher zugeordnet wird. Der Dispatcher ermittelt, welcher der Inhaltshosts im Cluster derzeit am besten geeignet ist, die Anforderung zu bearbeiten, und leitet die Anforderung an diesen Host weiter. Ist die MAC-gestützte Weiterleitung konfiguriert, gibt der Host die Datei **X** direkt an den Client zurück (d. h., die Datei **X** wird nicht über den Load Balancer weitergeleitet).

**Anmerkung:** Der Dispatcher unterstützt drei Weiterleitungsmethoden:

- <span id="page-31-0"></span>• Die MAC-gestützte Weiterleitung wird verwendet, um die ankommenden Anforderungen für den Server an die Inhaltshosts zu verteilen. Antworten werden direkt an den Client zurückgegeben.
- Die Weiterleitungsmethode NAT/NAPT wird für ferne Server verwendet. Der Dispatcher verteilt die ankommenden Anforderungen an die Inhaltshosts, empfängt die Antworten vom Server und gibt diese an die Clients zurück.
- Die Methode Content-Based Routing (CBR) unterstützt die inhaltsabhängige Weiterleitung von HTTP- und HTTPS-Anforderungen ohne Verwendung von Caching Proxy. Die inhaltsabhängige Weiterleitung für HTTP-Anforderungen wird gemäß der Regel für Inhaltsarten und für HTTPS-Anforderungen auf der Basis der SSL-Sitzungsaffinität durchgeführt.

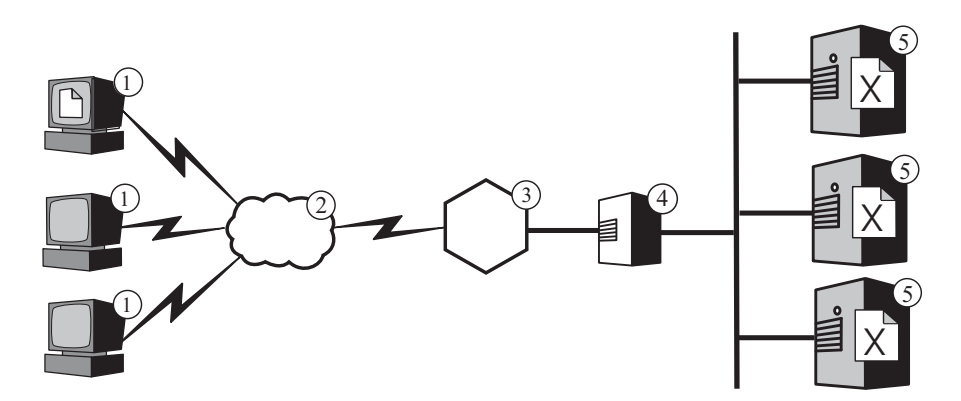

*Abbildung 3. Lastausgleich für mehrere Inhaltshosts.* Legende: 3-Router/Gateway 4-Dispatcher 5-Inhaltshost

Standardmäßig verwendet der Dispatcher wie DNS den Lastausgleich nach dem Round-Robin-Prinzip. Trotzdem weist der Lastausgleich mit Dispatcher nicht dieselben Unzulänglichkeiten auf wie der Lastausgleich mit DNS. Anders als bei DNS wird protokolliert, ob ein Inhaltshost nicht verfügbar oder nicht zugänglich ist. Es werden keine Clients an einen nicht verfügbaren Inhaltshost weitergeleitet. Darüber hinaus wird die aktuelle Belastung der Inhaltshosts durch Protokollieren neuer, aktiver und beendeter Verbindungen berücksichtigt. Sie können den Lastausgleich weiter optimieren, indem Sie die optionalen Advisor- und Managerkomponenten von Load Balancer aktivieren. Diese Komponenten überwachen den Status der Inhaltshosts noch genauer und bringen zusätzliche Informationen in den Entscheidungsprozess für den Lastausgleich ein. Mit dem Manager können Sie den unterschiedlichen Faktoren, die beim Entscheidungsprozess verwendet werden, verschiedene Gewichtungen zuweisen und somit den Lastausgleich für Ihre Site weiter anpassen.

#### **Lastausgleich für mehrere Proxyserver**

Dispatcher von Load Balancer kann auch den Lastausgleich für mehrere Caching-Proxy-Maschinen durchführen. Ist die Website Ihres Unternehmens sehr populär, besteht unter Umständen eine höhere Nachfrage nach Inhalten, als ein einzelner Proxyserver effektiv verarbeiten kann. Aufgrund einer solchen Situation kann sich die Leistung des Proxyservers verschlechtern.

Sie können mehrere Caching-Proxy-Systeme verwenden, die Proxyfunktionen für einen einzelnen Inhaltshost ausführen (ähnlich wie in der Konfiguration in [Abb.](#page-22-0) 1 auf [Seite](#page-22-0) 13). Falls Ihre Site jedoch so populär ist, dass Sie mehrere Proxyserver

<span id="page-32-0"></span>benötigen, brauchen Sie wahrscheinlich auch mehrere Inhaltshosts, deren Arbeitslast von Load Balancer verteilt werden muss. Diese Konfiguration wird in Abb. 4 dargestellt. Der Dispatcher **4** verteilt die Arbeitslast in einem Cluster mit zwei Proxyservern (**5**), und der Dispatcher **7** verteilt die Arbeitslast in einem Cluster mit drei Inhaltshosts (**8**).

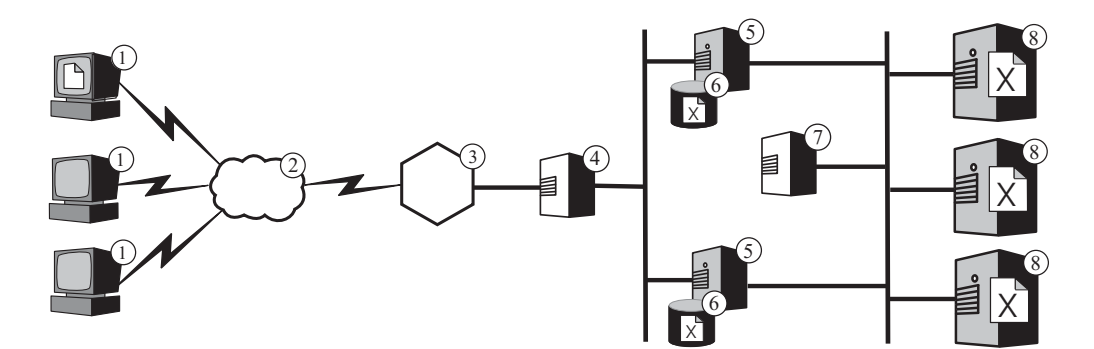

*Abbildung 4. Lastausgleich für mehrere Proxyserver und Inhaltshosts.* Legende: 1—Client 2—Internet 3—Router/Gateway 4—D<br>Proxy 6—Cache 7—Dispatcher 8—Inhaltshost 7-Dispatcher

Beim Cluster-Hostnamen des Dispatcher **4** handelt es sich um den Hostnamen, der in den URLs für Webinhalte des Unternehmens angezeigt wird (d. h., es ist der Name der Website, wie er im Internet sichtbar ist). Der Cluster-Hostname für den Dispatcher **7** ist im Internet nicht sichtbar und kann daher beliebig gewählt werden. Beispiel: Für das Unternehmen ABC wäre www.abc.com ein geeigneter Hostname für den Dispatcher **4**, während für den Dispatcher **7** ein Name wie httpbalancer.abc.com festgelegt werden könnte.

Angenommen, ein Browser auf einer der Client-Maschinen **1** muss auf die Datei **X** zugreifen, die auf den Inhaltsservern (**8**) gespeichert ist. Die HTTP-Anforderung wird über das Internet (**2**) gesendet und erreicht das interne Unternehmensnetz über das Gateway (**3**). Der Router leitet die Anforderung an den Dispatcher **4** weiter, der sie an den Proxyserver (**5**) übergibt, der gemäß dem Algorithmus für Lastausgleich zum gegebenen Zeitpunkt am besten für die Verarbeitung der Anforderung geeignet ist. Wenn sich die Datei **X** im Cache (**6**) des Proxyservers befindet, wird sie unter Umgehung des Dispatcher **4** direkt an den Browser zurückgegeben.

Befindet sich im Cache des Proxyservers keine Kopie der Datei **X**, erstellt der Proxyserver eine neue Anforderung mit seinem eigenen Hostnamen im Feld ″origin″ des Header und sendet diese an den Dispatcher **7**. Load Balancer bestimmt, welcher Inhaltshost (**8**) zur Zeit am besten für die Bearbeitung der Anforderung geeignet ist, und leitet dann die Anforderung an diesen Host weiter. Der Inhaltshost ruft die Datei **X** aus dem Speicher ab und übergibt sie direkt an den Proxyserver, wobei er den Dispatcher **7** übergeht. Der Proxyserver speichert die Datei **X** gegebenenfalls im Cache und leitet sie dann unter Umgehung des Dispatcher **4** an den Browser weiter.

#### **Unterstützung der Lastübernahme**

Load Balancer tritt als zentraler Zugangspunkt (POP, Point-of-Presence) für die Inhaltshosts Ihres Unternehmens auf. Ein zentraler Zugangspunkt erweist sich als vorteilhaft, weil Sie den Hostnamen und die Adresse des Clusters im DNS veröffentlichen und nicht die Hostnamen und Adressen der einzelnen Inhaltshosts. Dies <span id="page-33-0"></span>bietet einen gewissen Schutz vor unbefugten Zugriffen und die Möglichkeit einer einheitlichen Darstellung der Website Ihres Unternehmens. Um die Verfügbarkeit der Website zu verbessern, sollten Sie einen weiteren Load Balancer konfigurieren, der als Backup für den primären Load Balancer fungiert (siehe Abb. 5). Falls ein Load Balancer ausfällt oder aufgrund eines Netzfehlers nicht mehr zugänglich ist, können die Endbenutzer trotzdem auf die Inhaltshosts zugreifen.

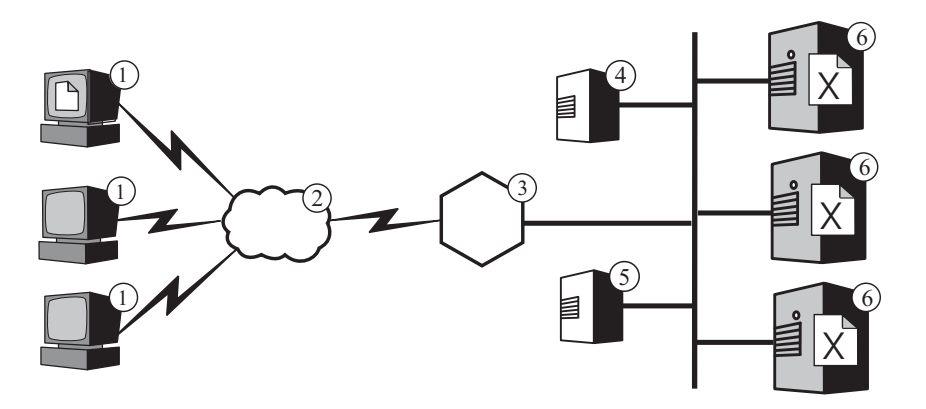

*Abbildung 5. Verwendung eines primären und eines Backup-Load-Balancer, um die Verfügbarkeit von Webinhalten zu erhöhen.* Legende: 1—Client 2—Internet 3—Router/Gateway 4—Primärer Dispatcher 5—Backup-6-Inhaltshost

In der Regel sendet ein Browser, der auf einer der Maschinen **1** ausgeführt wird, seine Anforderung für die Datei **X** an den Cluster-Hostnamen, der dem primären Load Balancer (**4**) zugeordnet ist. Der Dispatcher leitet die Anforderung an den Inhaltshost (**6**) weiter, der auf der Grundlage der Kriterien für Lastausgleich vom Dispatcher ausgewählt wurde. Der Inhaltshost sendet die Datei **X** über das Gateway des Unternehmens (**3**) durch das Internet (**2**) direkt an den Browser weiter, wobei Load Balancer übergangen wird.

Der Backup-Dispatcher (**5**) führt keinen Lastausgleich durch, solange der primäre Dispatcher ordnungsgemäß funktioniert. Der primäre und der Backup-Dispatcher überwachen jeweils den Status des anderen durch den regelmäßigen Austausch von Nachrichten. Diese Nachrichten werden als *Überwachungssignale* bezeichnet. Wenn der Backup-Dispatcher feststellt, dass der primäre Dispatcher ausgefallen ist, übernimmt er automatisch den Lastausgleich, indem er Anforderungen an den Cluster-Hostnamen oder die IP-Adresse des primären Dispatcher abfängt.

Es ist außerdem möglich, zwei Dispatcher für *wechselseitige hohe Verfügbarkeit* zu konfigurieren. In diesem Fall führt jeder Dispatcher aktiv den Lastausgleich für einen separaten Cluster von Inhaltshosts aus und fungiert gleichzeitig als Backup für den jeweils anderen.

In der Regel verbraucht der Dispatcher nicht sehr viele Verarbeitungs- und Speicherressourcen, und auf der Load-Balancer-Maschine können andere Anwendungen aktiv sein. Sollte es erforderlich sein, die Kosten für Geräte so gering wie möglich zu halten, kann der Backup-Dispatcher sogar auf einer der Maschinen im Cluster ausgeführt werden, für die der Lastausgleich durchgeführt wird. [Abb.](#page-34-0) 6 auf [Seite](#page-34-0) 25 veranschaulicht eine Konfiguration, in der der Backup-Dispatcher auf einem der Inhaltshosts (**5**) im Cluster ausgeführt wird.

<span id="page-34-0"></span>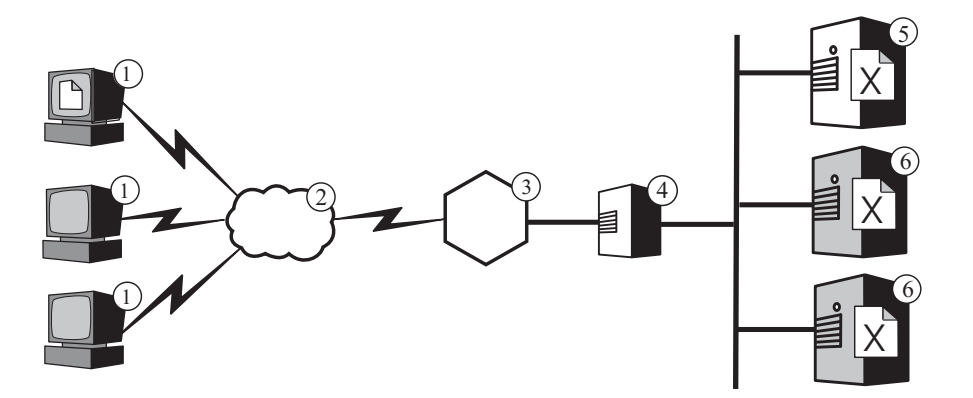

*Abbildung 6. Installation eines Backup-Load-Balancer auf einem Inhaltshost.* Legende: 1—Client 2—Internet 3—Router/Gateway 4—Primärer Dispatcher 5—Backup-Dispatcher und Inhaltshost 6—Inhaltshost
# **Kapitel 7. Content Based Routing**

Bei Verwendung zusammen mit der Komponente Application Server Caching Proxy erlaubt Ihnen die Komponente Application Server Load Balancer, die Anforderungen an mehrere Back-End-Server zu verteilen, auf denen unterschiedliche Inhalte gespeichert sind. (Eine Einführung in diese Komponenten von Edge Com-ponents finden Sie in Kapitel 1, ["Einführung](#page-12-0) in WebSphere Application Server Edge [Components",](#page-12-0) auf Seite 3.)

Wenn die Komponente CBR (Content Based Routing) von Load Balancer zusammen mit Caching Proxy installiert wird, können HTTP-Anforderungen auf der Basis des URL oder auf der Basis von anderen vom Administrator festgelegten Merkmalen verteilt werden, wodurch das Speichern identischer Inhalte auf allen Back-End-Servern entfällt.

**Anmerkung:** In der Konfiguration der Komponente Dispatcher von Load Balancer kann die Verwendung der Methode Content-Based Routing definiert werden, damit HTTP- und HTTPS-Anforderungen inhaltsabhängig ohne Verwendung von Caching Proxy weitergeleitet werden. In diesem Fall wird die inhaltsabhängige Weiterleitung für HTTP-Anforderungen gemäß der Regel für Inhaltsarten und für HTTPS-Anforderungen gemäß der SSL-Sitzungsaffinität durchgeführt.

Die Verwendung von CBR ist insbesondere dann zu empfehlen, wenn Ihre Webserver unterschiedliche Funktionen ausführen oder verschiedene Arten von Services anbieten. So muss z. B. die Website eines Onlinehändlers sowohl den Katalog anzeigen, der zum großen Teil statisch ist, als auch Aufträge annehmen, was bedeutet, dass eine interaktive Anwendung, z. B. ein CGI-Script (CGI = Common Gateway Interface), ausgeführt werden muss, die Artikelnummern und Kundendaten bearbeitet. Häufig ist es effektiver, zwei Gruppen von Maschinen für die Durchführung unterschiedlicher Funktionen einzusetzen und CBR für die Weiterleitung der unterschiedlichen Arten von Datenverkehr an die Maschinen zu verwenden. In ähnlicher Weise kann ein Unternehmen CBR verwenden, um zahlenden Kunden einen besseren Service zu bieten als Gelegenheitsbesuchern, indem die ″bezahlten″ Anforderungen an leistungsfähigere Webserver geleitet werden.

CBR leitet Anforderungen auf der Grundlage von Regeln weiter, die Sie festlegen. Die bekannteste Regelart ist die *Inhaltsregel*, die Anforderungen abhängig vom Pfadnamen im URL weiterleitet. Beispielsweise kann das Unternehmen ABC Regeln schreiben, die Anforderungen für den URL

http://www.abc.com/catalog\_index.html an einen Server-Cluster und Anforderungen für den URL http://www.abc.com/orders.html an einen anderen Cluster leiten. Es gibt außerdem Regeln, die Anforderungen abhängig von der IP-Adresse des sendenden Clients oder auf der Grundlage anderer Merkmale weiterleiten. Eine Beschreibung dieser Regeln finden Sie im *WebSphere Application Server Load Balancer Administratorhandbuch* in den Kapiteln über die Konfiguration von CBR und über die komplexeren Funktionen von Load Balancer und CBR. Die Syntaxdefinitionen für die Regeln finden Sie im *WebSphere Application Server Load Balancer Administratorhandbuch* im Anhang über die Arten von CBR-Regeln.

[Abb.](#page-37-0) 7 auf Seite 28 zeigt eine einfache Konfiguration, in der die Komponente CBR von Load Balancer und Caching Proxy zusammen auf der Maschine **4** installiert sind und Anforderungen an die drei Inhaltshosts (**6**, **7** und **8**) weiterleiten, wobei

<span id="page-37-0"></span>auf jedem Inhaltshost andere Inhalte gespeichert sind. Wenn ein Endbenutzer an einer der mit **1** markierten Maschinen die Datei **X** anfordert, wird die Anforderung über das Internet (**2**) gesendet. Die Anforderung erreicht das interne Unternehmensnetz über das Internet-Gateway (**3**) des Unternehmens. Der Proxyserver fängt die Anforderung ab und übergibt sie an die Komponente CBR auf derselben Maschine. Dort wird der URL in der Anforderung syntaktisch analysiert, und es wird ermittelt, dass der Inhaltshost **6** die Datei **X** enthält. Anschließend generiert der Proxyserver eine neue Anforderung für die Datei **X** und stellt, sofern die Caching-Funktion aktiviert ist, fest, ob sich die Datei für die Speicherung im Cache eignet, sobald sie von Host **6** zurückgegeben wird. Wenn eine Speicherung der Datei im Cache möglich ist, speichert der Proxyserver eine Kopie der Datei in seinem Cache (**5**), bevor er die Datei an den Endbenutzer übergibt. Das Routing für andere Dateien erfolgt auf dieselbe Weise: Anforderungen für die Datei **Y** werden an den Inhaltshost **7** weitergeleitet, und Anforderungen für Datei **Z** werden an den Inhaltshost **8** weitergeleitet.

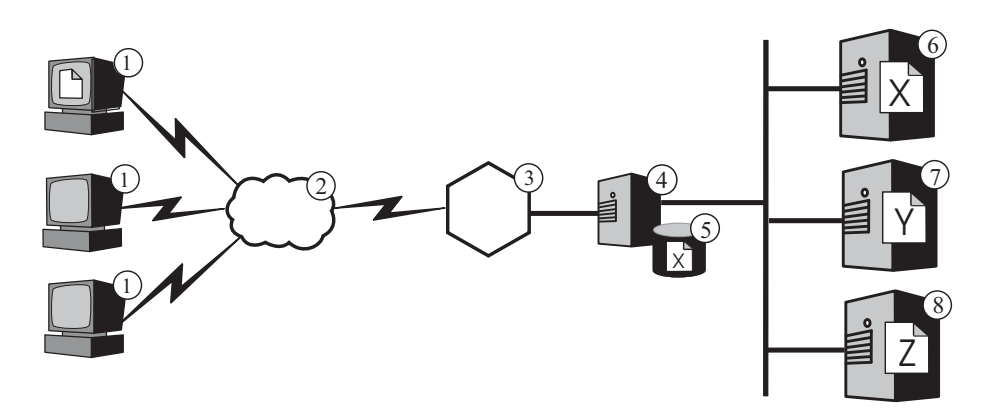

*Abbildung 7. Routing von HTTP-Anforderungen mit CBR.* Legende: 3—Router/Gateway 4—Caching Proxy und die Komponente<br>5—Cache 6, 7, 8—Inhaltshost CBR von Load Balancer

[Abb.](#page-38-0) 8 auf Seite 29 veranschaulicht eine komplexere Konfiguration, die sich unter Umständen für Onlinehändler eignet. Die Komponente CBR von Load Balancer und der Proxyserver werden gemeinsam auf der Maschine **4** installiert und leiten Anforderungen an zwei Load-Balancer-Maschinen weiter. Die Load-Balancer-Maschine **6** führt den Lastausgleich in einem Cluster von Inhaltshosts (**8**) durch, die den zum größten Teil statischen Inhalt des Katalogs enthalten, wohingegen die Load-Balancer-Maschine **7** den Lastausgleich für einen Cluster von Webservern durchführt, die für die Auftragsabwicklung (**9**) verantwortlich sind.

Wenn ein Endbenutzer, der an einer der beiden mit **1** markierten Maschinen arbeitet, auf den URL des Händlerkatalogs zugreift, wird die Anforderung über das Internet (**2**) gesendet und erreicht das interne Unternehmensnetz über das Internet-Gateway (**3**) des Unternehmens. Der Proxyserver fängt die Anforderung ab und leitet sie an die Komponente CBR auf derselben Maschine weiter. CBR führt eine Syntaxanalyse des URL aus und bestimmt, dass die Load-Balancer-Maschine **6** den URL verarbeiten soll. Der Proxyserver erstellt eine neue Zugriffsanforderung und sendet sie an Load Balancer, der (auf der Grundlage der von Ihnen definierten Kriterien) ermittelt, welcher der Inhaltshosts (**8**) derzeit am besten geeignet ist, die Anforderung zu verarbeiten. Der Inhaltshost übergibt den Kataloginhalt unter Umgehung von Load Balancer direkt an den Proxyserver. Wie im vorherigen Beispiel ermittelt der Proxyserver, ob der Inhalt im Cache gespeichert werden kann, und speichert ihn ggf. in seinem Cache (**5**).

<span id="page-38-0"></span>Der Endbenutzer sendet seine Bestellung, indem er auf den Bestell-URL des Händlers zugreift, in der Regel über einen Hyperlink im Katalog. Die Anforderung wird über dieselbe Route geleitet wie die Anforderung für Katalogzugriff. Allerdings leitet die Komponente CBR auf der Maschine **4** die Anforderung jetzt an die Load-Balancer-Maschine **7** weiter. Load Balancer wiederum leitet die Anforderung an den am besten geeigneten Server weiter, hier Webserver **9**, der seine Antwort direkt an den Proxyserver sendet. Weil Bestellinformationen in der Regel dynamisch generiert werden, speichert der Proxyserver die Daten wahrscheinlich nicht im Cache.

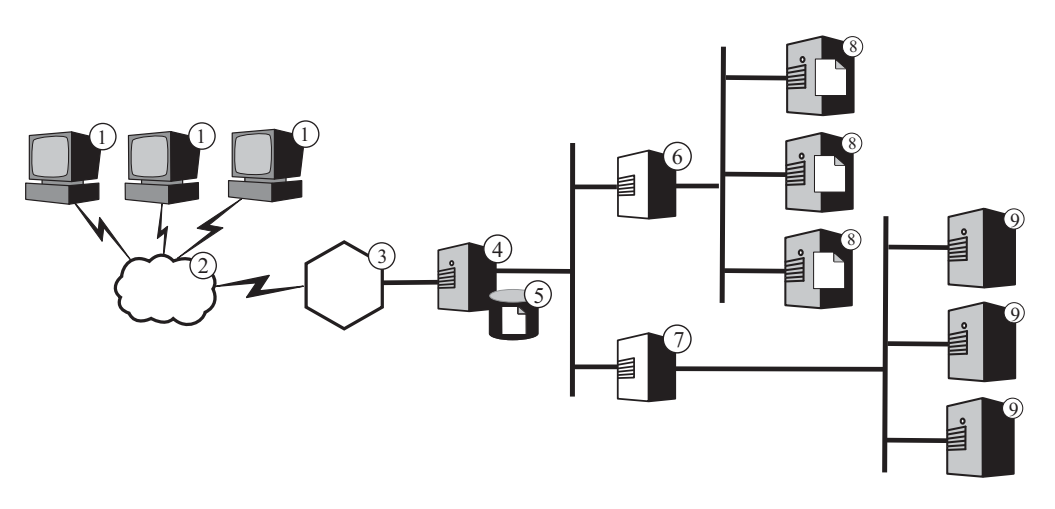

*Abbildung 8. Mit CBR weitergeleitete HTTP-Anforderungen verteilen.* Legende: 1—Client 2—Internet 3—Router/Gateway 4—Caching Proxy und die Komponente<br>CBR von Load Balancer 5—Cache 6, 7—Load CBR von Load Balancer 5—Cache 6, 7<br>Balancer 8—Inhaltshost 9—Webserver 8—Inhaltshost

Die Funktion CBR von Load Balancer unterstützt *Cookie-Affinität*. Dies bedeutet, dass die Identität des Servers, der die erste Anforderung eines Endbenutzers verarbeitet, in einem speziellen Datenpaket (einem so genannten *Cookie*) aufgezeichnet wird, das in die Antwort des Servers aufgenommen wird. Wenn der Endbenutzer innerhalb eines von Ihnen festgelegten Zeitraums erneut auf denselben URL zugreift und die Anforderung das Cookie enthält, leitet CBR die Anforderung an den ursprünglichen Server weiter und wendet seine Standardregeln nicht erneut an. Im Allgemeinen verkürzen sich die Antwortzeiten, wenn auf dem Server Informationen über den Endbenutzer gespeichert sind, die nicht erneut ermittelt werden müssen (z. B. die Kreditkartennummer).

# **Teil 3. Szenarios**

In diesem Teil werden Geschäftsszenarios beschrieben, in denen IBM WebSphere Application Server Edge Components verwendet wird. Es handelt sich um Lösungen mit stabiler und geprüfter Architektur, die eine hervorragende Leistung, Verfügbarkeit, Skalierbarkeit und Zuverlässigkeit bieten.

Dieser Teil enthält folgende Kapitel:

Kapitel 8, ["B2C-Netz",](#page-42-0) auf Seite 33

Kapitel 9, ["Online-Banking-Lösung",](#page-46-0) auf Seite 37

Kapitel 10, ["Web-Portal-Netz",](#page-48-0) auf Seite 39

# <span id="page-42-0"></span>**Kapitel 8. B2C-Netz**

Die Basis-Website für E-Commerce ist ein B2C-Netz (B2C = Business-to-Consumer). In der ersten Phase ihres Wachstums im Internet konzentrieren sich die Unternehmen in der Regel darauf, lediglich eine Präsenz im Web aufzubauen. Informationen zum Unternehmen und Produktkataloge werden in digitale Formate konvertiert und auf der Website verfügbar gemacht. Das Einkaufen wird durch Angabe von E-Mail-Adressen, Telefon und Faxnummern oder sogar von automatisierten Formularen ermöglicht. Ein echtes Online-Shopping ist jedoch nicht verfügbar. Allen Transaktionen haftet eine Verzögerungszeit an, weil die Bestellungen von Personen verarbeitet werden müssen.

In Phase zwei wird diese Verzögerungszeit beseitigt. Die Verkaufsoperationen werden rationalisiert, indem sichere elektronische Warenkörbe für direkte Onlinekäufe implementiert werden. Entscheidend für die Ausführung dieser Verkaufstransaktionen sind die Synchronisation mit Warehouse-Datenbanken und die Einführung von Zahlungssystemen. Ein Produkt, das nicht verfügbar ist, kann nicht verkauft werden, und das Konto des Kunden kann für diesen Artikel nicht belastet werden. Genauso wenig kann ein Produkt aus dem Inventar entnommen und an einen Kunden geliefert werden, bevor eine gültige finanzielle Transaktion stattgefunden hat.

In der dritten Phase entwickelt sich die Website des Unternehmens zu einer Site mit dynamischer Präsentation, in der der Kunde allmählich als Client behandelt wird, indem ihm Inhalte angezeigt werden, die speziell für ihn angepasst wurden.

#### **Phase 1**

[Abb.](#page-43-0) 9 auf Seite 34 zeigt eine kleine kommerzielle Website, die für eine effiziente Katalogsuche aufgebaut wurde. Alle Clientanforderungen werden über die Firewall an einen Dispatcher übergeben, der die Anforderungen an einen Cluster von Proxyservern mit aktiven Caches weiterleitet, die stellvertretend für die Webserver auftreten. Den Proxyservern sind Metrikserver zugeordnet, die Lastausgleichsdaten für den Dispatcher bereitstellen. Diese Anordnung verringert die Netzlast auf den Webservern und isoliert sie vom direkten Kontakt mit dem Internet.

<span id="page-43-0"></span>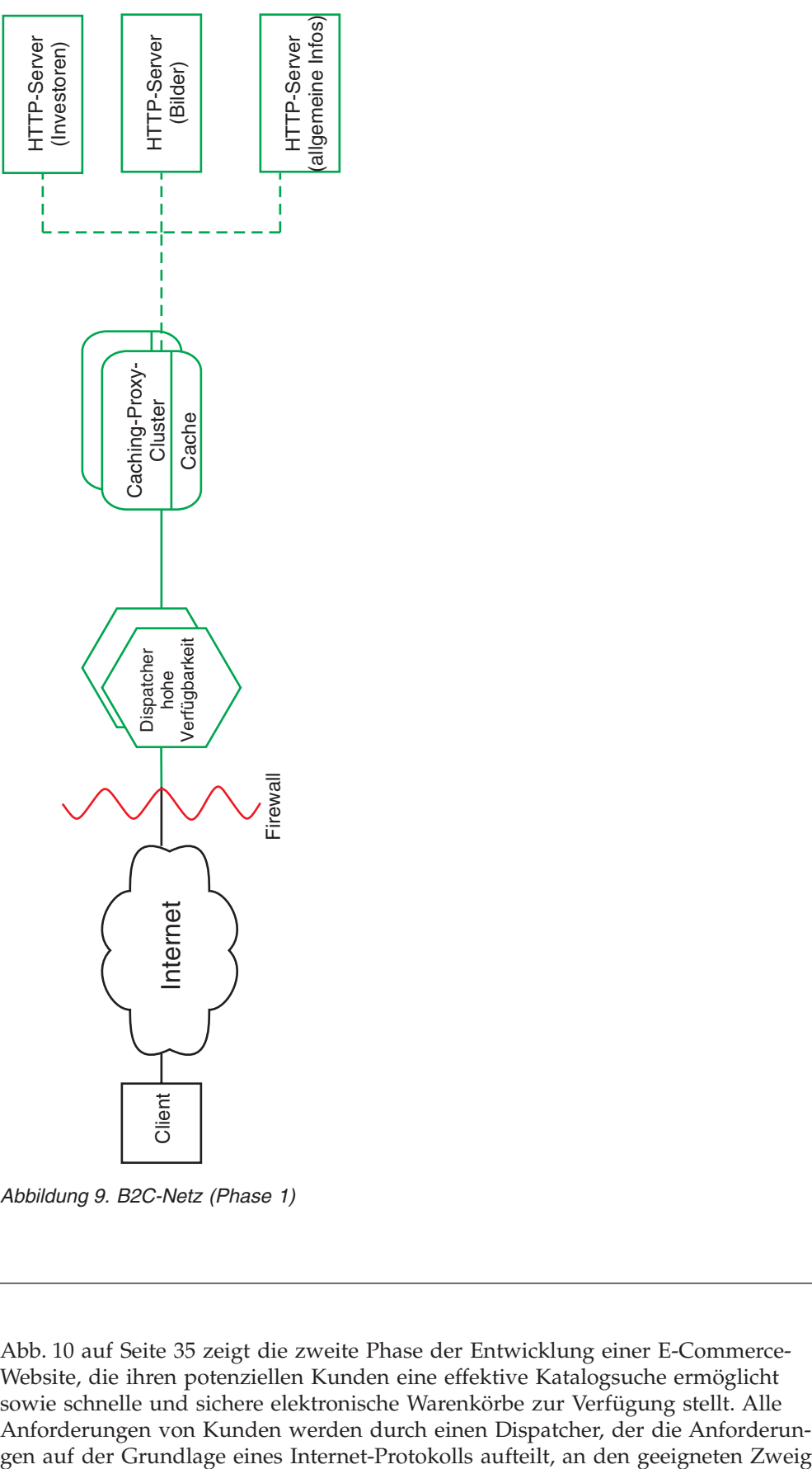

*Abbildung 9. B2C-Netz (Phase 1)*

# **Phase 2**

[Abb.](#page-44-0) 10 auf Seite 35 zeigt die zweite Phase der Entwicklung einer E-Commerce-Website, die ihren potenziellen Kunden eine effektive Katalogsuche ermöglicht sowie schnelle und sichere elektronische Warenkörbe zur Verfügung stellt. Alle Anforderungen von Kunden werden durch einen Dispatcher, der die Anforderun<span id="page-44-0"></span>des Netzes weitergeleitet. HTTP-Anforderungen werden an die statische Website, HTTPS-Anforderungen an das Einkaufsnetz übermittelt. Die primäre, statische Website wird weiterhin von einem Cluster von Proxyservern mit aktiven Caches bedient, die stellvertretend für die Webserver auftreten. Dieser Teil des Netzes spiegelt das Netz in der ersten Phase wider.

Der E-Commerce-Teil der Website wird ebenfalls von einem Cluster von Proxyservern bedient. Allerdings werden die Caching-Proxy-Knoten durch mehrere Plug-in-Module ergänzt. Das SSL-Handshaking wird an eine Verschlüsselungskarte (″Cryptocard″ in der folgenden Abbildung) ausgelagert. Die Authentifizierung erfolgt über das Plug-in Access Manager (früher Policy Director). Das Plug-in Dynamic Caching verringert die Arbeitslast im WebSphere Application Server, weil häufig benötigte Daten gespeichert werden. Ein Plug-in im Anwendungsserver macht Objekte im dynamischen Cache ungültig, wenn dies erforderlich ist.

Alle Anwendungen mit elektronischen Warenkörben sind in die Kundendatenbank eingebunden, die zur Authentifizierung des Benutzers verwendet wird. Dies verhindert, dass der Benutzer mehrmals persönliche Informationen eingeben muss, einmal zur Authentifizierung und einmal zum Einkaufen.

In diesem Netz wird der Datenverkehr entsprechend der Client-Nutzung verteilt. Die primäre Website wird von der prozessorintensiven SSL-Authentifizierung und den E-Commerce-Warenkörben befreit. Diese zweigleisige Website ermöglicht es dem Netzadministrator, die verschiedenen Server so einzustellen, dass sie in Abhängigkeit von ihrem jeweiligen Aufgabenbereich im Netz eine optimale Leistung erzielen.

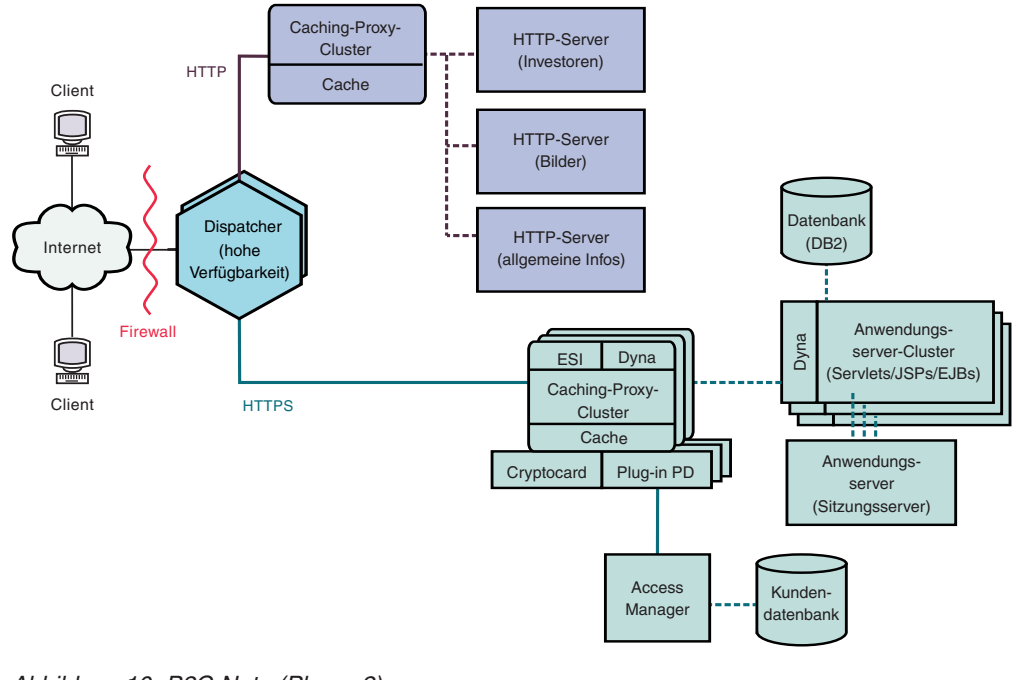

*Abbildung 10. B2C-Netz (Phase 2)*

#### **Phase 3**

[Abb.](#page-45-0) 11 auf Seite 36 zeigt die dritte Phase in der Entstehung eines B2C-Netzes, in der die statische Website eine Methode für dynamische Präsentation verwendet. Der Cluster aus Proxyservern wurde in der Weise erweitert, dass er das Caching dynamischer Webhinhalte unterstützt sowie die Assemblierung von Seiten<span id="page-45-0"></span>fragmenten, die gemäß den Regeln des Protokolls ESI (Edge Side Includes) geschrieben wurden. Anstatt mit Server-Side Includes Webseiten auf den Inhaltsservern zu erstellen und diese Client-spezifischen, unveränderlichen Seiten dann im gesamten Netz weiterzugeben, können mit dem Protokoll ESI Seiten aus zwischengespeicherten Inhalten an den Grenzen (Edge) des Netzes assembliert werden, wodurch sich die Belastung des Netzes und die Antwortzeiten verringern.

Das Protokoll ESI ist in dieser dritten Phase von entscheidender Bedeutung, in der jeder Client von der Website eine personalisierte Homepage erhält. Die Bausteine für diese Seiten werden von einer Reihe von WebSphere Application Servern abgerufen. Anwendungsserver, die kritische Geschäftslogik und Verknüpfungen mit geschützten Datenbanken enthalten, werden hinter einer Firewall isoliert.

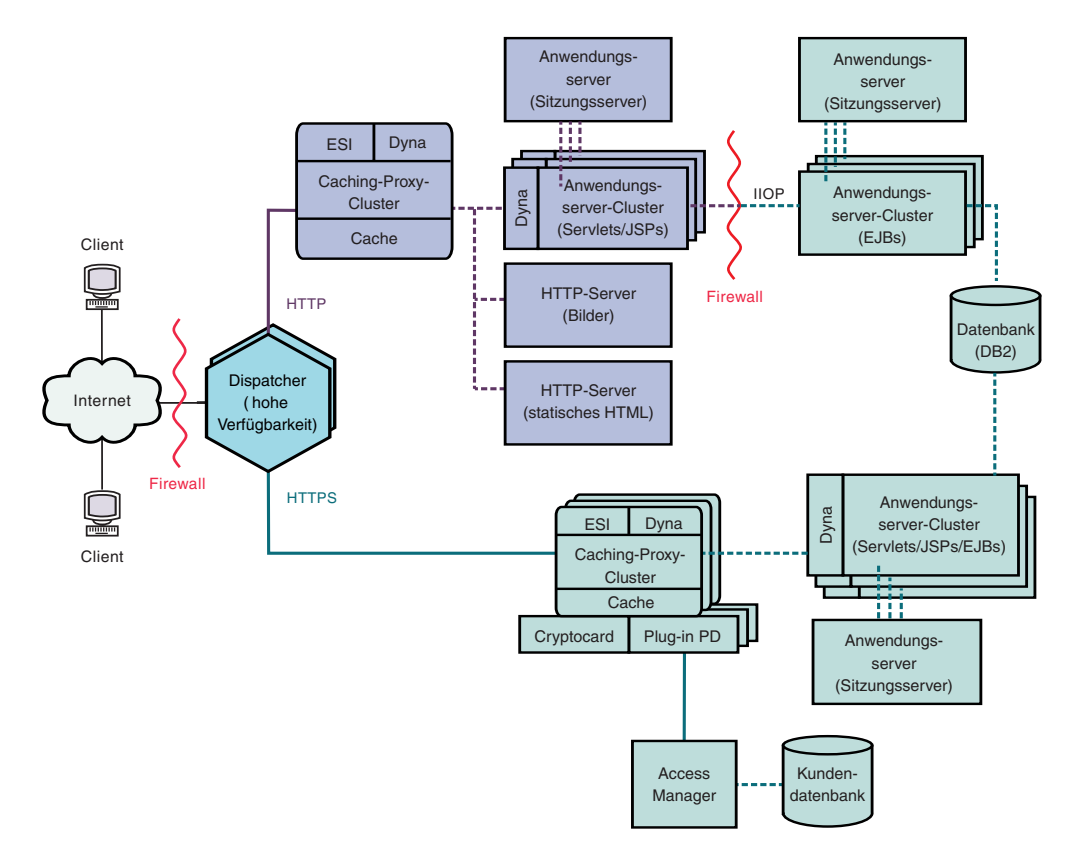

*Abbildung 11. B2C-Netz (Phase 3)*

# <span id="page-46-0"></span>**Kapitel 9. Online-Banking-Lösung**

Abb. 12 zeigt eine effiziente Lösung für Online-Banking, die ähnlich aufgebaut ist wie das in Kapitel 8, ["B2C-Netz",](#page-42-0) auf Seite 33 beschriebene B2C-Netz. Alle Clientanforderungen werden durch die Firewall an einen Dispatcher übertragen, der die Übertragungen gemäß dem Internet-Protokoll verteilt. HTTP-Anforderungen werden an einen Cluster von Proxyservern mit aktiven Caches übermittelt, die stellvertretend für die Webserver auftreten. Den Proxyservern sind Metrikserver zugeordnet, die Lastausgleichsdaten für den Dispatcher bereitstellen. Diese Anordnung verringert die Netzlast auf den Webservern und erstellt einen zusätzlichen Puffer zwischen ihnen und dem Internet.

HTTPS-Anforderungen werden an ein sicheres Netz weitergeleitet, das für die Clients persönliche Finanzinformationen bereitstellt und die Ausführung von Online-Banking-Transaktionen erlaubt. Ein Cluster von erweiterten Proxyservern erlaubt die Skalierbarkeit der Site. Diese Proxyserver unterstützen das Caching von dynamischen Webinhalten und das Assemblieren von Seitenfragmenten, die gemäß den Regeln des Protokolls ESI (Edge Side Includes) geschrieben wurden. Eine Verschlüsselungskarte (Cryptocard in der folgenden Abbildung) verwaltet die SSL-Handshakes, wodurch sich der Verarbeitungsaufwand für den Proxyserver-Host erheblich verringert. Access Manager (früher Policy Director) steuert die Client-Authentifizierung.

Eine Gruppe von Anwendungsserver-Clustern verteilt die Verarbeitung von Anforderungen, indem die in den EJB-Komponenten enthaltene Geschäftslogik von der in Servlets und JSP-Dateien enthaltenen Präsentationsschicht getrennt wird. Jeder dieser Cluster wird von einem eigenen Sitzungsserver verwaltet.

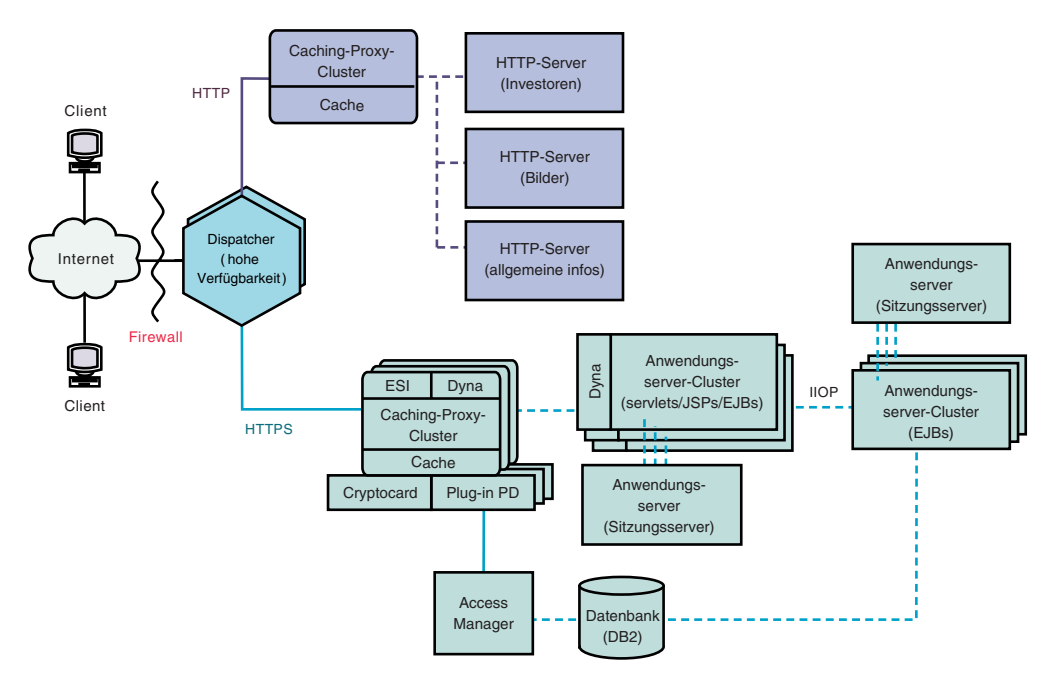

*Abbildung 12. Online-Banking-Lösung*

# <span id="page-48-0"></span>**Kapitel 10. Web-Portal-Netz**

[Abb.](#page-49-0) 13 auf Seite 40 zeigt ein Web-Portal-Netz, das zur Unterstützung eines hohen Datenübertragungsaufkommens dient und gleichzeitig jedem Client personalisierte Inhalte bereitstellt. Damit die Verarbeitungslast auf den verschiedenen Servern verringert wird, werden in keinem Teil des Netzes SSL-Datenübertragungen durchgeführt. Weil das Portal keine sensiblen Daten bereitstellt, ist die Sicherheit hierbei kein wichtiger Aspekt. Es ist wichtig, dass die Datenbank, in der die Client-IDs, -Kennwörter und -Einstellungen gespeichert sind, sicher und unbeschädigt bleibt. Diese Voraussetzung beeinträchtigt jedoch nicht die Leistung der restlichen Website.

Alle Clientanforderungen werden durch die Firewall an einen Dispatcher übermittelt, der die Netzlast auf einen Cluster von Proxyservern mit aktiven Caches verteilt, die stellvertretend für die Webserver fungieren. Den Proxyservern sind Metrikserver zugeordnet, die Lastausgleichsdaten für den Dispatcher bereitstellen.

Die eigentliche dynamische Website ist ein Cluster von Anwendungsservern, die ESI-Fragmente generieren, die zur Assemblierung an die Proxyserver übermittelt werden. Aufgrund der Tatsache, dass die Sicherheit eine untergeordnete Rolle spielt, kann jeder Anwendungsserver alle erforderlichen Funktionen zur Konstruktion der Website ausführen. Alle Anwendungsserver sind identisch. Fällt ein Anwendungsserver aus, kann der Sitzungsserver die Anforderungen an andere Server weiterleiten und auf diese Weise für die gesamte Site eine hohe Verfügbarkeit gewährleisten. Diese Konfiguration erlaubt auch eine schnelle Eskalation der Website, falls eine unerwartet hohe Menge an Datenübertragungen zu bewältigen ist, z. B. das Hosting eines speziellen Ereignisses durch das Portal. In diesem Fall können zusätzliche Proxyserver und Anwendungsserver schnell für die Site konfiguriert werden.

Alle statischen Inhalte, z. B. Bilddateien und Standardtexte, werden auf separaten Webservern gespeichert, so dass diese aktualisiert werden können, ohne zu riskieren, dass einer der komplexeren Anwendungsserver beschädigt wird.

<span id="page-49-0"></span>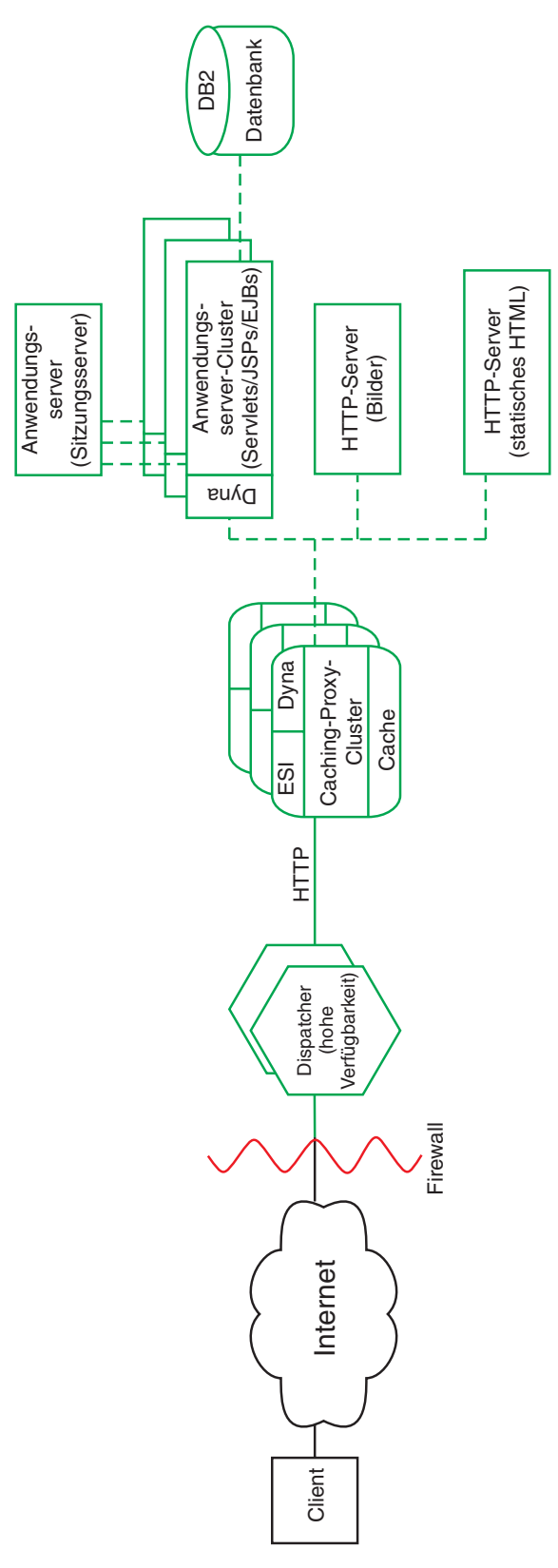

*Abbildung 13. Web-Portal*

# **Teil 4. Installation von Edge Components**

Dieser Teil beschreibt die Hardware- und Softwarevoraussetzungen für Edge Components sowie die zugehörigen Installationsverfahren.

Dieser Teil enthält folgende Kapitel:

Kapitel 11, ["Voraussetzungen](#page-52-0) für Edge Components", auf Seite 43

Kapitel 12, "Installation von Edge Components mit dem [Installationsprogramm",](#page-64-0) auf [Seite](#page-64-0) 55

Kapitel 13, "Installation von Caching Proxy mit den [Paketverwaltungstools](#page-68-0) des [Betriebssystems",](#page-68-0) auf Seite 59

Kapitel 14, "Installation von Load Balancer mit den [Paketverwaltungstools](#page-72-0) des [Betriebssystems",](#page-72-0) auf Seite 63

# <span id="page-52-0"></span>**Kapitel 11. Voraussetzungen für Edge Components**

Dieses Kapitel enthält die Hardware- und Softwarevoraussetzungen für Edge Components sowie Richtlinien für die Verwendung von Webbrowsern mit den Konfigurations- und Verwaltungsformularen von Caching Proxy und mit der Online-Hilfe von Load Balancer.

WICHTIG: Stets aktuelle Informationen zu den Hardware- und Softwarevoraussetzungen finden Sie auf der folgenden Webseite: *<http://www.ibm.com/software/webservers/appserv/doc/latest/prereq.html>*

#### **Hardware- und Softwarevoraussetzungen**

Dieser Abschnitt beschreibt die Hardware- und Softwarevoraussetzungen für WebSphere Application Server Version 6.0 Edge Components.

#### **Installationsvoraussetzungen für Caching Proxy auf AIX-Systemen**

Dieser Abschnitt beschreibt die Hardware- und Softwarevoraussetzungen für die Installation von Caching Proxy auf einer Maschine mit dem Betriebssystem AIX.

- v **Hardwarearchitektur:** IBM RS/6000
- v **AIX Version:** AIX 5.1 mit Wartungsstufe 5100-05, AIX 5.2 mit Wartungsstufe 5200-02 oder 5200–03 oder AIX 5.3. Unterstützung des 32-Bit- oder 64-Bit-Modus.
- v **Freier Plattenspeicherplatz für Software und Dokumentation:** 50 MB sowie zusätzlicher Speicherplatz für Protokolle
- v **Adapter für Übertragungshardware:** Muss zum Herstellen von Netzverbindungen für TCP/IP konfiguriert werden.
- v **RAM:** Mindestens 64 MB, aber je größer der RAM ist, desto besser ist die Leistung.
- v **Freier Plattenspeicherplatz für den Festplatten-Cache:** Hängt von der Größe und der Anzahl der Dateien ab, die Benutzer von Webservern abrufen. Größere Caches haben im Allgemeinen höhere Cache-Zugriffsraten. Die empfohlenen Mindestwerte sind mit denen des Speicher-Cache identisch.
- v **Freier Plattenspeicherplatz für Seitenauslagerungen (Paging):** Als Mindestwert wird das Doppelte des RAM empfohlen.
- v **Umgebungsvariable LC\_\_FASTMSG:** Wenn Sie Caching Proxy in einer anderen Sprachumgebung als Englisch ausführen, editieren Sie die Datei /etc/environment und setzen Sie den Wert der Umgebungsvariablen LC\_\_FASTMSG auf false. (Beachten Sie die beiden Unterstreichungszeichen im Namen.)
- v **iKeyman:** Dieses Dienstprogramm wird mit Caching Proxy bereitgestellt und kann zur Bearbeitung der von Secure Sockets Layer (SSL) verwendeten Chiffrierschlüssel eingesetzt werden. Es setzt eine Java Runtime Environment (JRE) Version 1.4. (32-Bit) voraus.
- v Dynamisches Caching wird nur in Verbindung mit WebSphere Application Server Version 4, 5 und 6 unterstützt.
- v Optional kann die Verschlüsselungshardwarekarte Rainbow CryptoSwift Accelerator verwendet werden.

# **Installationsvoraussetzungen für Load Balancer auf AIX-Systemen**

Dieser Abschnitt beschreibt die Hardware- und Softwarevoraussetzungen für die Installation der Komponenten von Load Balancer auf einer Maschine mit dem Betriebssystem AIX.

- v **Hardwarearchitektur:** IBM RS/6000
- v **AIX Version:** AIX 5.1 mit Wartungsstufe 5100-05, AIX 5.2 mit Wartungsstufe 5200-02 oder 5200–03 oder AIX 5.3. Unterstützung des 32-Bit- oder 64-Bit-Modus.
- v **Freier Plattenspeicherplatz für Software und Dokumentation:** 50 MB sowie zusätzlicher Speicherplatz für Protokolle
- v Eine der folgenden Netzschnittstellenkarten (NIC, Network Interface Card):
	- Token-Ring (16 Mb)
	- Ethernet (10 Mb)
	- Ethernet (100 Mb)
	- Ethernet (1 Gb)
	- FDDI (Fiber Distributed Data Interface)
	- Ethernet-NIC mit mehreren Anschlüssen
		- **Anmerkung:** Die Implementierung von NICs mit mehreren Anschlüssen ist je nach Hersteller verschieden. Deshalb ist die Unterstützung für einige NICs mit mehreren Anschlüssen unter Umständen eingeschränkt.
- v **Java 2 Runtime Environment (32-Bit):** Diese Software ist in IBM AIX Developer Kit, Java 2 Technology Edition 1.4.2 verfügbar.
- v Die **Komponente CBR** und **WSM (Web-based System Management** setzen die Installation und Konfiguration von Caching Proxy voraus.
- v Für **WSM** ist Perl Version 5.5 erforderlich.
- v **Consultant for Cisco CSS Switches** erfordert einen installierten und konfigurierten Switch der Serie Cisco CSS 11000.
- v **Nortel Alteon Controller** erfordert einen installierten und konfigurierten Switch vom Typ Alteon AD3, AD4, 180e 184 oder ein Blade der Stufe 4/7 für den Passport 8600. Web OS Version 9 oder Version 10 ist die unterstützte Software für die Familie der Nortel Alteon Web Switches.

### **Installationsvoraussetzungen für Caching Proxy auf HP-UX-Systemen**

Dieser Abschnitt beschreibt die Hardware- und Softwarevoraussetzungen für die Installation von Caching Proxy auf einer Maschine mit dem Betriebssystem HP-UX.

- v **Hardwarearchitektur:** Maschinen mit Architekturen vom Typ PA-RISC 1.1 und PA-RISC 2.0
- v **HP-UX-Version:** HP-UX 11iv1 (32-Bit- oder 64-Bit-Modus)

Die letzte verfügbare Version des FixPak HP-UX 11i Quality Pack (GOLDQPK11i) ist erforderlich. Weitere Informationen und Anweisungen zum Herunterladen des letzten Quality Pack finden Sie auf der Website ″HP Support Plus″ unter dem URL http://www.software.hp.com/SUPPORT\_PLUS/qpk.html.

- v **Freier Plattenspeicherplatz für Software und Dokumentation:** 300 MB sowie zusätzlicher Speicherplatz für Protokolle
- v **Adapter für Übertragungshardware:** Muss für die Verwendung des TCP/IP-Stack zum Herstellen von Netzverbindungen konfiguriert werden.
- v **RAM:** Mindestens 64 MB, aber je größer der RAM ist, desto besser ist die Leistung.
- v **Freier Plattenspeicherplatz für den Festplatten-Cache:** Hängt von der Größe und der Anzahl der Dateien ab, die Benutzer von Webservern abrufen. Größere Caches haben im Allgemeinen höhere Cache-Zugriffsraten. Die empfohlenen Mindestwerte sind mit denen des Speicher-Cache identisch.
- v **Freier Plattenspeicherplatz für Seitenauslagerungen (Paging):** Als Mindestwert wird die doppelte RAM-Größe empfohlen.
- **iKeyman:** Dieses Dienstprogramm wird mit Caching Proxy bereitgestellt und kann zur Bearbeitung der von Secure Sockets Layer (SSL) verwendeten Chiffrierschlüssel eingesetzt werden. Es setzt Java Runtime Environment (JRE) Version 1.4 (32-Bit) voraus.
- v Dynamisches Caching wird nur in Verbindung mit WebSphere Application Server Version 4, 5 und 6 unterstützt.
- v Optional kann die Verschlüsselungshardwarekarte Rainbow CryptoSwift Accelerator verwendet werden.

## **Installationsvoraussetzungen für Load Balancer auf HP-UX-Systemen**

Dieser Abschnitt beschreibt die Hardware- und Softwarevoraussetzungen für die Installation der Komponenten von Load Balancer auf einer Maschine mit dem Betriebssystem HP-UX.

- v **Hardwarearchitektur:** Maschinen mit Architekturen vom Typ PA-RISC 1.1 und PA-RISC 2.0
- v **HP-UX-Version:** HP-UX 11iv1 (32-Bit- oder 64-Bit-Modus)

Die letzte verfügbare Version des FixPak HP-UX 11i Quality Pack (GOLDQPK11i) ist erforderlich. Weitere Informationen und Anweisungen zum Herunterladen des letzten Quality Pack finden Sie auf der Website ″HP Support Plus″ unter dem URL http://www.software.hp.com/SUPPORT\_PLUS/qpk.html.

- v **Freier Plattenspeicherplatz für Software und Dokumentation:** 50 MB sowie zusätzlicher Speicherplatz für Protokolle
- v Eine der folgenden Netzschnittstellenkarten (NIC, Network Interface Card):
	- Ethernet (10 Mb)
	- Ethernet (100 Mb)
	- Ethernet (1 Gb)
	- Ethernet-NIC mit mehreren Anschlüssen. Es wird nur Modus 1 unterstützt. Die Modi 2 (Fehlertoleranz) und 3 (Anschlussaggregation) werden nicht unterstützt.

**Anmerkung:** Die Implementierung von NICs mit mehreren Anschlüssen variiert je nach Lieferant. Deshalb ist die Unterstützung für einige NICs mit mehreren Anschlüssen unter Umständen eingeschränkt.

- v Java 2 Runtime Environment, Standard Edition Version 1.4.2 (32-Bit).
- v Die **Komponente CBR** und **WSM (Web-based System Management** setzen die Installation und Konfiguration von Caching Proxy voraus.
- v Für **WSM** ist Perl Version 5.5 erforderlich.
- v **Consultant for Cisco CSS Switches** erfordert einen installierten und konfigurierten Switch der Serie Cisco CSS 11000.

v **Nortel Alteon Controller** erfordert einen installierten und konfigurierten Switch vom Typ Alteon AD3, AD4, 180e 184 oder ein Blade der Stufe 4/7 für den Passport 8600. Web OS Version 9 oder Version 10 ist die unterstützte Software für die Familie der Nortel Alteon Web Switches.

#### **Installationsvoraussetzungen für Caching Proxy auf Linux-Systemen**

Dieser Abschnitt beschreibt die Hardware- und Softwarevoraussetzungen für die Installation von Caching Proxy auf einer Maschine mit dem Betriebssystem Linux.

v **Hardwarearchitektur und Softwareversionen:**

In der folgenden Tabelle sind die unterstützten Systeme für Linux aufgeführt. Aktualisierte und zusätzliche Informationen zu den Hardware- und Softwarevoraussetzungen finden Sie auf der Webseite

*<http://www.ibm.com/software/webservers/appserv/doc/latest/prereq.html>*.

| Betriebssystem                                                 | Linux für Intel<br>$(32-Bit-Modus)$ | Linux für S/390<br>zSeries | Linux für iSeries<br>oder pSeries |
|----------------------------------------------------------------|-------------------------------------|----------------------------|-----------------------------------|
| Red Hat Enterprise<br>Linux Version 3<br>Update 2 (Kernel 2.4) | X                                   | X                          | X                                 |
| SuSE Linux<br>Enterprise Server 8.0<br>SP3 (Kernel 2.4)        | X                                   | X                          | X                                 |
| SuSE Linux<br>Enterprise Server 9.0<br>(Kernel 2.4)            | X                                   | X                          | X                                 |
| UnitedLinux 1.0 SP3                                            | x                                   | X                          | X                                 |

*Tabelle 2. Unterstützte Linux-Systeme*

**Anmerkung:** Die folgenden Pakete müssen auf der Plattform Red Hat Enterprise Linux Version 3 für IA-32 installiert sind:

```
compat-gcc-7.3-2.96*
compat-libstdc++-7.3-2.96*
compat-libstdc++-devel-7.3-2.96*
compat-glibc-7.x-2.2.4.32*
compat-gcc-c++-7.3-2.96*
compat-db-4.0.14*
```
Die folgenden Pakete müssen auf der Plattform Red Hat Enterprise Linux Version 3 für S/390 (z/VM und VM/ESA) installiert sind:

compat-db-4.0.14\* compat-pwdb-0.62\* compat-libstdc++-7.2-2.95\*

Wenn diese RPMs nicht installiert sind, wird Caching Proxy nicht gestartet und die IBM Runtime Environment für Linux, Java 2 Technology Edition nicht ordnungsgemäß ausgeführt.

- v **Freier Plattenspeicherplatz für Software und Dokumentation:** 50 MB sowie zusätzlicher Speicherplatz für Protokolle
- v **Adapter für Übertragungshardware:** Muss für die Verwendung des TCP/IP-Stack zum Herstellen von Netzverbindungen konfiguriert werden.
- v **RAM:** Mindestens 64 MB, aber je größer der RAM ist, desto besser ist die Leistung.
- v **Freier Plattenspeicherplatz für den Festplatten-Cache:** Hängt von der Größe und der Anzahl der Dateien ab, die Benutzer von Webservern abrufen. Größere Caches haben im Allgemeinen höhere Cache-Zugriffsraten. Die empfohlenen Mindestwerte sind mit denen des Speicher-Cache identisch.
- v **Freier Plattenspeicherplatz für Seitenauslagerungen (Paging):** Als Mindestwert wird das Doppelte des RAM empfohlen.
- **iKeyman:** Dieses Dienstprogramm wird mit Caching Proxy bereitgestellt und kann zur Bearbeitung der von Secure Sockets Layer (SSL) verwendeten Chiffrierschlüssel eingesetzt werden. Es setzt eine Java Runtime Environment (JRE) Version 1.4. (32-Bit) voraus.
- v Dynamisches Caching wird nur in Verbindung mit WebSphere Application Server Version 4, 5 und 6 unterstützt.
- v Optional kann die Verschlüsselungshardwarekarte Rainbow CryptoSwift Accelerator verwendet werden.

# **Installationsvoraussetzungen für Load Balancer auf Linux-Systemen**

Dieser Abschnitt beschreibt die Hardware- und Softwarevoraussetzungen für die Installation der Komponenten von Load Balancer auf einer Maschine mit dem Betriebssystem Linux.

v **Hardwarearchitektur und Softwareversionen:**

In der folgenden Tabelle sind die unterstützten Systeme für Linux aufgeführt. Aktualisierte und zusätzliche Informationen zu den Hardware- und Softwarevoraussetzungen finden Sie auf der Webseite

*<http://www.ibm.com/software/webservers/appserv/doc/latest/prereq.html>*.

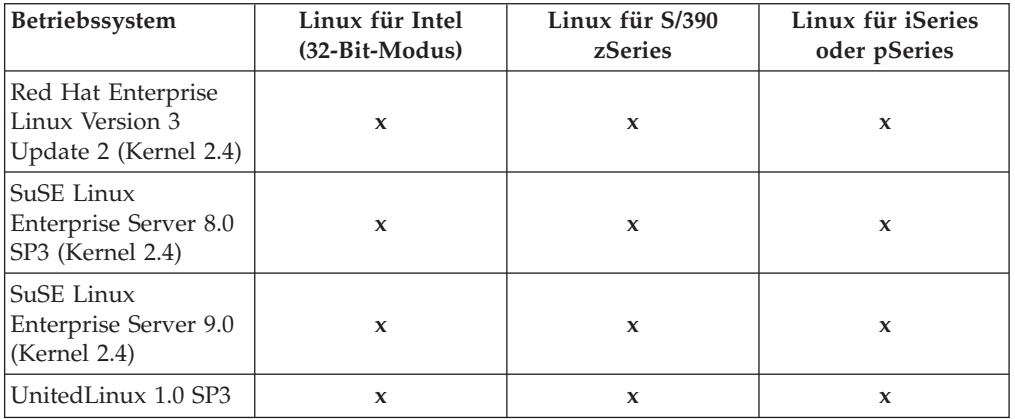

*Tabelle 3. Unterstützte Linux-Systeme*

v **Freier Plattenspeicherplatz für Software und Dokumentation:** 50 MB sowie zusätzlicher Speicherplatz für Protokolle

- v Eine der folgenden Netzschnittstellenkarten (NIC, Network Interface Card):
	- Ethernet (10 Mb)
	- Ethernet (100 Mb)
	- Ethernet (1 Gb)
	- Ethernet-NIC mit mehreren Anschlüssen. Es wird nur Modus 1 unterstützt. Die Modi 2 (Fehlertoleranz) und 3 (Anschlussaggregation) werden nicht unterstützt.
- **Anmerkung:** Die Implementierung von NICs mit mehreren Anschlüssen variiert je nach Lieferant. Deshalb ist die Unterstützung für einige NICs mit mehreren Anschlüssen unter Umständen eingeschränkt.
- v Es muss eine Version der Bash-Shell (die GNU-Version der Bourne-Shell) installiert sein. Dies ist die Standard-Shell, die mit den Linux-Systemen Red Hat und SuSE geliefert wird.
- v **Java 2 Runtime Environment (32-Bit):** Diese Software ist in IBM Runtime Environment für Linux, Java 2 Technology Edition, Version 1.4.2 verfügbar.
- v Die Umgebungsvariablen JAVA\_HOME und PATH müssen so eingestellt sein, dass sie auf den Pfad verweisen, unter dem Sie die Java-Sprachunterstützungssoftware installiert haben. Verwenden Sie den Befehl **export**. Es folgen Beispiele für die Werte, die festgelegt werden müssen. Ersetzen Sie die Angabe Java2-14/jre im JAVA\_HOME-Beispiel durch Ihren Pfad.

export JAVA HOME=/opt/IBMJava2-14/jre export PATH=\$JAVA\_HOME/bin:\$PATH

- Sie benötigen einen Patch-Code für den Linux-Kernel, falls Sie die MAC-gestützte Weiterleitungsmethode der Komponente Dispatcher zusammen mit Hochverfügbarkeit und der Zusammenlegung mehrerer Adressen verwenden. Informationen zum Herunterladen und Installieren des Patch-Codes finden Sie im *Load Balancer Administratorhandbuch*.
- v Die **Komponente CBR** und **WSM (Web-based System Management** setzen die Installation und Konfiguration von Caching Proxy voraus.
- v Für **WSM** ist Perl Version 5.5 erforderlich.
- v **Consultant for Cisco CSS Switches** erfordert einen installierten und konfigurierten Switch der Serie Cisco CSS 11000.
- v **Nortel Alteon Controller** erfordert einen installierten und konfigurierten Switch vom Typ Alteon AD3, AD4, 180e 184 oder ein Blade der Stufe 4/7 für den Passport 8600. Web OS Version 9 oder Version 10 ist die unterstützte Software für die Familie der Nortel Alteon Web Switches.
- **Anmerkung:** Bei Einsatz von Appletalk in einer Linux-Umgebung arbeitet Load Balancer nicht ordnungsgemäß. Die Ausführung des Steuerbefehls **start** bewirkt, dass Load Balancer die Verarbeitung aussetzt.

#### **Installationsvoraussetzungen für Caching Proxy auf Solaris-Systemen**

Dieser Abschnitt beschreibt die Hardware- und Softwarevoraussetzungen für die Installation von Caching Proxy auf einer Maschine mit dem Betriebssystem Solaris.

- v **Hardwarearchitektur:** SPARC oder UltraSPARC
- v **Solaris-Version:** Solaris 8 oder Solaris 9 mit dem Patch-Cluster vom Juni 2004. Unterstützung des 32-Bit- oder 64-Bit-Modus.

Für Solaris 8 müssen folgende Voraussetzungen erfüllt sein: Der Installationsassistent erfordert einen Linker mit Stufe 109147-16 oder einer höheren Stufe, und die gemeinsam benutzten C++-Bibliotheken müssen die Stufe 108434-8 oder eine höhere Stufe haben.

Um ein möglichst konsistentes Verhalten zu erreichen, sollten Sie die aktuellsten Patch-Codes für Solaris von der Sun-Website <http://sunsolve.sun.com> herunterladen und anwenden.

v **Freier Plattenspeicherplatz für Software und Dokumentation:** 50 MB sowie zusätzlicher Speicherplatz für Protokolle

- v **Adapter für Übertragungshardware:** Muss für die Verwendung des TCP/IP-Stack zum Herstellen von Netzverbindungen konfiguriert werden.
- v **RAM:** Mindestens 64 MB, aber je größer der RAM ist, desto besser ist die Leistung.
- v **Freier Plattenspeicherplatz für den Festplatten-Cache:** Hängt von der Größe und der Anzahl der Dateien ab, die Benutzer von Webservern abrufen. Größere Caches haben im Allgemeinen höhere Cache-Zugriffsraten. Die empfohlenen Mindestwerte sind mit denen des Speicher-Cache identisch.
- v **Freier Plattenspeicherplatz für Seitenauslagerungen (Paging):** Als Mindestwert wird das Doppelte des RAM empfohlen.
- v **Anzahl der verfügbaren Dateideskriptoren:** 1024. Das Initialisierungs-Script von Caching Proxy für Solaris (wird unter /etc/init.d/ibmproxy installiert) enthält den richtigen Befehl **ulimit**. Deshalb sind keine Aktionen vom Systemverantwortlichen oder Administrator erforderlich.
- v **iKeyman:** Dieses Dienstprogramm wird mit Caching Proxy bereitgestellt und kann zur Bearbeitung der von Secure Sockets Layer (SSL) verwendeten Chiffrierschlüssel eingesetzt werden. Es setzt eine Java Runtime Environment (JRE) Version 1.4. (32-Bit) voraus.
- v Dynamisches Caching wird nur in Verbindung mit WebSphere Application Server Version 4, 5 und 6 unterstützt.
- v Optional kann die Verschlüsselungshardwarekarte Rainbow CryptoSwift Accelerator verwendet werden.

### **Installationsvoraussetzungen für Load Balancer auf Solaris-Systemen**

Dieser Abschnitt beschreibt die Hardware- und Softwarevoraussetzungen für die Installation der Komponenten von Load Balancer auf einer Maschine mit dem Betriebssystem Solaris.

- v **Hardwarearchitektur:** SPARC- oder UltraSPARC-60-Server
- v **Solaris-Version:** Solaris 8 oder Solaris 9 mit dem Patch-Cluster vom Juni 2004. Unterstützung des 32-Bit- oder 64-Bit-Modus.

Für Solaris 8 müssen folgende Voraussetzungen erfüllt sein: Der Installationsassistent erfordert einen Linker mit Stufe 109147-16 oder einer höheren Stufe, und die gemeinsam benutzten C++-Bibliotheken müssen die Stufe 108434-8 oder eine höhere Stufe haben.

Um ein möglichst konsistentes Verhalten zu erreichen, sollten Sie die aktuellsten Patch-Codes für Solaris von der Sun-Website <http://sunsolve.sun.com> herunterladen und anwenden.

- v **Freier Plattenspeicherplatz für Software und Dokumentation:** 50 MB sowie zusätzlicher Speicherplatz für Protokolle
- v Eine der folgenden Netzschnittstellenkarten (NIC, Network Interface Card):
	- Ethernet (10 Mb)
	- Ethernet (100 Mb)
	- Ethernet (1 Gb, wird nur auf UltraSparc-60-Serverhardware unterstützt)
	- Ethernet-NIC mit mehreren Anschlüssen. Es wird nur Modus 1 unterstützt. Die Modi 2 (Fehlertoleranz) und 3 (Anschlussaggregation) werden nicht unterstützt.
- **Anmerkung:** Die Implementierung von NICs mit mehreren Anschlüssen variiert je nach Lieferant. Deshalb ist die Unterstützung für einige NICs mit mehreren Anschlüssen unter Umständen eingeschränkt.
- v Java 2 Runtime Environment, Standard Edition Version 1.4.2 (32-Bit).
- v Die **Komponente CBR** und **WSM (Web-based System Management** setzen die Installation und Konfiguration von Caching Proxy voraus.
- v Für **WSM** ist Perl Version 5.5 erforderlich.
- v **Consultant for Cisco CSS Switches** erfordert einen installierten und konfigurierten Switch der Serie Cisco CSS 11000.
- v **Nortel Alteon Controller** erfordert einen installierten und konfigurierten Switch vom Typ Alteon AD3, AD4, 180e 184 oder ein Blade der Stufe 4/7 für den Passport 8600. Web OS Version 9 oder Version 10 ist die unterstützte Software für die Familie der Nortel Alteon Web Switches.

### **Installationsvoraussetzungen für Caching Proxy auf Windows-Systemen**

Dieser Abschnitt beschreibt die Hardware- und Softwarevoraussetzungen für die Installation von Caching Proxy auf einer Maschine mit dem Betriebssystem Windows.

- v **Hardwarearchitektur:** Intel-x86-Prozessor
- v **Windows-Version:**
	- Windows 2000 Server SP4, Windows 2000 Advanced Server SP4 oder Windows 2000 Professional SP4
	- Windows Server 2003 Standard, Windows Server 2003 Enterprise oder Windows Server 2003 Datacenter Edition.
- v **Freier Plattenspeicherplatz für Software und Dokumentation:** 50 MB sowie zusätzlicher Speicherplatz für Protokolle
- v **Adapter für Übertragungshardware:** Muss für die Verwendung des TCP/IP-Stack zum Herstellen von Netzverbindungen konfiguriert werden.
- v **RAM:** Mindestens 64 MB, aber je größer der RAM ist, desto besser ist die Leistung.
- v **Freier Plattenspeicherplatz für den Festplatten-Cache:** Hängt von der Größe und der Anzahl der Dateien ab, die Benutzer von Webservern abrufen. Größere Caches haben im Allgemeinen höhere Cache-Zugriffsraten. Die empfohlenen Mindestwerte sind mit denen des Speicher-Cache identisch.
- v **Freier Plattenspeicherplatz für Seitenauslagerungen (Paging):** Als Mindestwert wird das Doppelte des RAM empfohlen.
- v **iKeyman:** Das mit Application Server bereitgestellte Dienstprogramm für die Manipulation der von SSL (Secure Sockets Layer) verwendeten Chiffrierschlüssel. Es setzt eine Java Runtime Environment (JRE) Version 1.4. 32-Bit voraus.
- v Dynamisches Caching wird nur in Verbindung mit WebSphere Application Server Version 4, 5 und 6 unterstützt.
- v Optional kann die Verschlüsselungshardwarekarte Rainbow CryptoSwift Accelerator verwendet werden.

# **Installationsvoraussetzungen für Load Balancer auf Windows-Systemen**

Dieser Abschnitt beschreibt die Hardware- und Softwarevoraussetzungen für die Installation der Komponenten von Load Balancer auf einer Maschine mit dem Betriebssystem Windows.

- v **Hardwarearchitektur:** Intel-x86-Prozessor
- v **Windows-Version:**
	- Windows 2000 Server SP4, Windows 2000 Advanced Server SP4 oder Windows 2000 Professional SP4
	- Windows Server 2003 Standard, Windows Server 2003 Enterprise oder Windows Server 2003 Datacenter Edition.
- v **Freier Plattenspeicherplatz für Software und Dokumentation:** 50 MB sowie zusätzlicher Speicherplatz für Protokolle
- v Eine der folgenden Netzschnittstellenkarten (NIC, Network Interface Card):
	- Token-Ring (16 Mb)
	- Ethernet (10 Mb)
	- Ethernet (100 Mb)
	- Ethernet (1 Gb)
	- Ethernet-NIC mit mehreren Anschlüssen

**Anmerkung:** Die Implementierung von NICs mit mehreren Anschlüssen ist je nach Hersteller verschieden. Deshalb ist die Unterstützung für einige NICs mit mehreren Anschlüssen unter Umständen eingeschränkt.

- v **Java 2 Runtime Environment (32-Bit):** Diese Software ist in IBM Cross-Platform Technologies für Windows, Version 2.0 (Version 1.4.2 des SDK) verfügbar.
- v Die **Komponente CBR** und **WSM (Web-based System Management** setzen die Installation und Konfiguration von Caching Proxy voraus.
- v Für **WSM** ist Perl Version 5.5 erforderlich.
- v **Consultant for Cisco CSS Switches** erfordert einen installierten und konfigurierten Switch der Serie Cisco CSS 11000.
- v **Nortel Alteon Controller** erfordert einen installierten und konfigurierten Switch vom Typ Alteon AD3, AD4, 180e 184 oder ein Blade der Stufe 4/7 für den Passport 8600. Web OS Version 9 oder Version 10 ist die unterstützte Software für die Familie der Nortel Alteon Web Switches.

# **Verwendung der Konfigurations- und Verwaltungsformularen von Caching Proxy in Browsern**

#### **Mindestvoraussetzungen für Browser**

Zum Konfigurieren von Caching Proxy mit den Konfigurations- und Verwaltungsformularen muss der Browser folgende Voraussetzungen erfüllen:

- v Es werden Frames unterstützt.
- v JavaScript und Java sind aktiviert.
- v Es wird eine Farbauflösung von mindestens 256 Farben (Einstellung im Betriebssystem) unterstützt.
- v Dokumente werden im Cache gespeichert und bei jedem Abruf mit den Dokumenten im Netz verglichen.

**Für Linux- und UNIX-Systeme:** Der empfohlene Browser ist Mozilla 1.4.

**Für Windows-Systeme:** Der empfohlene Browser ist Microsoft Internet Explorer ab 5.5 oder Mozilla 1.4.

Einschränkung: Die vertikale Schiebeleiste links in den Administrationsformularen wird möglicherweise vom Browser nicht angezeigt, wenn die Anzahl der eingeblendeten Elemente die Darstellungsmöglichkeiten des Browser-Fensters überschreitet. In diesem Fall schieben sich die unten in der Liste enthaltenen Elemente aus dem derzeit angezeigten Browser-Fenster und können nicht ausgewählt werden. Sie können dieses Problem beheben, indem Sie die Anzahl der einzublendenden Elemente im linken Menü einschränken. Wenn die Anzahl der eingeblendeten Elemente zu groß ist, müssen Sie so viele Elemente ausblenden, bis die Elemente unten in der Liste im Browser-Fenster sichtbar werden.

Damit die Formulare ordnungsgemäß angezeigt werden, muss das Betriebssystem, unter dem die Formulare angezeigt werden (d. h. das Betriebssystem, auf dem der Browser installiert ist), die erforderlichen Schriftarten für die Sprache besitzen, in der die Formulare geschrieben sind. Die Browser-Schnittstelle muss allerdings nicht unbedingt dieselbe Sprache verwenden wie die Formulare.

Beispiel: Die chinesische Version des Proxyservers läuft auf einem Solaris-9-System. Ein Mozilla-Browser mit englischer Schnittstelle wird auf den Solaris-Host geladen. Der Browser kann dazu verwendet werden, die Konfigurations- und Verwaltungsformulare lokal zu editieren. (Die Formulare werden dem Browser in dem Zeichensatz übermittelt, der vom Proxyserver verwendet wird - in diesem Beispiel Chinesisch. Allerdings werden die Formulare möglichweise nicht korrekt angezeigt, wenn der Browser und das verwendete Betriebssystem nicht ordnungsgemäß für die Darstellung des vom Proxyserver übermittelten Zeichensatzes konfiguriert sind.)

Wenn eine Windows-Workstation mit Unterstützung der chinesischen Sprache verfügbar ist, die eine ferne Verbindung zum Proxyserver herstellen kann, wäre es auch möglich, die chinesische Version eines Netscape-Browsers auf die Windows-Workstation zu laden und die Formulare in diesem Browser zu bearbeiten. Diese zweite Lösung hat den Vorteil, dass sich dem Administrator eine einheitliche Sprachenschnittstelle bietet.

Die betriebssystemspezifischen Schriftarten haben einen großen Einfluss auf die Darstellung der verschiedenen Sprachen in den Browsern, insbesondere bei Sprachen mit Doppelbytezeichen. Beispielsweise sieht eine chinesische Schriftart unter AIX nicht genauso aus wie auf Windows-Plattformen. Dies verursacht einige Unregelmäßigkeiten in der Darstellung von HTML-Text und Java-Applets in den Konfigurations- und Verwaltungsformularen. Daher werden für eine optimale Darstellung nur Browser empfohlen, die unter dem Betriebssystem Windows ausgeführt werden.

#### **Anmerkung zum Browser Mozilla 1.4**

Das mit Mozilla 1.4 installierte Java-Plug-in muss auf Version 1.4.2 oder höher aktualisiert werden, damit die Administrationsformulare ordnungsgemäß angezeigt werden. Gehen Sie zum Aktualisieren des Plug-in wie folgt vor:

- 1. Rufen Sie die Webseite *<http://plugindoc.mozdev.org>* auf.
- 2. Wählen Sie im Abschnitt ″Documentation″ die gewünschte Plattform aus.

3. Folgen Sie den Anweisungen im Abschnitt ″Java Runtime Environment″, um das Plug-in zu aktualisieren.

## **Verwendung von Browsern für die Anzeige der Online-Hilfe von Load Balancer**

Zur Anzeige der Online-Hilfe von Load Balancer muss der Browser Folgendes unterstützen:

- $\cdot$  HTML 4
- Cascading Style Sheets
- JavaScript-Technologie
- Java-Applets

Bei Verwendung eines Browsers, der diese Voraussetzungen nicht erfüllt, werden möglicherweise falsch formatierte Seiten angezeigt und Funktionen nicht richtig ausgeführt. Die folgenden Browser unterstützen die genannten Voraussetzungen:

- v **Für Linux- und UNIX-Systeme:** Der Standard-Browser ist Mozilla. Die empfohlene Version ist Mozilla 1.4
- v **Für Windows-Systeme:** Der Standard-Browser ist der System-Browser. Die empfohlenen Browser sind Microsoft Internet Explorer ab 5.5 und Mozilla 1.4.

# <span id="page-64-0"></span>**Kapitel 12. Installation von Edge Components mit dem Installationsprogramm**

Dieses Kapitel enthält Anweisungen für die Installation von Edge Components mit dem Installationsprogramm.

WICHTIG: Nach der Installation versuchen Scripts aus dem Caching-Proxy-Paket, den Proxyserver mit der Standardkonfiguration zu starten. Ist Port 80 belegt, beispielsweise von einem anderen Webserver, schlägt das Starten des Proxyservers fehl.

#### **Verwendung des Installationsprogramms auf Windows-Systemen**

Mit dem Installationsprogramm können Sie Edge Components wie folgt auf Ihrem Windows-System installieren:

- 1. Vergewissern Sie sich, dass das Windows-System alle in Kapitel 11, ["Voraus](#page-52-0)setzungen für Edge [Components",](#page-52-0) auf Seite 43 beschriebenen Hardware- und Softwarevoraussetzungen erfüllt.
- 2. Melden Sie sich als Benutzer mit Administratorrechten an.
- 3. Legen Sie die Edge-Components-CD in das CD-ROM-Laufwerk ein. Daraufhin wird das LaunchPad automatisch gestartet.
- 4. Klicken Sie auf **Installationsassistenten für WebSphere Application Server starten – Edge Components**. Das Installationsprogramm wird automatisch gestartet. Es bereitet den InstallShield-Assistenten vor und öffnet das Fenster ″Willkommen″.

**Anmerkung:** Wenn Ihre Maschine die Autoplay-Funktion nicht unterstützt oder diese Funktion inaktiviert ist, starten Sie das Installationsprogramm manuell. Führen Sie dazu das Programm setup.exe im Ausgangsverzeichnis der CD aus.

- 5. Klicken Sie auf **Weiter**, um die Installation fortzusetzen. Das Fenster ″Softwarelizenzvereinbarung″ wird geöffnet.
- 6. Lesen Sie die Lizenzvereinbarung und klicken Sie auf **Ja**, wenn Sie alle Bedingungen akzeptieren. Das Fenster ″Komponentenauswahl″ wird geöffnet.
	- **Anmerkung:** Sind bereits Komponenten von Edge Components installiert, wird vor dem Fenster ″Komponentenauswahl″ das Fenster ″Verwaltungsoptionen″ angezeigt. Wählen Sie den Radioknopf **Ändern** aus und klicken Sie dann auf **Weiter**. Das Fenster ″Komponentenauswahl″ wird geöffnet.
- 7. Wählen Sie die zu installierenden Komponenten aus.
- 8. Wenn Sie für eine Komponente die Auswahl zu installierender Teilkomponenten ändern wollen, klicken Sie auf den Namen der Komponente. Klicken Sie anschließend auf **Teilkomponenten ändern**. Daraufhin wird ein weiteres Fenster ″Komponentenauswahl″ geöffnet, in dem die Teilkomponenten der aktiven Komponente angezeigt werden. Wählen Sie jetzt gemäß der zuvor beschriebenen Vorgehensweise die zu installierenden Teilkomponenten, die Sprache der Komponenten und das Installationsverzeichnis aus.
- 9. Wählen Sie in den Menüs **Aktuelle Sprache** die Sprache bzw. die Sprachen aus, in denen Edge Components installiert werden soll. Im linken Menü werden die verfügbaren Sprachen aufgelistet. Die ausgewählten Sprachen werden im rechten Menü aufgelistet.
- 10. Überprüfen Sie im Fenster ″Komponentenauswahl″ den Installationspfad für Edge Components. Sie können entweder die Standardeinstellung übernehmen oder einen anderen Ordner angeben, indem Sie auf **Ordner ändern** klicken.

**Anmerkung:** Wenn Sie einen anderen Installationspfad angeben, verwenden Sie im Pfadnamen keine Leerzeichen. Vermeiden Sie Pfadnamen wie C:\Meine Dateien\Edgeserver\.

- 11. Überprüfen Sie im Komponentenauswahlfenster, ob im ausgewählten Installationspfad genügend Speicherplatz verfügbar ist. Ist dies nicht der Fall, klicken Sie auf **Ordner ändern** und geben Sie einen anderen Installationspfad an.
- 12. Nachdem Sie die Komponenten von Edge Components, den Installationspfad und die Sprachen ausgewählt haben, klicken Sie auf **Weiter**. Überprüfen Sie die Angaben, die im Fenster ″Installationsbestätigung″ angezeigt werden. Wenn Sie eine oder mehrere Angaben ändern möchten, klicken Sie auf **Zurück**, um zum Komponentenauswahlfenster zurückzukehren, in dem Sie Ihre Änderungen vornehmen können. Nachdem Sie die Richtigkeit Ihrer Angaben sichergestellt haben, klicken Sie auf **Fertig stellen**.
- 13. Das Produktinstallationsprogramm von Edge Components beginnt damit, die ausgewählten Komponenten von Edge Components und gegebenenfalls das GSK in dem angegebenen Installationspfad zu installieren.
- 14. Das Fenster ″Installation beendet″ wird angezeigt. Wenn Sie die Readme-Datei von Edge Components lesen möchten, achten Sie darauf, dass das Markierungsfeld **Ja, die Readme-Datei anzeigen** ausgewählt ist. Die Readme-Datei wird im Standard-Browser geöffnet.
- 15. Vergewissern Sie sich, dass das Markierungsfeld **Ja, den Computer jetzt neu starten** ausgewählt ist, und klicken Sie dann auf **Fertig stellen**. Wenn Sie die Option zum Anzeigen der Readme-Datei ausgewählt haben, wird die Maschine neu gestartet, sobald Sie das Browser-Fenster mit der Readme-Datei schließen. Andernfalls wird das Produktinstallationsprogramm von Edge Components sofort beendet und die Maschine wird neu gestartet. Damit Sie eine der neu installierten Komponenten von Edge Components verwenden können, müssen Sie die Maschine neu starten.

### **Verwendung des Installationsprogramms auf Linux- und UNIX-Systemen**

Mit dem Installationsprogramm können Sie Edge Components wie folgt auf Ihrem Linux- bzw. UNIX-System installieren:

- 1. Vergewissern Sie sich, dass der Server alle in Kapitel 11, ["Voraussetzungen](#page-52-0) für Edge [Components",](#page-52-0) auf Seite 43 beschriebenen Hardware- und Softwarevoraussetzungen erfüllt.
- 2. Melden Sie sich als lokaler Superuser (normalerweise ″root″) an.
- 3. Legen Sie die Edge-Components-CD in das CD-ROM-Laufwerk ein. Hängen Sie das CD-ROM-Laufwerk gegebenenfalls per Mount an.
- 4. Wechseln Sie aus Ihrem Arbeitsverzeichnis in das Basisverzeichnis der CD.
- 5. Rufen Sie das Installationsprogramm mit dem folgenden Befehl auf: # ./install

Das Fenster ″Willkommen″ wird geöffnet.

- 6. Klicken Sie auf **Weiter**, um die Installation fortzusetzen. Das Fenster ″Softwarelizenzvereinbarung″ wird geöffnet.
- 7. Lesen Sie die Lizenzvereinbarung und klicken Sie auf **Ja**, wenn Sie alle Bedingungen akzeptieren. Das Fenster ″Sprachauswahl″ wird geöffnet.
- 8. Wählen Sie die Sprachen aus, die in dieser Installation von Edge Components unterstützt werden sollen. Klicken Sie auf **Weiter**. Das Fenster ″Komponentenauswahl″ wird geöffnet.
- 9. Wählen Sie die zu installierenden Komponenten aus.
- 10. Klicken Sie auf **Weiter**. Das Fenster ″Installation beendet″ wird geöffnet.
- 11. Überprüfen Sie die Informationen in diesem Fenster. Wenn Sie eine Einstellung ändern möchten, klicken Sie auf **Zurück**. Daraufhin wird das Komponentenauswahlfenster wieder angezeigt, in dem Sie Ihre Änderungen vornehmen können. Nachdem Sie die Richtigkeit Ihrer Angaben sichergestellt haben, klicken Sie auf **Weiter**.

Das Installationsprogramm beginnt mit der Installation der ausgewählten Komponenten von Edge Components und der erforderlichen Pakete.

12. Das Fenster ″Installationsergebnisse″ wird angezeigt. Überprüfen Sie die Ergebnisse und klicken Sie dann auf **Fertig stellen**.

# <span id="page-68-0"></span>**Kapitel 13. Installation von Caching Proxy mit den Paketverwaltungstools des Betriebssystems**

Dieses Kapitel enthält Anweisungen für die Installation von Caching Proxy mit den Paketverwaltungstools des Systems.

WICHTIG: Nach der Installation versuchen Scripts aus dem Caching-Proxy-Paket, den Proxyserver mit der Standardkonfiguration zu starten. Ist Port 80 belegt, beispielsweise von einem anderen Webserver, schlägt das Starten des Proxyservers fehl.

Wenn Sie das Installationssystem für Softwarepakete des Betriebssystems verwenden, müssen Sie die Pakete in der Reihenfolge installieren, die in [Tabelle](#page-69-0) 4 auf Seite [60](#page-69-0) vorgegeben ist. Nachfolgend werden die Schritte, die Sie in der Regel bei der Installation ausführen müssen, ausführlich beschrieben.

- 1. Legen Sie die Edge-Components-CD in das CD-ROM-Laufwerk ein und hängen Sie das Laufwerk gegebenenfalls per Mount an.
- 2. Melden Sie sich als lokaler Superuser ″root″ an:

su - root Password: *Kennwort*

- 3. Wechseln Sie in das gewünschte Verzeichnis der CD: cd *Mount-Punkt/Paketverzeichnis/*
- 4. Installieren Sie die Pakete:

Unter AIX: installp -acXd ./*Paketname* Unter HP-UX: swinstall -s ./*Paketname* Unter Linux: rpm -i ./*Paketname* Unter Solaris: pkgadd -d ./*Paketname*

<span id="page-69-0"></span>*Tabelle 4. Caching-Proxy-Komponenten*

| Komponente                       | Installierte Pakete (empfohlene Reihen-<br>folge)                                                   |  |
|----------------------------------|----------------------------------------------------------------------------------------------------|--|
| Caching Proxy                    | $\begin{vmatrix} 1. & gskit7 \\ 2. & icu \end{vmatrix}$<br>3. admin<br>4. msg-cp-Sprache<br>$5.$ cp |  |
| Dokumentation zu Edge Components | $doc-Sprache1$                                                                                      |  |

#### **Anmerkungen:**

1. Die Dokumentation zu Load Balancer wird in zwei Paketen bereitgestellt. Das Paket ibmlb-doc installiert nur die Dokumente zu Load Balancer und legt sie in einem Unterverzeichnis des Verzeichnisses ../edge/lb/ ab. Das Paket doc-*Sprache* enthält die Dokumentation zu Edge Components, einschließlich der Dokumente zu Load Balancer, und legt diese im Verzeichnis ../edge/doc/ ab.

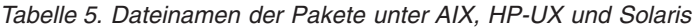

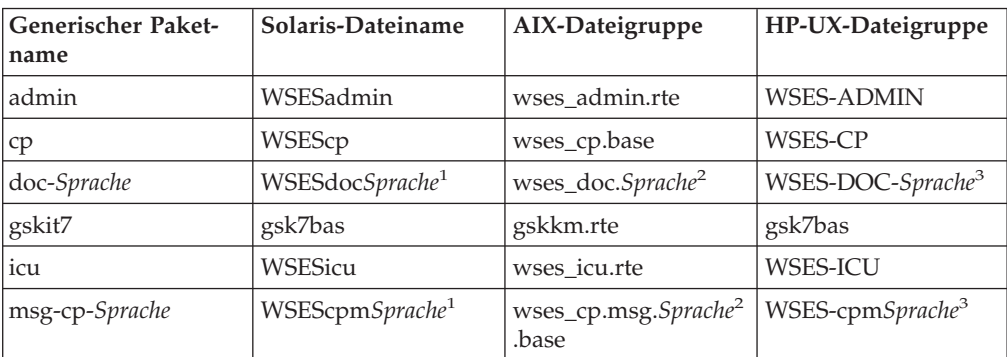

#### **Anmerkungen:**

- 1. Unter Solaris muss die Variable *Sprache* durch einen der folgenden sprachspezifischen Codes ersetzt werden: br, cn, cw, de, en, es, fr, it, ja, kr.
- 2. Unter AIX muss die Variable *Sprache* durch einen der folgenden sprachspezifischen Codes ersetzt werden: en\_US, pt\_BR, zh\_CN, Zh\_TW, fr\_FR, de\_DE, it\_IT, Ja\_JP, ko\_KR, es\_ES.
- 3. Unter HP-UX muss die Variable *Sprache* durch einen der folgenden sprachspezifischen Codes ersetzt werden: en\_US, pt\_BR, zh\_CN, zh\_TW, fr\_FR, de\_DE, it\_IT, ja\_JP, ko\_KR, es\_ES.

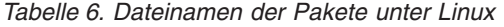

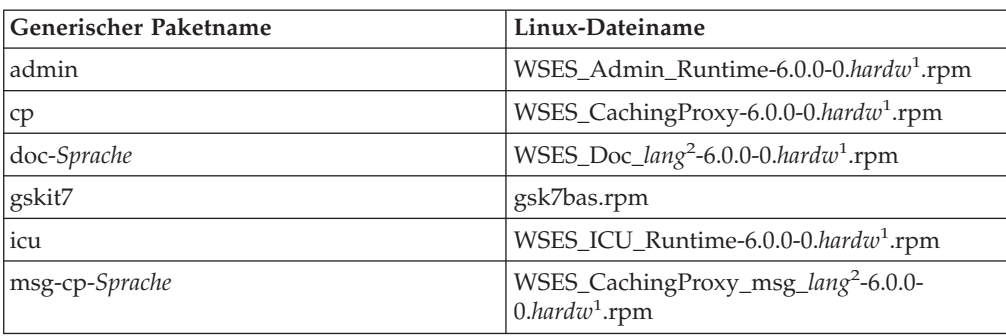

*Tabelle 6. Dateinamen der Pakete unter Linux (Forts.)*

|              | Generischer Paketname                                                                            | Linux-Dateiname                                                                      |  |  |
|--------------|--------------------------------------------------------------------------------------------------|--------------------------------------------------------------------------------------|--|--|
| Anmerkungen: |                                                                                                  |                                                                                      |  |  |
|              | 1. Die Variable hardw muss durch einen der folgenden Werte ersetzt werden: i686, s390,<br>ppc64. |                                                                                      |  |  |
|              | werden: en_US, pt_BR, zh_CN, zh_TW, fr_FR, de_DE, it_IT, ja_JP, ko_KR, es_ES.                    | Die Variable Sprache muss durch einen der folgenden sprachspezifischen Codes ersetzt |  |  |

Geben Sie zum Deinstallieren der Pakete Folgendes ein:

Unter AIX:

installp -u *Paketname*

Verwenden Sie zum Deinstallieren aller Caching-Proxy-Pakete den folgenden Befehl:

installp -u wses

Unter HP-UX: swremove *Paketname*

Verwenden Sie zum Deinstallieren aller Caching-Proxy-Pakete den folgenden Befehl:

swremove wses

Unter Linux: rpm -e *Paketname*

Verwenden Sie zum Abfragen der installierten Pakete für Caching Proxy folgenden Befehl:

rpm -qa |grep -i wses

Die Pakete müssen in umgekehrter Installationsreihenfolge deinstalliert werden.

Unter Solaris: pkgadd -d ./*Paketname*

Verwenden Sie zum Abfragen der installierten Pakete für Caching Proxy folgenden Befehl:

pkginfo | grep wses

Die Pakete müssen in umgekehrter Installationsreihenfolge deinstalliert werden.
# **Kapitel 14. Installation von Load Balancer mit den Paketverwaltungstools des Betriebssystems**

Dieses Kapitel beschreibt die Installation von Load Balancer auf AIX-, HP-UX-, Linux- und Solaris-Systemen:

- ["Installation](#page-73-0) unter AIX" auf Seite 64
- ["Installation](#page-76-0) unter HP-UX" auf Seite 67
- v ["Installation](#page-78-0) unter Linux" auf Seite 69
- v ["Installation](#page-79-0) unter Solaris" auf Seite 70

### **Anmerkungen:**

- 1. Wenn Sie eine frühere Version von Load Balancer auf die neue Version migrieren oder ein Betriebssystem erneut installieren, können Sie vor der Installation die früheren Konfigurationsdateien oder Script-Dateien für Load Balancer sichern.
	- v Kopieren Sie nach der Installation die Konfigurationsdateien in das Verzeichnis ...ibm/edge/lb/servers/configurations/*Komponente* (*Komponente* steht hier für dispatcher, cbr, ss, cco oder nal).
	- v Kopieren Sie nach der Installation die Script-Dateien (wie z. B. goIdle und goStandby) in das Verzeichnis .../ibm/edge/lb/servers/bin, wenn Sie diese ausführen möchten.
- 2. Wenn Sie sich nach der Installation von Load Balancer von einer Maschine abmelden, müssen Sie nach einer erneuten Anmeldung alle Load-Balancer-Dienste neu starten.
- 3. Die erforderliche 32-Bit-Java-Version für Load Balancer ist Version 1.4.2. Weil einige Anwendungen auf der Load-Balancer-Maschine unter Umständen andere Versionen von Java voraussetzen, ist es unbedingt erforderlich, die richtigen Versionen von Java bei einem Upgrade installiert zu haben.

Sind mehrere Versionen installiert, können Sie wie folgt sicherstellen, dass die Load-Balancer-Komponenten die richtige Java-Version verwenden:

- a. Installieren Sie die für Ihr Betriebssystem erforderliche Version von Java 1.4.
- b. Editieren Sie die Script-Dateien von Load Balancer so, dass Java 1.4 verwendet wird. Die Script-Dateien befinden sich standardmäßig im folgenden Verzeichnis. Für diese Dateien besteht standardmäßig nur Leseberechtigung, daher müssen Sie zunächst die Berechtigungen für diese Dateien ändern, bevor Sie die Änderungen sichern können:

### /usr/bin/*Script-Datei*

Editieren Sie die folgenden Script-Dateien für die Load-Balancer-Komponenten, die Sie aktualisieren möchten:

- v **Verwaltung:** lbadmin, lbkeys
- v **Dispatcher:** dsserver, dscontrol, dswizard
- v **Content Based Routing (CBR):** cbrserver, cbrcontrol, cbrwizard
- v **Site Selector:** ssserver, sscontrol, sswizard
- v **Cisco CSS Controller:** ccoserver, ccocontrol
- v **Nortel Alteon Controller:** nalserver, nalcontrol
- c. Fügen Sie in den Script-Dateien jedem Befehl **java** oder **javaw** einen Pfad als Präfix hinzu, der angibt, in welchem Unterverzeichnis des Installationsverzeichnisses von Java 1.4.2 sich der Befehl befindet.

Wenn Java 1.4.2 auf einem Windows-System bespielsweise in C:\Programme\IBM\Java142\jre\bin, installiert ist, ändern Sie in der Datei dsserver.cmd die javaw-Angabe wie folgt: C:\Programme\IBM\Java142\jre\bin\javaw

### <span id="page-73-0"></span>**Installation unter AIX**

In Tabelle 7 sind die AIX-Dateigruppen für Load Balancer aufgelistet.

*Tabelle 7. AIX-Dateigruppen*

| Load-Balancer-Komponenten                        | AIX-Dateigruppen                          |
|--------------------------------------------------|-------------------------------------------|
| Load-Balancer-Komponenten (mit Nachrich-<br>ten) | ibmlb.Komponente.rte ibmlb.msg.Sprache.lb |
| Einheitentreiber                                 | ibmlb.lb.driver                           |
| <b>Basis</b>                                     | ibmlb.base.rte                            |
| Verwaltung (mit Nachrichten)                     | ibmlb.admin.rte ibmlb.msg.Sprache.admin   |
| Dokumentation (mit Nachrichten)                  | ibmlb.doc.rte ibmlb.msg.Sprache.doc       |
| Lizenz                                           | ibmlb.lb.license                          |
| Metric Server                                    | ibmlb.ms.rte                              |

#### **Anmerkungen:**

- 1. Die Variable *Komponente* kann durch eines der folgenden Komponentenkürzel ersetzt werden: disp (Dispatcher), cbr (CBR), ss (Site Selector), cco (Cisco CSS Controller) oder nal (Nortel Alteon Controller).
- 2. Die Variable *Sprache* kann durch einen der folgenden sprachspezifischen Codes ersetzt werden: en\_US, de, es\_ES, fr, it, ja\_JP, Ja\_JP, ko\_KR, pt\_BR, zh\_CN, zh\_TW, Zh\_TW.

## **Installationsvorbereitung**

Vergewissern Sie sich vor der Installation von Load Balancer unter AIX, dass folgende Voraussetzungen erfüllt sind:

- Sie sind als Benutzer root angemeldet.
- v Sie haben die Edge-Components-CD in das CD-ROM-Laufwerk eingelegt bzw. die Installations-Images in ein Verzeichnis kopiert, falls Sie das Produkt aus dem Web heruntergeladen haben. Sie haben alle früheren Versionen des Produkts deinstalliert. Vergewissern Sie sich vor der Deinstallation, dass alle Steuerprogramme (Executor) und Server gestoppt wurden. Geben Sie anschließend den folgenden Befehl ein, um das vollständige Produkt zu deinstallieren: installp -u ibmlb

Geben Sie den folgenden Befehl ein, um frühere Versionen zu deinstallieren: installp -u ibmnd

Wenn Sie bestimmte Dateigruppen deinstallieren möchten, listen Sie diese anstelle des Paketnamens ibmlb einzeln auf.

Bei der Installation des Produkts können Sie auswählen, ob Sie nur bestimmte oder alle in der folgenden Liste aufgeführten Komponenten installieren möchten:

- Komponente Dispatcher (mit Nachrichten)
- Komponente CBR (mit Nachrichten)
- v Komponente Site Selector (mit Nachrichten)
- v Komponente Cisco CSS Controller (mit Nachrichten)
- Komponente Nortel Alteon Controller (mit Nachrichten)
- Basisverwaltung
- Verwaltung (mit Nachrichten)
- v Einheitentreiber (erforderlich)
- Lizenz (erforderlich)
- Dokumentation (mit Nachrichten)
- Metric Server

# **Installationsverfahren**

Es wird empfohlen, Load Balancer unter AIX mit SMIT zu installieren, da in diesem Fall alle Nachrichten automatisch installiert werden.

### **Load Balancer unter AIX mit SMIT installieren**

- 1. Wählen Sie **Softwareinstallation und -wartung** aus.
- 2. Wählen Sie **Software installieren und aktualisieren** aus.
- 3. Wählen Sie **Installation und Aktualisierung der zuletzt verfügbaren Software** aus.
- 4. Geben Sie die Einheit oder das Verzeichnis mit den Dateigruppen ein.
- 5. Geben Sie im Feld **Zu installierende Software** die gewünschten Komponenten an (oder wählen Sie ″Liste″ aus).
- 6. Klicken Sie auf **OK**.
- 7. Nach Ausführung des Befehls klicken Sie auf **Fertig**.
- 8. Beenden Sie SMIT, indem Sie im Menü **Beenden** die Option **SMIT beenden** auswählen oder die Taste **F12** drücken. Falls Sie SMITTY verwenden, drücken Sie die Taste **F10**, um das Programm zu beenden.

### **Load Balancer über die Befehlszeile installieren**

1. Falls Sie das Produkt von einer CD installieren, geben Sie die folgenden Befehle ein, um das CD-ROM-Laufwerk per Mount anzuhängen:

mkdir /cdrom

mount -v cdrfs -p -r /dev/cd0 /cdrom

2. In der folgenden Tabelle sind die Befehle aufgeführt, die Sie eingeben müssen, um die gewünschten Pakete von Load Balancer unter AIX zu installieren:

*Tabelle 8. AIX-Installationsbefehle*

| Pakete                                                                                                    | <b>Befehle</b>                                                       |
|----------------------------------------------------------------------------------------------------|----------------------------------------------------------------------|
| Load-Balancer-Komponenten (mit Nachrich-<br>ten): Dispatcher, CBR, Site Selector, Cisco CSS<br>Controller und Nortel Alteon Controller | installp -acXgd Einheit<br>ibmlb.Komponente.rte ibmlb.msg.Sprache.lb |
| Einheitentreiber                                                                                                    | installp -acXgd Einheit ibmlb.lb.driver                              |
| Dokumentation (mit Nachrichten)                                                                                                    | installp -acXgd Einheit ibmlb.doc.rte<br>ibmlb.msg.Sprache.lb        |
| <b>Basis</b>                                                                                                    | installp -acXgd Einheit ibmlb.base.rte                               |
| Verwaltung (mit Nachrichten)                                                                                                    | installp -acXgd Einheit ibmlb.admin.rte<br>ibmlb.msg.Sprache.admin   |
| Lizenz                                                                                                    | installp -acXgd Einheit ibmlb.lb.license                             |
| Metric Server                                                                                                    | installp -acXgd <i>Einheit</i> ibmlb.ms.rte                          |

*Einheit* kann durch Folgendes ersetzt werden:

- / cdrom bei Installation von einer CD
- v /*dir* (das Verzeichnis mit den Dateigruppen) bei Installation aus einem Dateisystem
- 3. Vergewissern Sie sich, dass die Ergebnisspalte in der Zusammenfassung für alle installierten Komponenten von Load Balancer die Angabe ERFOLGREICH enthält. Fahren Sie erst fort, wenn alle zu installierenden Komponenten erfolgreich installiert wurden.
	- **Anmerkung:** Wenn Sie für eine ausgewählte Einheit eine Liste der Dateigruppen einschließlich aller verfügbaren Nachrichtenkataloge generieren möchten, geben Sie Folgendes ein: installp -ld *Einheit*

Geben Sie den folgenden Befehl ein, um das CD-ROM-Laufwerk abzuhängen: unmount /cdrom

Überprüfen Sie, ob das Produkt installiert wurde. Geben Sie dazu folgenden Befehl ein:

lslpp -h | grep ibmlb

Wenn Sie das vollständige Produkt installiert haben, gibt der Befehl Folgendes zurück:

```
ibmlb.admin.rte
ibmlb.base.rte
ibmlb.doc.rte
ibmlb.ms.rte
ibmlb.msg.Sprache.admin.rte
ibmlb.msg.Sprache.doc
```
<span id="page-76-0"></span>ibmlb.msg.*Sprache*.lb.rte ibmlb.lb.driver ibmlb.lb.license ibmlb.*Komponente*.rte

#### **Load Balancer verwendet folgende Installationspfade:**

- Verwaltung: /opt/ibm/edge/lb/admin
- v Load-Balancer-Komponenten: /opt/ibm/edge/lb/servers
- Metric Server: /opt/ibm/edge/lb/ms
- v Dokumentation (*Administratorhandbuch*): /opt/ibm/edge/lb/documentation

## **Installation unter HP-UX**

In diesem Abschnitt wird erläutert, wie Load Balancer unter HP-UX von der Produkt-CD installiert wird.

### **Installationsvorbereitung**

Vergewissern Sie sich vor Beginn der Installation, dass Sie die zum Installieren der Software erforderliche Root-Berechtigung besitzen.

Sollte bereits eine frühere Version des Produkts installiert sein, müssen Sie diese Kopie vor der Installation der aktuellen Version deinstallieren. Stellen Sie zuerst sicher, dass das Steuerprogramm (Executor) und der Server gestoppt sind. Deinstallieren Sie anschließend Load Balancer gemäß den Anweisungen im Abschnitt ["Anweisungen](#page-77-0) für die Deinstallation der Pakete" auf Seite 68.

## **Installationsverfahren**

Die Tabelle 9 enthält eine Liste der Installationspakete für Load Balancer und die Reihenfolge, in der diese Pakete mit dem Paketinstallationstool des Systems installiert werden müssen.

| Paketbeschreibung         | Name des Pakets unter HP-UX |
|---------------------------|-----------------------------|
| <b>Basis</b>              | ibmlb.base                  |
| Verwaltung                | ibmlb.admin                 |
| Load-Balancer-Lizenz      | ibmlb.lic                   |
| Load-Balancer-Komponenten | ibmlb. <i>Komponente</i>    |
| Dokumentation             | ibmlb.Sprache               |
| Metric Server             | ibmlb.ms                    |

*Tabelle 9. Einzelheiten zur Installation der Pakete für Load Balancer unter HP-UX*

#### **Anmerkungen:**

- 1. Die Variable *Komponente* muss durch einen der folgenden Werte ersetzt werden: disp (Dispatcher), cbr (CBR), ss (Site Selector), cco (Cisco CSS Controller) oder nal (Nortel Alteon Controller).
- 2. Die Variable *Sprache* muss durch einen der folgenden sprachspezifischen Codes ersetzt werden: nlv-de\_DE, nlv-es\_ES, nlv-fr\_FR, nlv-it\_IT, nlv-ja\_JP, nlv-ko\_KR, nlv-zh\_CN, nlv-zh\_TW. **Wenn Sie die englische Version der Dokumentation installieren möchten,** muss die Variable *Sprache* durch **doc** ersetzt werden.

**Anmerkung:** HP-UX bietet keine Unterstützung für die Locale Brasilianisches Portugiesisch (pt\_BR). Die folgenden Locales werden unter HP-UX unterstützt:

- <span id="page-77-0"></span>• en\_US.iso88591
- es\_ES.iso88591
- fr\_FR.iso88591
- de\_DE.iso88591
- it\_IT.iso88591
- $\cdot$  ja\_JP.SJIS
- ko\_KR.eucKR
- zh\_CN.hp15CN
- zh TW.big5

#### **Anweisungen für die Installation der Pakete**

Im Folgenden sind die Schritte, die Sie zum Installieren des Produkts ausführen müssen, ausführlich beschrieben.

1. Melden Sie sich als lokaler Superuser ″root″ an:

```
su - root
Password: Kennwort
```
2. Führen Sie den Installationsbefehl zum Installieren der Pakete aus.

Setzen Sie den folgenden Installationsbefehl ab:

```
swinstall -s Quelle/Paketname
```
*Quelle* steht hier für das Verzeichnis mit dem Paket und *Paketname* für den Namen des Pakets.

Der folgende Befehl installiert beispielsweise das Basispaket für Load Balancer (ibmlb.base), wenn Sie die Installation aus dem Stammverzeichnis der CD heraus durchführen:

swinstall -s /lb ibmlb.base

3. Überprüfen Sie die Installation der Load-Balancer-Pakete.

Führen Sie den Befehl **swlist** aus, um alle Pakete aufzulisten, die Sie installiert haben. Beispiel:

swlist -l fileset ibmlb

### **Anweisungen für die Deinstallation der Pakete**

Verwenden Sie den Befehl **swremove**, um die Pakete zu deinstallieren. Die Pakete müssen in umgekehrter Installationsreihenfolge deinstalliert werden. Beispiel:

v Setzen Sie den folgenden Befehl ab, um alle Pakete für Load Balancer zu deinstallieren:

swremove ibmlb

Setzen Sie den folgenden Befehl ab, um ein einzelnes Paket (z. B. den Cisco CSS Controller) zu deinstallieren:

swremove ibmlb.cco

Load Balancer verwendet folgende Installationspfade:

- Verwaltung: /opt/ibm/edge/lb/admin
- Load-Balancer-Komponenten: /opt/ibm/edge/lb/servers
- Metric Server: /opt/ibm/edge/lb/ms
- v Dokumentation (*Administratorhandbuch*): /opt/ibm/edge/lb/documentation

# <span id="page-78-0"></span>**Installation unter Linux**

In diesem Abschnitt wird erläutert, wie Load Balancer von der Edge-Components-CD unter Linux installiert wird.

## **Installationsvorbereitung**

Vergewissern Sie sich vor der Installation von Load Balancer, dass folgende Voraussetzungen erfüllt sind:

- Sie sind als Benutzer root angemeldet.
- v Sie haben alle früheren Versionen des Produkts deinstalliert. Stellen Sie vor der Deinstallation sicher, dass alle Steuerprogramme (Executor) und Server gestoppt wurden. Geben Sie dann den folgenden Befehl ein, um das gesamte Produkt zu deinstallieren:

rpm -e *Paketname*

Bei der Deinstallation müssen Sie die Reihenfolge, in der die Pakete installiert wurden, umkehren und auf diese Weise sicherstellen, dass die Verwaltungspakete zuletzt deinstalliert werden.

## **Installationsschritte**

1. Legen Sie die Edge-Components-CD in das CD-ROM-Laufwerk ein oder laden Sie das Produkt von der Website herunter und installieren Sie das Installations-Image mit RPM (Red Hat Packaging Manager).

Das Installations-Image ist eine Datei im Format lblinux-*Version*.tar.

2. Entpacken Sie die tar-Datei mit dem folgenden Befehl in einem temporären Verzeichnis:

tar -xf lblinux-*Version*.tar

Folgende Gruppe von Dateien mit der Erweiterung .rpm wird entpackt:

- v ibmlb-base-*Release-Version*.*hardw*.rpm (Basisprodukt)
- v ibmlb-admin-*Release-Version*.*hardw*.rpm (Verwaltung)
- v ibmlb-*Sprache*-*Release-Version*.*hardw*.rpm (Dokumentation)
- v ibmlb-ms-*Release-Version*.*hardw*.rpm (Metric Server)
- v ibmlb-*Komponente*-*Release-Version*.*hardw*.rpm (LB-Komponente)
- v ibmlb-lic-*Release-Version*.*hardw*.rpm (Lizenz)

Die Parameter sind im Folgenden erläutert:

- v *Release-Version* steht für das aktuelle Release, z. B. 6.0-0.
- v *hardw* steht für einen der folgenden Werte: i386, s390, ppc64.
- v *Komponente* steht für einen der folgenden Werte: disp (Komponente Dispatcher), cbr (Komponente CBR), ss (Komponente Site Selector), cco (Cisco CSS Controller), nal (Nortel Alteon Controller).
- v *Sprache* steht für einen der folgenden sprachspezifischen Codes: doc (Englisch), nlv-de\_DE, nlv-es\_ES, nlv-fr\_FR, nlv-it\_IT, nlv-ja\_JP, nlv-ko\_KR, nlvpt\_BR, nlv-zh\_CN, nlv-zh\_TW.
- 3. Führen Sie im Verzeichnis mit den RPM-Dateien folgenden Befehl aus, um die einzelnen Pakete zu installieren. Beispiel: rpm -i *Paket*.rpm

Die Pakete müssen in der folgenden Reihenfolge installiert werden:

• Basis (base)

- <span id="page-79-0"></span>• Verwaltung (admin)
- Lizenz (lic)
- Load-Balancer-Komponenten (ds, cbr, ss, cco, nal)
- Metric Server (ms)
- Dokumentation (doc)
- **Anmerkung:** Mindestens eine RPM-Datei erfordert, dass Java installiert und in der RPM-Datenbank registriert ist. Ist Java installiert, aber nicht in der RPM-Datenbank registriert, verwenden Sie den Installationsbefehl mit der Option ″nodeps″ (no dependencies, keine Abhängigkeiten) wie folgt:
	- rpm -i --nodeps *Paket*.rpm
- 4. Überprüfen Sie, ob das Produkt installiert ist. Geben Sie dazu folgenden Befehl ein:

rpm -qa | grep ibmlb

Wenn Sie das vollständige Produkt installiert haben, wird folgende Ausgabe angezeigt:

- v ibmlb-base-*Release-Version*
- v ibmlb-admin-*Release-Version*
- v ibmlb-doc-*Release-Version*
- v ibmlb-ms-*Release-Version*
- v ibmlb-dsp-*Release-Version*
- v ibmlb-cbr-*Release-Version*
- v ibmlb-ss-*Release-Version*
- v ibmlb-cco-*Release-Version*
- v ibmlb-nal-*Release-Version*
- v ibmlb-lic-*Release-Version*

Load Balancer verwendet folgende Installationspfade:

- Verwaltung: /opt/ibm/edge/lb/admin
- Load-Balancer-Komponenten: /opt/ibm/edge/lb/servers
- Metric Server: /opt/ibm/edge/lb/ms
- Dokumentation: /opt/ibm/edge/lb/documentation

Bei der Deinstallation müssen Sie die Reihenfolge, in der die Pakete installiert wurden, umkehren und auf diese Weise sicherstellen, dass die Verwaltungspakete zuletzt deinstalliert werden.

# **Installation unter Solaris**

In diesem Abschnitt wird erläutert, wie Load Balancer von der Edge-Components-CD unter Solaris installiert wird.

### **Installationsvorbereitung**

Vergewissern Sie sich vor Beginn der Installation, dass Sie als ″root″ angemeldet sind und dass alle früheren Versionen des Produkts deinstalliert wurden.

Stellen Sie vor der Deinstallation sicher, dass alle Steuerprogramme (Executor) und Server gestoppt wurden. Geben Sie anschließend folgenden Befehl ein: pkgrm *Paketname*

# **Installationsschritte**

- 1. Legen Sie die CD-ROM mit der Load-Balancer-Software in das CD-ROM-Laufwerk ein.
- 2. Geben Sie an der Eingabeaufforderung folgenden Befehl ein: pkgadd -d *Pfadname*

-d *Pfadname* steht für den Einheitennamen des CD-ROM-Laufwerks oder das Verzeichnis auf dem Festplattenlaufwerk, in dem sich das Paket befindet. Beispiel: -d /cdrom/cdrom0/.

Die folgende Liste mit Paketen wird angezeigt:

- ibmlbadm (Verwaltung)
- ibmlbbase (Basis)
- ibmlblic (Lizenz)
- ibmlbdisp (Komponente Dispatcher)
- ibmlbcbr (Komponente CBR)
- ibmlbss (Komponente Site Selector)
- v ibmlbcco (Komponente Cisco CSS Controller)
- ibmlbnal (Komponente Nortel Alteon Controller)
- ibmlbms (Metric Server)
- ibmlbSprache (Dokumentation)

Die Variable *Sprache* kann durch einen der folgenden sprachspezifischen Codes ersetzt werden: deDE, esES, frFR, itIT, jaJP, koKR, ptBR, zhCN, zhTW. Wenn Sie die englische Version der Dokumentation installieren möchten, muss die Variable *Sprache* durch ″doc″ ersetzt werden.

Wenn Sie alle Pakete installieren möchten, geben Sie einfach all ein und drücken Sie die Eingabetaste. Möchten Sie nur bestimmte Komponenten installieren, geben Sie die Namen der zu installierenden Pakete, durch ein Leerzeichen oder Komma getrennt, ein und drücken Sie die Eingabetaste. Möglicherweise werden Sie dazu aufgefordert, Berechtigungen für vorhandene Verzeichnisse oder Dateien zu ändern. Drücken Sie die Eingabetaste oder bestätigen Sie die Aufforderung mit Ja. Sie müssen die erforderlichen Pakete selbst installieren (weil die Installation der Pakete in alphabetischer Reihenfolge erfolgt und nicht in der vorausgesetzten Reihenfolge). Bei Eingabe von all können Sie alle Aufforderungen mit Ja beantworten, und die Installation wird erfolgreich ausgeführt.

Alle Pakete sind abhängig vom allgemeinen Paket ibmlbadm. Dieses allgemeine Paket muss zusammen mit allen anderen Paketen installiert werden.

Wenn Sie beispielsweise nur die Komponente Dispatcher mit der Dokumentation und den Metric Server installieren möchten, müssen die folgenden Pakete installiert werden: ibmlbadm, ibmlbbase, ibmlblic, ibmdisp, ibmlbms und ibmlbdoc.

Falls Sie die Fernverwaltung installieren möchten, müssen Sie nur ein Paket installieren: ibmlbadm.

3. Überprüfen Sie, ob das Produkt installiert wurde. Geben Sie dazu folgenden Befehl ein:

pkginfo | grep ibm

Load Balancer verwendet folgende Installationspfade:

- Verwaltung: /opt/ibm/edge/lb/admin
- Load-Balancer-Komponenten: /opt/ibm/edge/lb/servers
- v Metric Server: /opt/ibm/edge/lb/ms
- v Dokumentation: /opt/ibm/edge/lb/documentation

# **Teil 5. Aufbau von Netzen mit Edge Components**

Dieser Teil beschreibt, wie Sie grundlegende Beispielnetze mit Edge Components aufbauen können. Diese Netze sind nicht für den Einsatz in Produktionsumgebungen bestimmt. Die Erstkonfiguration eines Netzes kann einem Administrator, der mit dem Produkt noch nicht vertraut ist, zahlreiche Konzepte der Edge-Technologie im Netz verdeutlichen. Eine umfassende Beschreibung aller Komponentenfunktionen und ausführliche Informationen zur Konfiguration finden Sie im *Caching Proxy Administratorhandbuch* und im *Load Balancer Administratorhandbuch*.

Mit Hilfe dieser Prozeduren kann jedes von der Komponente unterstützte Computersystem auf jedem Knoten verwendet werden.

Dieser Teil enthält folgende Kapitel:

Kapitel 15, "Aufbau eines [Caching-Proxy-Netzes",](#page-84-0) auf Seite 75.

Kapitel 16, "Aufbau eines [Load-Balancer-Netzes",](#page-88-0) auf Seite 79.

# <span id="page-84-0"></span>**Kapitel 15. Aufbau eines Caching-Proxy-Netzes**

Abb. 14 zeigt ein grundlegendes Proxyserver-Netz, in dem drei Computersysteme auf drei Netzknoten verwendet werden. Dieses Netz bindet den Proxyserver an einen dedizierten Inhaltshost (IBM HTTP Server), der sich auf Server 2 befindet. Der Proxyserver bedient den Host. In der Abbildung wird diese Zuordnung durch das zwischen der Workstation und dem Server 1 liegende Internet veranschaulicht.

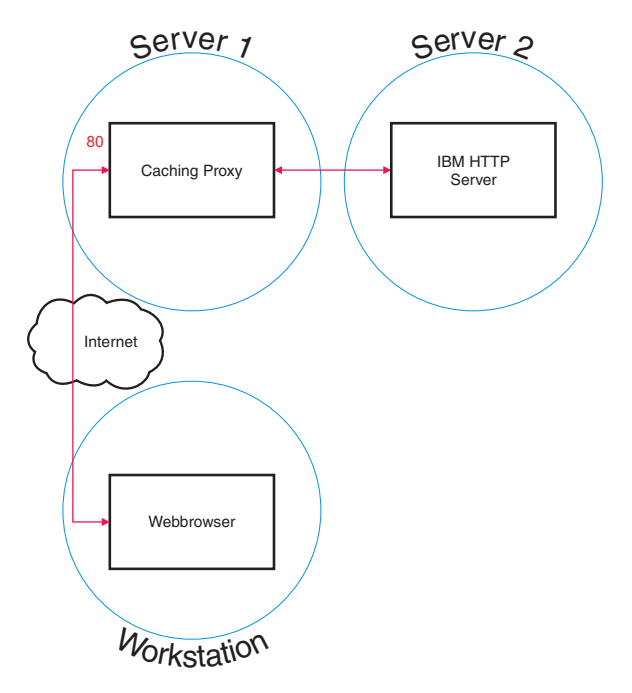

*Abbildung 14. Beispiel für ein Caching-Proxy-Netz*

# **Arbeitsablauf**

Zum Erstellen eines Caching-Proxy-Netzes führen Sie nacheinander folgende Arbeitsschritte aus:

- 1. Erforderliche Computersysteme und Software überprüfen.
- 2. Server 1 erstellen (Linux- und [UNIX-Systeme\)](#page-85-0) oder Server 1 [erstellen](#page-85-0) (Win[dows-System\).](#page-85-0)
- 3. Server 1 [konfigurieren.](#page-85-0)
- 4. Das [Caching-Proxy-Netz](#page-86-0) testen.

# **Erforderliche Computersysteme und Software überprüfen**

Folgende Computersysteme und Zusatzsoftware werden benötigt:

- v Ein Computersystem, das als Server 1 dient. Dieses System muss einen Internet-Zugang haben.
- v Ein Computersystem, das als Server 2 dient. Auf dem Inhaltshost muss ein HTTP-Server installiert sein.
- Ein Computersystem, das als Workstation dient. Auf diesem System muss ein Webbrowser installiert sein.

# <span id="page-85-0"></span>**Server 1 erstellen (Linux- und UNIX-Systeme)**

Installieren und konfigurieren Sie Caching Proxy wie folgt:

- 1. Vergewissern Sie sich, dass der Server alle Hardware- und Softwarevoraussetzungen erfüllt.
- 2. Melden Sie sich als lokaler Superuser (normalerweise ″root″) an.
- 3. Installieren Sie die Komponente Caching Proxy.
- 4. Geben Sie zum Erstellen einer Administrator-ID und eines Kennworts für den Zugriff auf die Konfigurations- und Verwaltungsformulare folgenden Befehl ein:

# htadm -adduser /opt/ibm/edge/cp/server\_root/protect/webadmin.passwd Geben Sie auf Anforderung den Benutzernamen, das Kennwort und den echten Namen des Administrators für das Programm **htadm** ein.

5. Fahren Sie mit dem Abschnitt "Server 1 konfigurieren" fort.

### **Server 1 erstellen (Windows-System)**

Installieren und konfigurieren Sie Caching Proxy wie folgt:

- 1. Vergewissern Sie sich, dass die Betriebssysteme Windows 2000 und Windows 2003 alle Hardware- und Softwarevoraussetzungen erfüllen.
- 2. Melden Sie sich als Benutzer mit Administratorrechten an.
- 3. Installieren Sie die Komponente Caching Proxy.
- 4. Geben Sie zum Erstellen einer Administrator-ID und eines Kennworts für den Zugriff auf die Konfigurations- und Verwaltungsformulare folgenden Befehl ein:

cd "Programme\IBM\edge\cp\server root\protect" htadm -adduser webadmin.passwd"

Geben Sie auf Anforderung den Benutzernamen, das Kennwort und den echten Namen des Administrators für das Programm **htadm** ein.

5. Fahren Sie mit dem Abschnitt "Server 1 konfigurieren" fort.

# **Server 1 konfigurieren**

Führen Sie auf der Workstation folgende Aktionen aus:

- 1. Starten Sie einen Webbrowser.
- 2. Geben Sie in Ihrem Browser im Feld **Adresse** den Befehl http://*Server\_1* ein, wobei *Server\_1* für den Hostnamen oder die IP-Adresse der als Server 1 bestimmten Maschine steht.
- 3. Klicken Sie auf **Konfigurations- und Verwaltungsformulare**.
- 4. Geben Sie Administratornamen und Kennwort ein. Die Konfigurations- und Verwaltungsformulare werden im Browser geöffnet.
- 5. Klicken Sie auf **Serverkonfiguration—>Anforderungsverarbeitung—>Anforderungs-Routing**.
- 6. Fügen Sie vor der vorhandenen Ausweichzuordnungsregel eine neue ein, indem Sie den Radioknopf **Einfügen vor** und den Indexwert der vorhandenen Ausweichzuordnungsregel auswählen.
- 7. Wählen Sie in der Dropdown-Liste **Aktion** die Option **Proxy** aus.
- 8. Geben Sie im Feld **URL-Anforderungsschablone** die Zeichen /\* ein.
- <span id="page-86-0"></span>9. Geben Sie im Feld **IP-Adresse oder Hostname des Servers** den Hostnamen der Site ein, an die HTTP-Anforderungen weitergeleitet werden sollen. Stellen Sie diesem Wert die Angabe http:// voran.
- 10. Klicken Sie auf **Übergeben**.
- 11. Fügen Sie eine Zuordnungsregel ein, die den Zugriff auf die Konfigurationsund Verwaltungsformulare ermöglicht. Wählen Sie dazu den Radioknopf **Einfügen vor** und den Indexwert der Zuordnungsregel von Schritt 6 aus.
- 12. Wählen Sie in der Dropdown-Liste **Aktion** die Option **Pass** aus.
- 13. Geben Sie im Feld **URL-Anforderungsschablone** den Wert /pub/\* ein.
- 14. Geben Sie das Verzeichnis der Konfigurations- und Verwaltungsformulare an:
	- v Befindet sich Caching Proxy auf einer Linux- oder UNIX-Maschine, geben Sie im Feld **IP-Adresse oder Hostname des Servers** den Pfad /opt/ibm/edge/cp/server\_root/pub/de\_DE/\* ein.
	- v Befindet sich Caching Proxy auf einer Windows-Maschine, geben Sie im Feld **IP-Adresse oder Hostname des Servers** den Pfad "C:\Programme\IBM\edge\cp\server\_root\pub\de\_DE\\*" ein.
- 15. Klicken Sie auf **Übergeben**.
- 16. Klicken Sie oben im Konfigurationsformular auf das Symbol **Server erneut starten**.
- 17. Fahren Sie mit dem Abschnitt "Das Caching-Proxy-Netz testen" fort.

## **Das Caching-Proxy-Netz testen**

Führen Sie auf der Workstation folgende Aktionen aus:

- 1. Starten Sie einen Webbrowser.
- 2. Geben Sie im Browser im Feld **Adresse** den Befehl http://*Server\_1* ein. HTML-Seiten von Server 2 werden über Server 1 als Proxyserver an den Webbrowser übermittelt.
- 3. Geben Sie für den Zugriff auf die Konfigurations- und Verwaltungsformulare im Browser im Feld **Adresse** den Befehl http://*Server\_1*/pub/ ein. Daraufhin wird die Homepage der Konfigurations- und Verwaltungsformulare angezeigt.

# <span id="page-88-0"></span>**Kapitel 16. Aufbau eines Load-Balancer-Netzes**

Abb. 15 zeigt ein grundlegendes Load-Balancer-Netz mit drei lokal angeschlossenen Workstations, die die MAC-gestützte Weiterleitung der Komponente Dispatcher verwenden, um die Last der Webdatenverkehrs auf zwei Webserver zu verteilen. Wird ein Lastausgleich für eine TCP-Anwendung oder eine Anwendung mit UDP ohne Statusverfolgung (stateless) ausgeführt, sieht die Konfiguration ähnlich aus.

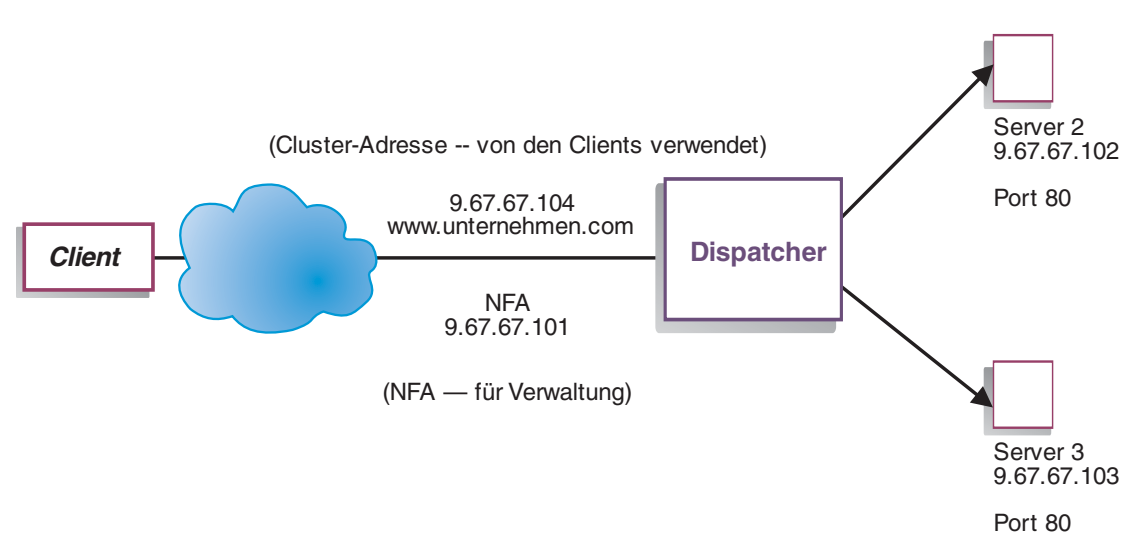

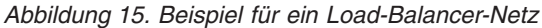

**Anmerkung:** Bei Verwendung der AIX-, HP-UX-, Linux- oder Solaris-Version von Dispatcher würden zwei Workstations für die Konfiguration reichen. Der Dispatcher würde sich dabei auf einer der Webserver-Workstations befinden. Dies wäre dann eine Konfiguration, in der Server und Dispatcher zusammengelegt wurden.

# **Arbeitsablauf**

Zum Aufbau eines Load-Balancer-Netzes führen Sie nacheinander die folgenden Arbeitsschritte aus:

- 1. Erforderliche Computersysteme und Software überprüfen.
- 2. Das Netz [konfigurieren.](#page-89-0)
- 3. Den Dispatcher [konfigurieren.](#page-89-0)
- 4. Das [Load-Balancer-Netz](#page-91-0) testen.

## **Erforderliche Computersysteme und Software überprüfen**

Folgende Computersysteme und Zusatzsoftware werden benötigt:

v Ein Computersystem, das als Dispatcher fungiert. Für dieses System wird eine eigene IP-Adresse und eine Adresse für den Lastausgleich benötigt.

v Zwei Computersysteme, die als Webserver fungieren. Jeder Webserver benötigt eine IP-Adresse.

### <span id="page-89-0"></span>**Das Netz konfigurieren**

- 1. Konfigurieren Sie Ihre Workstations so, dass sie sich innerhalb eines LAN-Segments befinden. Stellen Sie sicher, dass der Datenaustausch im Netz zwischen den drei Maschinen nicht über Router oder Bridges erfolgen muss.
- 2. Konfigurieren Sie die Netzwerkadapter der drei Workstations. In diesem Beispiel wird die folgende Netzkonfiguration angenommen:

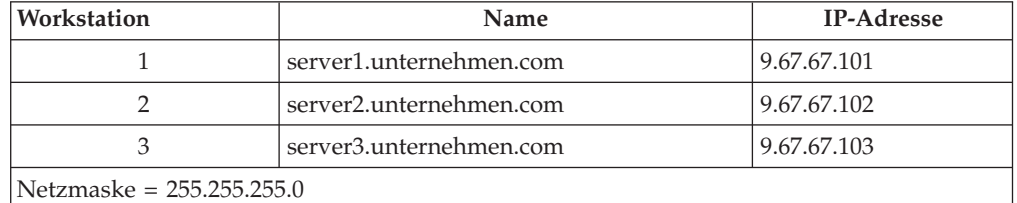

Jede Workstation enthält nur eine Standard-Ethernet-Netzschnittstellenkarte.

- 3. Stellen Sie sicher, dass server1.unternehmen.com ping-Aufrufe sowohl an server2.unternehmen.com als auch an server3.unternehmen.com senden kann.
- 4. Stellen Sie sicher, dass server2.unternehmen.com und server3.unternehmen.com ping-Aufrufe an server1.unternehmen.com senden können.
- 5. Stellen Sie sicher, dass der Inhalt auf den beiden Webservern (Server 2 und 3) identisch ist. Dazu können die Daten auf den beiden Workstations repliziert werden, indem ein gemeinsames Dateisystem wie AFS oder DFS oder eine andere für Ihre Site geeignete Methode verwendet wird.
- 6. Stellen Sie sicher, dass die Webserver auf server2.unternehmen.com und server3.unternehmen.com betriebsbereit sind. Rufen Sie die Seiten in einem Webbrowser direkt von http://server2.unternehmen.com und http://server3.unternehmen.com ab.
- 7. Definieren Sie eine andere gültige IP-Adresse für dieses LAN-Segment. Dies ist die Adresse, die Sie den Clients mitteilen, die auf Ihre Site zugreifen möchten. In diesem Beispiel handelt es sich um folgende Angabe:

Name= www.unternehmen.com IP=9.67.67.104

8. Konfigurieren Sie die beiden Webserver-Workstations in der Weise, dass sie Datenübertragungen für www.unternehmen.com akzeptieren.

Fügen Sie zur **Loopback**-Schnittstelle auf server2.unternehmen.com und server3.unternehmen.com einen Aliasnamen für www.unternehmen.com hinzu.

• Für AIX:

**ifconfig lo0 alias www.unternehmen.com netmask 255.255.255.0**

v Für Solaris 7:

**ifconfig lo0:1 www.unternehmen.com 127.0.0.1 up**

9. Löschen Sie alle zusätzlichen Routes, die eventuell infolge der Zuweisung eines Aliasnamens für die Loopback-Schnittstelle erstellt wurde.

Sie haben jetzt alle für die beiden Webserver-Workstations erforderlichen Konfigurationsschritte ausgeführt.

# **Den Dispatcher konfigurieren**

Die Konfiguration des Dispatcher können Sie über die Befehlszeile, den Konfigurationsassistenten oder die grafische Benutzerschnittstelle (GUI) erstellen. **Anmerkung:** Die Parameterwerte müssen mit Ausnahme der Parameterwerte für Hostnamen und Dateinamen aus dem englischen Zeichensatz stammen.

# **Konfiguration über die Befehlszeile**

Gehen Sie zum Konfigurieren des Dispatcher über die Befehlszeile wie folgt vor:

- 1. Starten Sie dsserver auf dem Dispatcher:
	- v Führen Sie unter AIX, HP-UX, Linux oder Solaris den folgenden Befehl als root aus: dsserver
	- v Auf Windows-Plattformen ist dsserver ein Dienst, der automatisch gestartet wird.
- 2. Starten Sie wie folgt die Executor-Funktion des Dispatcher: dscontrol executor start
- 3. Fügen Sie wie folgt die Cluster-Adresse zur Dispatcher-Konfiguration hinzu: dscontrol cluster add www.unternehmen.com
- 4. Fügen Sie wie folgt den Port für das Protokoll HTTP zur Dispatcher-Konfiguration hinzu:

dscontrol port add www.unternehmen.com:80

- 5. Fügen Sie wie folgt alle Webserver zur Dispatcher-Konfiguration hinzu: dscontrol server add www.unternehmen.com:80:server2.company.com dscontrol server add www.unternehmen.com:80:server3.company.com
- 6. Konfigurieren Sie wie folgt die Workstation, so dass sie den Datenverkehr für die Cluster-Adresse akzeptiert:

dscontrol executor configure www.unternehmen.com

7. Starten Sie wie folgt die Manager-Funktion des Dispatcher:

dscontrol manager start

Der Dispatcher führt den Lastausgleich jetzt basierend auf der Serverleistung durch.

8. Starten Sie wie folgt die Advisor-Funktion des Dispatcher:

dscontrol advisor start http 80

Der Dispatcher stellt jetzt sicher, dass keine Clientanforderungen an einen ausgefallenen Webserver gesendet werden.

Die Basiskonfiguration mit lokal angeschlossenen Servern ist damit abgeschlossen.

# **Konfiguration mit dem Konfigurationsassistenten**

Gehen Sie zum Konfigurieren des Dispatcher mit dem Konfigurationsassistenten wie folgt vor:

- 1. Starten Sie dsserver auf dem Dispatcher wie folgt:
	- v Führen Sie unter AIX, HP-UX, Linux oder Solaris den folgenden Befehl als root aus:

dsserver

- Auf Windows-Systemen ist dsserver ein Dienst, der automatisch gestartet wird.
- 2. Starten Sie den Assistenten des Dispatcher, dswizard.

Der Assistent führt Sie schrittweise durch das Erstellen einer Basiskonfiguration für die Komponente Dispatcher. Der Assistent stellt Ihnen Fragen bezüglich Ihres Net<span id="page-91-0"></span>zes und führt Sie durch die Konfiguration eines Cluster, in dem der Dispatcher den Datenverkehr auf eine Gruppe von Servern verteilt.

Der Konfigurationsassistent enthält folgende Anzeigen:

- Einführung in den Assistenten
- Erwartungen
- Konfiguration vorbereiten
- Zu konfigurierenden Host auswählen (sofern erforderlich)
- v Cluster definieren
- Port hinzufügen
- Server hinzufügen
- Advisor starten
- Servermaschine konfigurieren

## **Konfiguration über die grafische Benutzerschnittstelle (GUI)**

Gehen Sie zum Starten der GUI wie folgt vor:

- 1. Stellen Sie sicher, dass der dsserver-Prozess aktiv ist:
	- v Führen Sie unter AIX, HP-UX, Linux oder Solaris den folgenden Befehl als root aus:
		- dsserver
	- Auf Windows-Systemen ist dsserver ein Dienst, der automatisch gestartet wird.
- 2. Führen Sie anschließend einen der folgenden Schritte aus:
	- v Geben Sie unter AIX, HP-UX, Linux oder Solaris lbadmin ein.
	- v Klicken Sie auf Windows-Systemen auf **Start** > **Programme** > **IBM WebSphere** > **Edge Components** > **IBM Load Balancer** > **Load Balancer**.

# **Das Load-Balancer-Netz testen**

- 1. Rufen Sie in einem Webbrowser die Adresse http://www.unternemen.com auf, um zu überprüfen, ob eine Seite angezeigt wird.
- 2. Laden Sie die Seite erneut in den Webbrowser.
- 3. Geben Sie folgenden Befehl ein: dscontrol server report www.unternehmen- .com:80:. Überprüfen Sie, ob die Summe der Spalten ″Summe Verbindungen″ der beiden Server **2** ergibt.

# **Bemerkungen**

#### **Erste Ausgabe (November 2004)**

Die vorliegenden Informationen wurden für Produkte und Services entwickelt, die auf dem deutschen Markt angeboten werden.

Möglicherweise bietet IBM die in dieser Dokumentation beschriebenen Produkte, Services oder Funktionen in anderen Ländern nicht an. Informationen über die gegenwärtig im jeweiligen Land verfügbaren Produkte und Services sind beim IBM Ansprechpartner erhältlich. Hinweise auf IBM Lizenzprogramme oder andere IBM Produkte bedeuten nicht, dass nur Programme, Produkte oder Dienstleistungen von IBM verwendet werden können. Anstelle der Produkte, Programme oder Dienstleistungen können auch andere ihnen äquivalente Produkte, Programme oder Dienstleistungen verwendet werden, solange diese keine gewerblichen oder andere Schutzrechte verletzen. Die Verantwortung für den Betrieb von Fremdprodukten, Fremdprogrammen und Fremdservices liegt beim Kunden.

Für in diesem Handbuch beschriebene Erzeugnisse und Verfahren kann es IBM Patente oder Patentanmeldungen geben. Mit der Auslieferung dieses Handbuchs ist keine Lizenzierung dieser Patente verbunden. Lizenzanforderungen sind schriftlich und in englischer Sprache zu richten an:

IBM Europe Director of Licensing 90266 Paris la Defense Cedex France

For license inquiries regarding double-byte (DBCS) information, contact the IBM Intellectual Property Department in your country or send inquiries, in writing, to:

IBM World Trade Asia Corporation Licensing 2-31 Roppongi 3-chome, Minato-ku Tokyo 106, Japan

Trotz sorgfältiger Bearbeitung können technische Ungenauigkeiten oder Druckfehler in dieser Veröffentlichung nicht ausgeschlossen werden. Die Angaben in diesem Handbuch werden in regelmäßigen Zeitabständen aktualisiert. Die Änderungen werden in Überarbeitungen oder in Technical News Letters (TNLs) bekannt gegeben. IBM kann jederzeit ohne Vorankündigung Verbesserungen und/oder Änderungen an den in dieser Veröffentlichung beschriebenen Produkten und/oder Programmen vornehmen.

Verweise in diesen Informationen auf Websites anderer Anbieter dienen lediglich als Benutzerinformationen und stellen keinerlei Billigung des Inhalts dieser Websites dar. Das über diese Websites verfügbare Material ist nicht Bestandteil des Materials für dieses IBM Produkt. Die Verwendung dieser Websites geschieht auf eigene Verantwortung.

Werden an IBM Informationen eingesandt, können diese beliebig verwendet werden, ohne dass eine Verpflichtung gegenüber dem Einsender entsteht.

Lizenznehmer des Programms, die Informationen zu diesem Produkt wünschen mit der Zielsetzung: (i) den Austausch von Informationen zwischen unabhängigen, erstellten Programmen und anderen Programmen (einschließlich des vorliegenden Programms) sowie (ii) die gemeinsame Nutzung der ausgetauschten Informationen zu ermöglichen, wenden sich an folgende Adresse:

IBM Corporation ATTN: Software Licensing 11 Stanwix Street Pittsburgh, PA 15222-9183 U.S.A.

Die Bereitstellung dieser Informationen kann unter Umständen von bestimmten Bedingungen - in einigen Fällen auch von der Zahlung einer Gebühr - abhängig sein.

Die Lieferung des im Handbuch aufgeführten Lizenzprogramms sowie des zugehörigen Lizenzmaterials erfolgt im Rahmen der Internationalen Nutzungsbedingungen der IBM für Programmpakete oder einer äquivalenten Vereinbarung.

Alle in diesem Dokument enthaltenen Leistungsdaten stammen aus einer gesteuerten Umgebung. Die Ergebnisse, die in anderen Betriebsumgebungen erzielt werden, können daher erheblich von den hier erzielten Ergebnissen abweichen. Einige Daten stammen möglicherweise von Systemen, deren Entwicklung noch nicht abgeschlossen ist. Eine Garantie, dass diese Daten auch in allgemein verfügbaren Systemen erzielt werden, kann nicht gegeben werden. Darüber hinaus wurden einige Daten unter Umständen durch Extrapolation berechnet. Die tatsächlichen Ergebnisse können abweichen. Benutzer dieses Dokuments sollten die entsprechenden Daten in ihrer spezifischen Umgebung prüfen. Diese Daten stellen deshalb keine Leistungsgarantie dar.

Informationen über Produkte anderer Hersteller als IBM wurden von den Herstellern dieser Produkte zur Verfügung gestellt, bzw. aus von ihnen veröffentlichten Ankündigungen oder anderen öffentlich zugänglichen Quellen entnommen. IBM hat diese Produkte nicht getestet und übernimmt im Hinblick auf Produkte anderer Hersteller keine Verantwortung für einwandfreie Funktion, Kompatibilität oder andere Ansprüche. Bei Fragen zur Leistungsfähigkeit von Produkten anderer Hersteller als IBM wenden Sie sich an die Hersteller dieser Produkte.

Die oben genannten Erklärungen bezüglich der Produktstrategien und Absichtserklärungen von IBM stellen die gegenwärtige Absicht der IBM dar, unterliegen Änderungen oder können zurückgenommen werden und repräsentieren nur die Ziele der IBM.

Diese Veröffentlichung enthält Beispiele für Daten und Berichte des alltäglichen Geschäftsablaufes. Diese Beispiele enthalten Namen von Personen, Firmen, Marken oder Produkten. Alle diese Namen sind frei erfunden; Ähnlichkeiten mit tatsächlichen Namen und Adressen sind rein zufällig.

Wird dieses Buch als Softcopy (Book) angezeigt, erscheinen keine Fotografien oder Farbabbildungen.

# **Marken**

Die folgenden Namen sind in gewissen Ländern Marken der IBM Corporation:

- $\cdot$  AFS
- $\bullet$  AIX
- $\cdot$  DFS
- IBM
- iSeries
- $RS/6000$
- SecureWay
- Tivoli
- ViaVoice
- WebSphere

Java und alle Java-basierten Marken sind in gewissen Ländern Marken von Sun Microsystems, Inc.

Microsoft, Windows, Windows NT und das Windows-Logo sind in gewissen Ländern Marken der Microsoft Corporation.

Intel, Intel Inside (Logos), MMX und Pentium sind in gewissen Ländern Marken der Intel Corporation.

UNIX ist in gewissen Ländern eine eingetragene Marke von The Open Group.

Linux ist in gewissen Ländern eine Marke von Linus Torvalds.

Andere Namen von Unternehmen, Produkten und Dienstleistungen können Marken anderer Unternehmen sein.

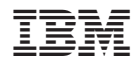

Gedruckt in Deutschland

GC12-3420-00

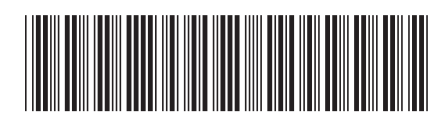